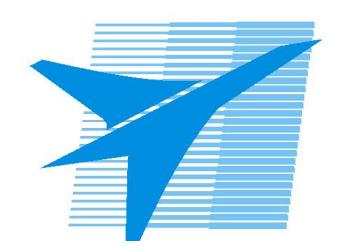

Министерство образования Иркутской области Государственное бюджетное профессиональное образовательное учреждение Иркутской области «Иркутский авиационный техникум»

> УТВЕРЖДАЮ и.о. директора ГБПОУИО «ИАТ»  $\widehat{\phantom{a}}$  Коробкова Е.А. «29» мая 2020 г.

# **ФОНД ОЦЕНОЧНЫХ СРЕДСТВ ПО ДИСЦИПЛИНЕ**

ОП.01 Техническая графика

профессии

15.01.32 Оператор станков с программным управлением

Рассмотрена цикловой комиссией ТМ, ТМП протокол №15 от 18.05.2020 г.

Председатель ЦК

 $\mathbb{Z}_{\ell}$  /С.Л. Кусакин /

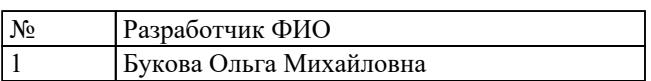

# **1. ОБЩИЕ ПОЛОЖЕНИЯ**

#### **1.1. Область применения фонда оценочных средств (ФОС)**

ФОС по дисциплине является частью программы подготовки квалифицированных рабочих, служащих по профессии 15.01.32 Оператор станков с программным управлением

#### **1.2. Место дисциплины в структуре ППКРС:**

ОП.00 Общепрофессиональный цикл.

#### **1.3. Цели и задачи дисциплины – требования к результатам освоения дисциплины**

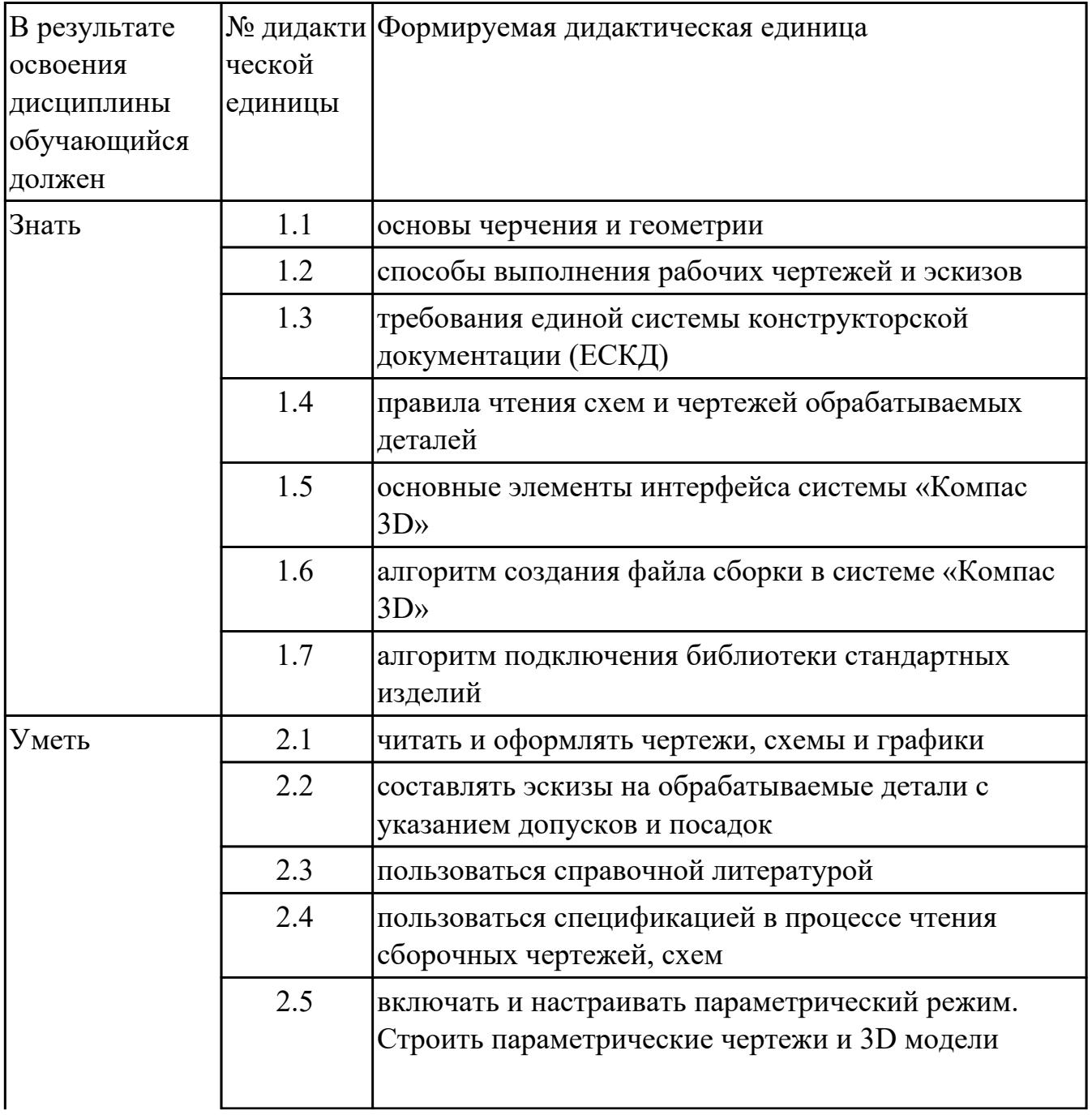

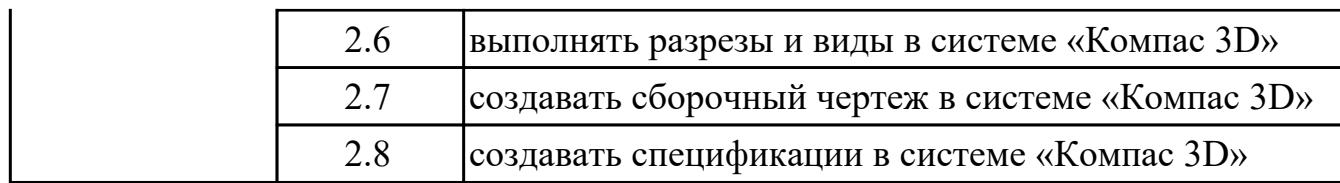

#### **1.4. Формируемые компетенции:**

ОК.1 Выбирать способы решения задач профессиональной деятельности, применительно к различным контекстам

ОК.2 Осуществлять поиск, анализ и интерпретацию информации, необходимой для выполнения задач профессиональной деятельности

ОК.3 Планировать и реализовывать собственное профессиональное и личностное развитие

ОК.4 Работать в коллективе и команде, эффективно взаимодействовать с коллегами, руководством, клиентами

ОК.5 Осуществлять устную и письменную коммуникацию на государственном языке с учетом особенностей социального и культурного контекста

ОК.6 Проявлять гражданско-патриотическую позицию, демонстрировать осознанное поведение на основе традиционных общечеловеческих ценностей

ОК.7 Содействовать сохранению окружающей среды, ресурсосбережению, эффективно действовать в чрезвычайных ситуациях

ОК.8 Использовать средства физической культуры для сохранения и укрепления здоровья в процессе профессиональной деятельности и поддержания необходимого уровня физической подготовленности

ОК.9 Использовать информационные технологии в профессиональной деятельности

ОК.10 Пользоваться профессиональной документацией на государственном и иностранном языках

ОК.11 Планировать предпринимательскую деятельность в профессиональной сфере ПК.1.2 Осуществлять подготовку к использованию инструмента, оснастки, подналадку металлорежущих станков различного вида и типа (сверлильных, токарных, фрезерных, копировальных, шпоночных и шлифовальных) в соответствии с полученным заданием

ПК.1.3 Определять последовательность и оптимальные режимы обработки различных изделий на металлорежущих станках различного вида и типа (сверлильных, токарных, фрезерных, копировальных, шпоночных и шлифовальных) в соответствии с заданием

ПК.1.4 Вести технологический процесс обработки и доводки деталей, заготовок и инструментов на металлорежущих станках различного вида и типа (сверлильных, токарных, фрезерных, копировальных, шпоночных и шлифовальных) с соблюдением требований к качеству, в соответствии с заданием и технической

документацией

ПК.3.3 Осуществлять перенос программы на станок, адаптацию разработанных управляющих программ на основе анализа входных данных, технологической и конструкторской документации

ПК.3.4 Вести технологический процесс обработки и доводки деталей, заготовок и инструментов на металлорежущих станках с программным управлением с соблюдением требований к качеству, в соответствии с заданием и технической документацией

# **2. ФОНД ОЦЕНОЧНЫХ СРЕДСТВ ДИСЦИПЛИНЫ, ИСПОЛЬЗУЕМЫЙ ДЛЯ ТЕКУЩЕГО КОНТРОЛЯ**

# **2.1 Текущий контроль (ТК) № 1**

**Тема занятия:** 3.1.4.Построение модели детали c помощью инструментов "элемент по сечениям"

**Метод и форма контроля:** Письменный опрос (Опрос)

**Вид контроля:** письменная работа

**Дидактическая единица:** 1.1 основы черчения и геометрии

# **Занятие(-я):**

2.1.4.Выполнение упражнений по построению сопряжений и нанесение размеров. Вычерчивание контура плоской детали с элементами деления окружности, сопряжений, нанесение размеров.

2.1.6.Виды. Назначение, классификация, расположение и обозначение. Построение трех видов по двум заданным

**Дидактическая единица:** 1.3 требования единой системы конструкторской документации (ЕСКД)

# **Занятие(-я):**

1.1.1.Учебные пособия, материалы, инструменты, необходимые для выполнения графических работ. Стандарты. Общие сведения о стандартизации. Стандарты ЕСКД и ЕСТД. Обозначение стандартов.

1.2.1.Линии чертежа по ГОСТ 2.303-68. Вычерчивание линий чертежа. Заполнение основной надписи

### **Задание №1**

- 1. Где располагается основная надпись на чертеже, ее форма и размеры согласно ГОСТ 2.104-68?
- 2. Какие сведения указывают в основной надписи чертежа?
- 3. Где располагается основная надпись в текстовых документах ее размеры согласно ГОСТ 2.104-68?

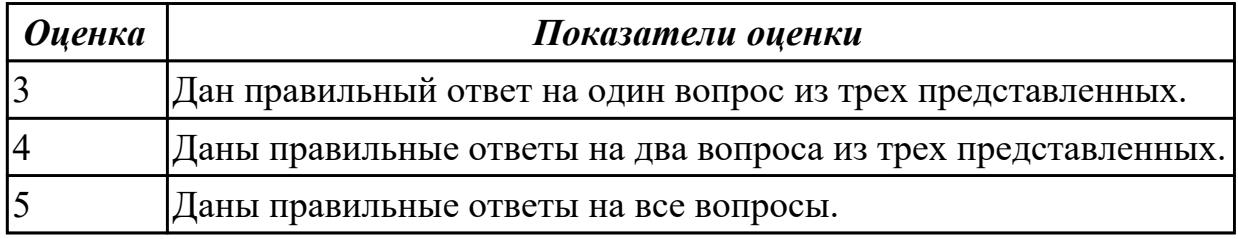

### **Задание №2**

1. Где располагается основная надпись на чертеже, ее форма и размеры

согласно ГОСТ 2.104-68?

- 2. Какие сведения указывают в основной надписи чертежа?
- 3. Где располагается основная надпись в текстовых документах ее размеры согласно ГОСТ 2.104-68?

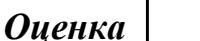

#### *Оценка Показатели оценки*

**Дидактическая единица:** 1.5 основные элементы интерфейса системы «Компас 3D»

#### **Занятие(-я):**

2.1.1.Привязки. Локальные и глобальные. Построение чертежа в КОМПАС 3D.

2.1.2.Размеры: их виды, построение и настройка. Простановка размеров.

3.1.1.Классификация операций при работе с твердотельными моделями.Построение трехмерной модели.

3.1.2.Построение модели детали вращения

3.1.3.Построение модели детали c помощью инструментов "элемент по траектории" **Задание №1**

Дать ответы на вопросы:

- 1. Что такое привязка?
- 2. Что такое локальные привязки?
- 3. Что такое глобальные привязки?

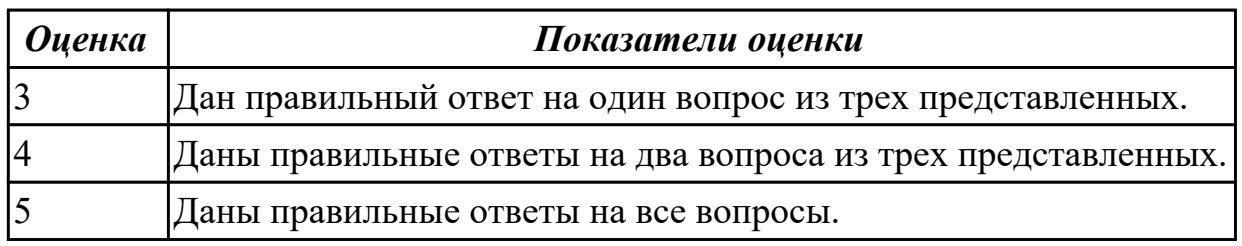

### **Задание №2**

Дать ответы на вопросы:

- 1. Что такое привязка?
- 2. Что такое локальные привязки?
- 3. Что такое глобальные привязки?

#### *Оценка Показатели оценки*

**Дидактическая единица:** 2.1 читать и оформлять чертежи, схемы и графики **Занятие(-я):**

2.1.1.Привязки. Локальные и глобальные. Построение чертежа в КОМПАС 3D.

2.1.2.Размеры: их виды, построение и настройка. Простановка размеров.

2.1.3.Редактирование объектов на чертеже.

2.1.4.Выполнение упражнений по построению сопряжений и нанесение размеров.

Вычерчивание контура плоской детали с элементами деления окружности, сопряжений, нанесение размеров.

2.1.5.Вычерчивание изображения контуров деталей и нанесение размеров

2.1.6.Виды. Назначение, классификация, расположение и обозначение. Построение трех видов по двум заданным

3.1.2.Построение модели детали вращения

3.1.3.Построение модели детали c помощью инструментов "элемент по траектории" **Задание №1**

Дан чертеж (задания выдаются каждому индивидуально).

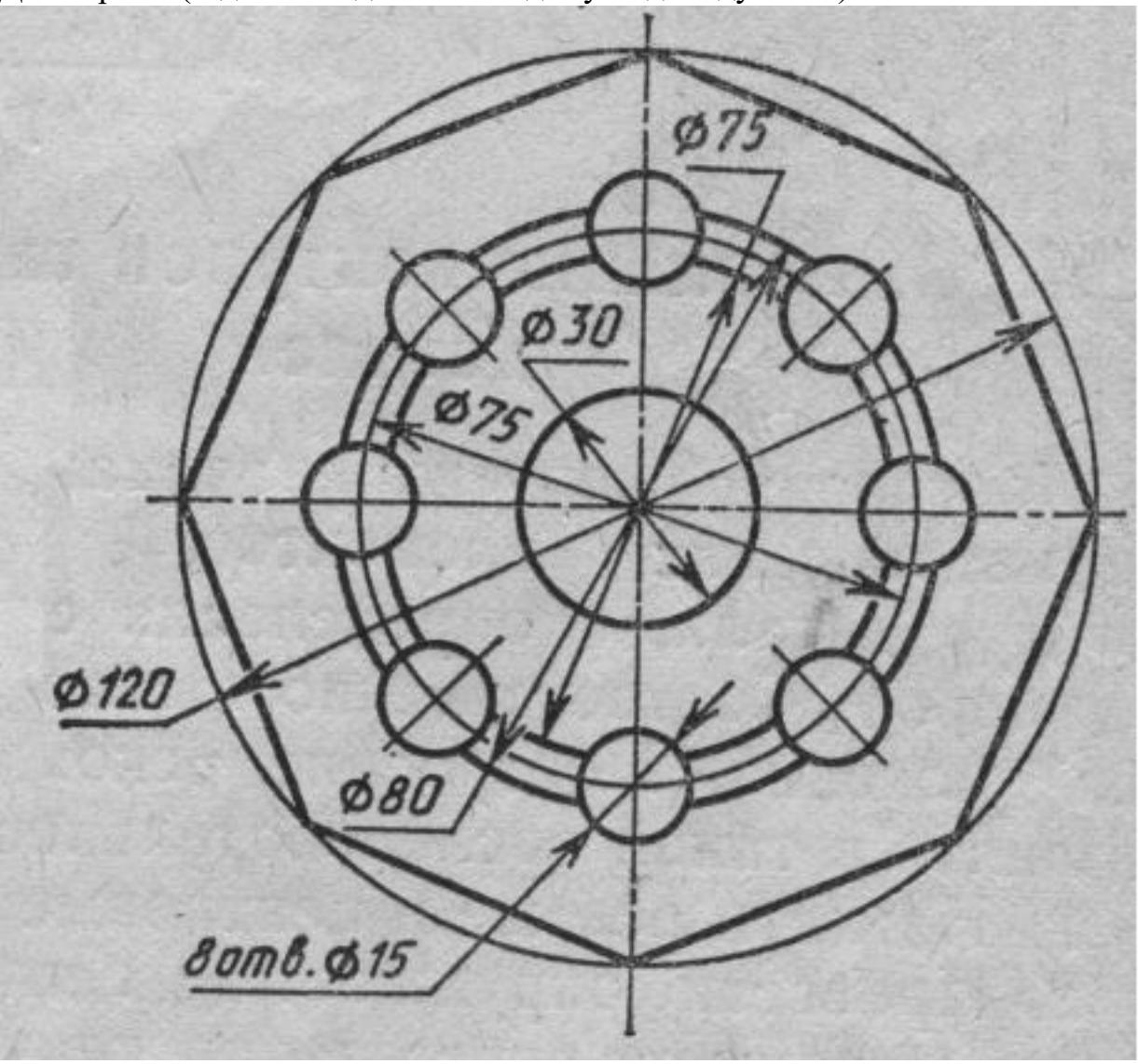

Вычертить контур плоской детали с элементами деления окружности, сопряжений,

нанесением размеров.

- 1. Проанализировать полученное задание
- 2. Выбрать масштаб вычерчиваемой детали
- 3. Выбрать формат листа
- 4. Установить глобальные привязки
- 5. Выбрать центр системы координат (конструкторской базы)
- 6. Построить элементы чертежа не требующие дополнительных построений с помощью инструментов САПР
- 7. Построить сопряжения, деление окружности на равные части с помощью инструментов САПР
- 8. Вычертить осевые линии
- 9. Вычертить центровые линии
- 10. Нанести размеры
- 11. Выбрать шрифт для заполнения основной надписи
- 12. Заполнить основную надпись
- 13. Заполнить дополнительную графу

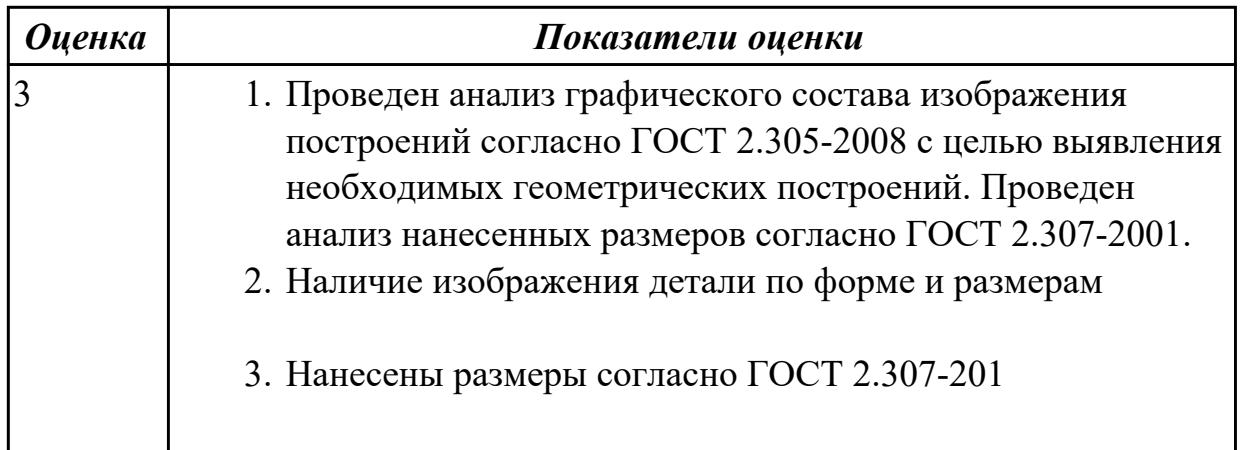

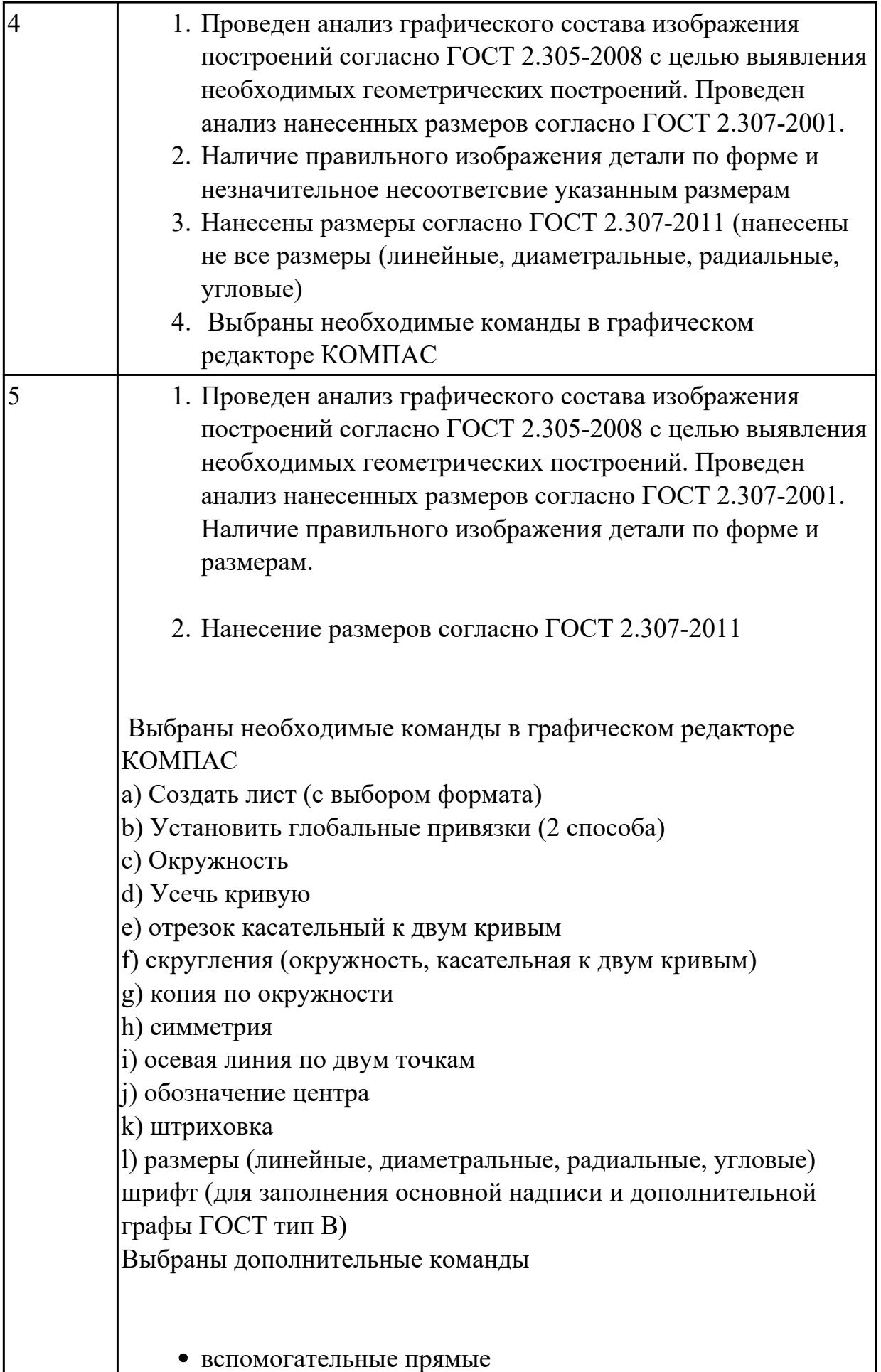

Дан чертеж (задания выдаются каждому индивидуально).

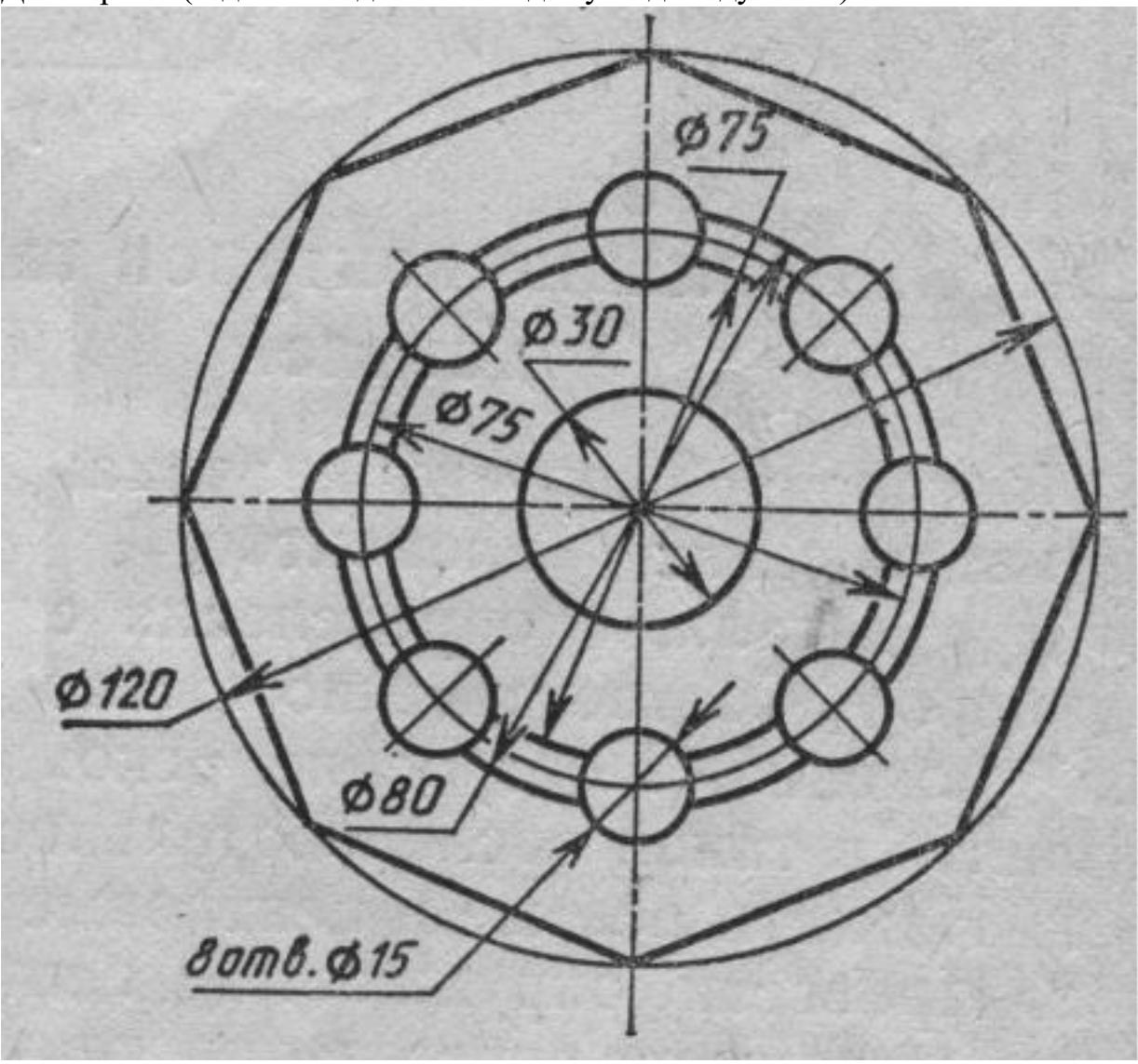

Вычертить контур плоской детали с элементами деления окружности, сопряжений, нанесением размеров.

- 1. Проанализировать полученное задание
- 2. Выбрать масштаб вычерчиваемой детали
- 3. Выбрать формат листа
- 4. Установить глобальные привязки
- 5. Выбрать центр системы координат (конструкторской базы)
- 6. Построить элементы чертежа не требующие дополнительных построений с помощью инструментов САПР
- 7. Построить сопряжения, деление окружности на равные части с помощью инструментов САПР
- 8. Вычертить осевые линии
- 9. Вычертить центровые линии
- 10. Нанести размеры
- 11. Выбрать шрифт для заполнения основной надписи
- 12. Заполнить основную надпись
- 13. Заполнить дополнительную графу

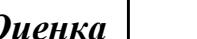

*Оценка Показатели оценки*

**Дидактическая единица:** 2.2 составлять эскизы на обрабатываемые детали с указанием допусков и посадок

#### **Занятие(-я):**

3.1.1.Классификация операций при работе с твердотельными моделями.Построение трехмерной модели.

#### **Задание №1**

Дан чертеж (задания выдаются каждому индивидуально). По представленному чертежу построить модель.

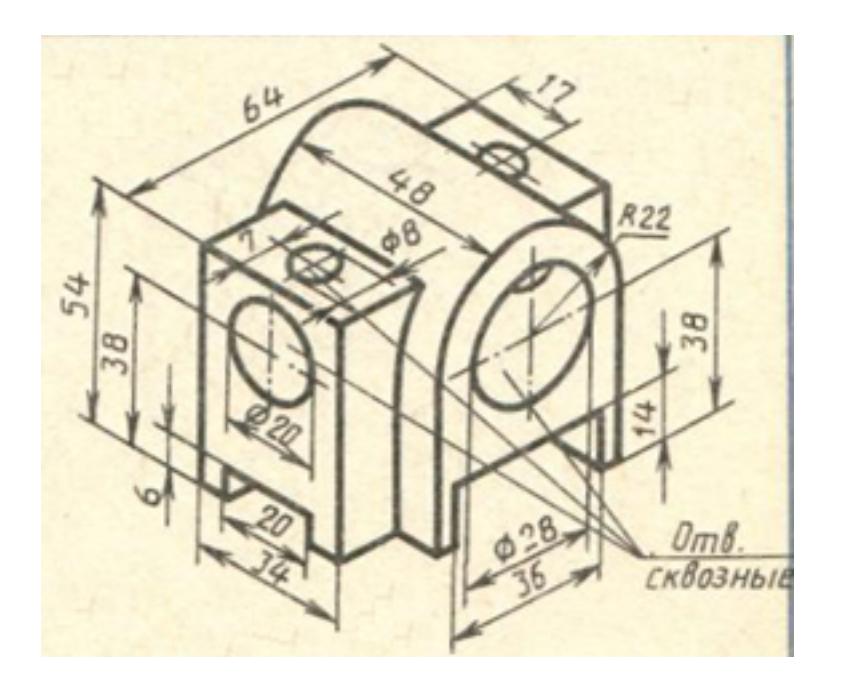

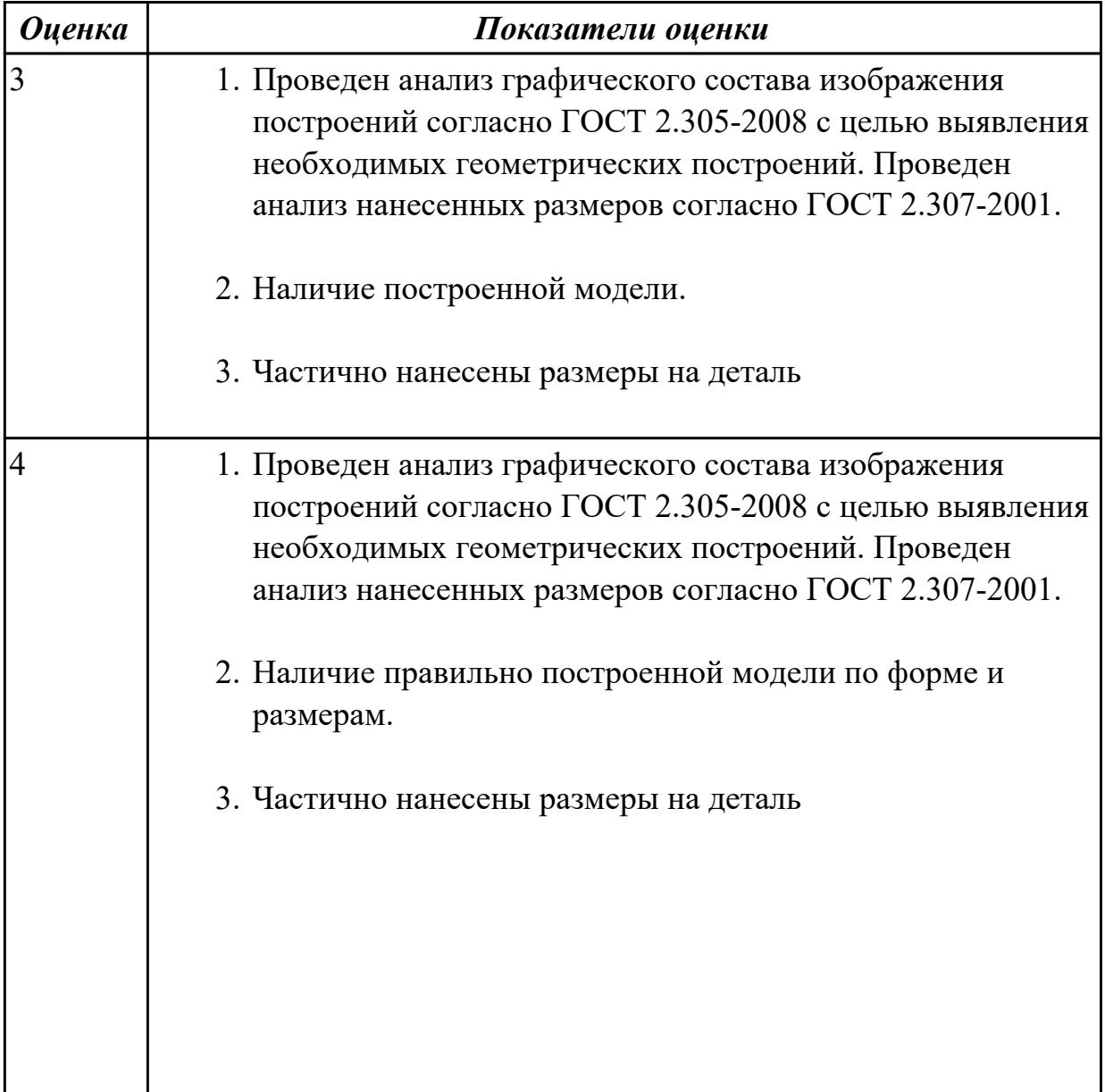

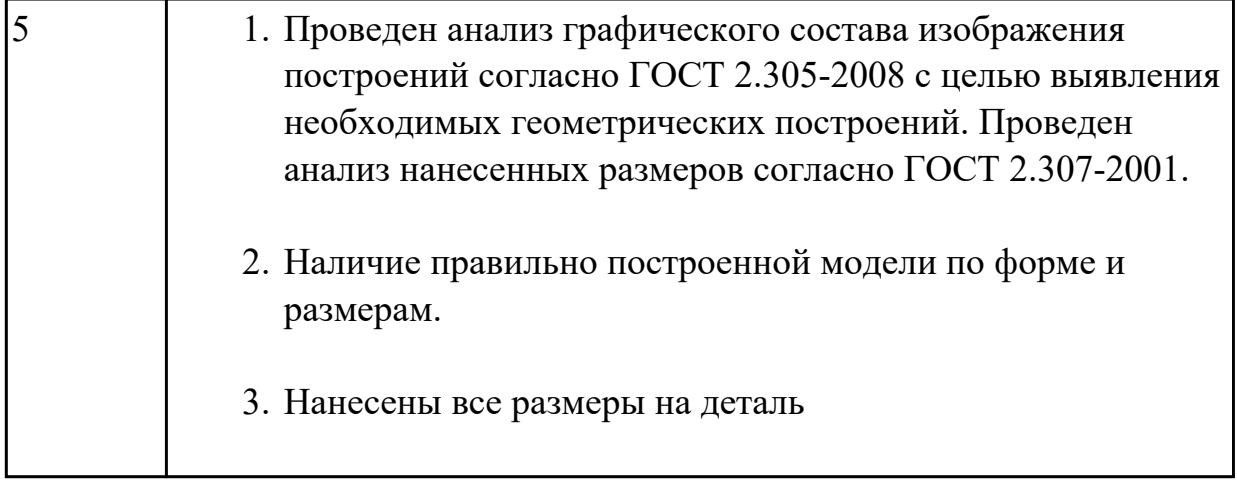

Дан чертеж (задания выдаются каждому индивидуально). По представленному чертежу построить модель.

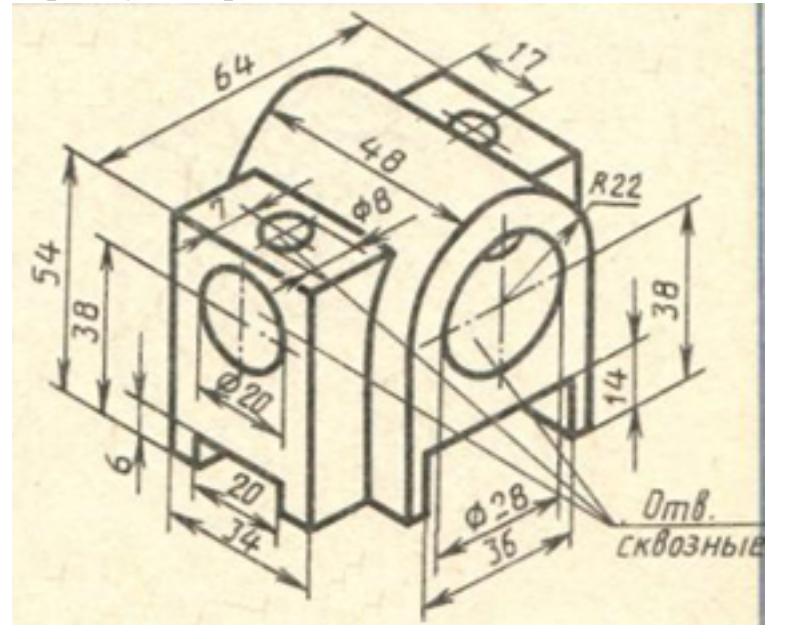

*Оценка Показатели оценки*

# **2.2 Текущий контроль (ТК) № 2**

**Тема занятия:** 3.1.8.Создание плоской параметрической детали "Хвостовик"

**Метод и форма контроля:** Практическая работа (Информационно-аналитический) **Вид контроля:** защита

**Дидактическая единица:** 2.5 включать и настраивать параметрический режим.

Строить параметрические чертежи и 3D модели

**Занятие(-я):**

3.1.7.Создание чертежа простой плоской параметрической детали **Задание №1**

Необходимо создать точную трехмерную параметрическую модель в масштабе 1:1 по предоставленному чертежу.

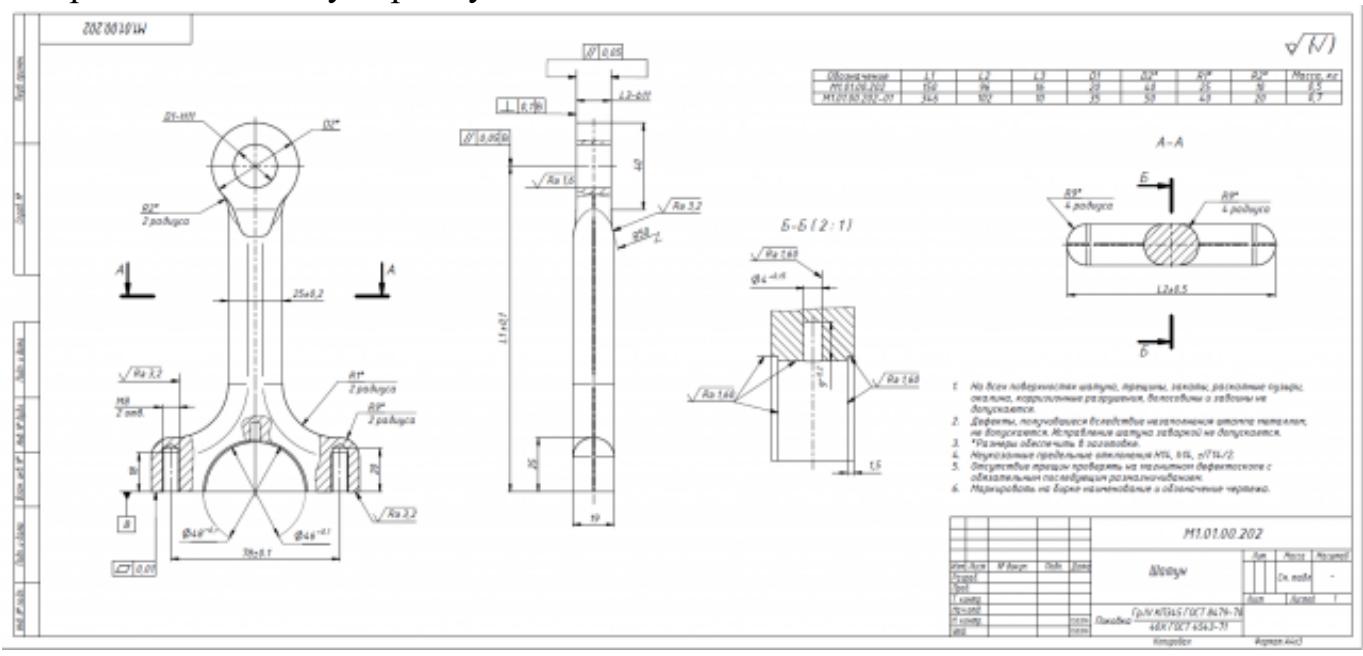

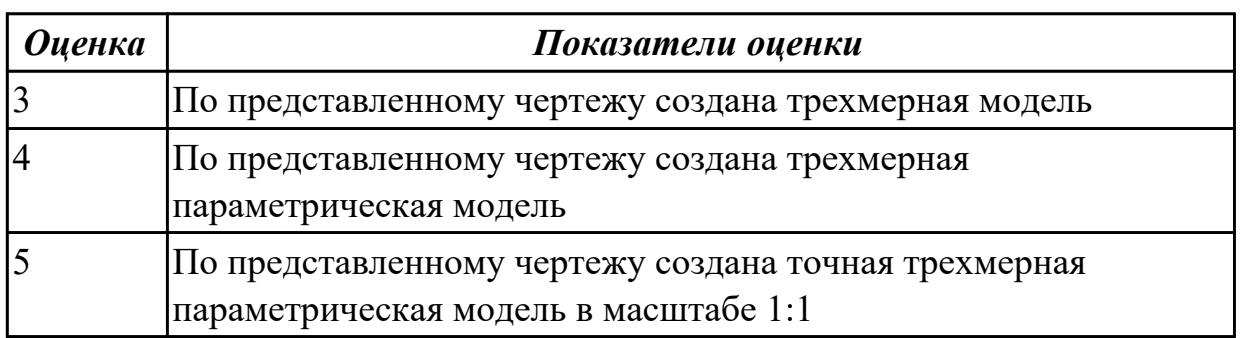

# **2.3 Текущий контроль (ТК) № 3**

**Тема занятия:** 3.1.11.Создание ассоциативного чертежа в системе КОМПАС 3D **Метод и форма контроля:** Практическая работа (Информационно-аналитический) **Вид контроля:** практическая работа с применением ИКТ

**Дидактическая единица:** 2.3 пользоваться справочной литературой **Занятие(-я):**

1.1.1.Учебные пособия, материалы, инструменты, необходимые для выполнения графических работ. Стандарты. Общие сведения о стандартизации. Стандарты ЕСКД и ЕСТД. Обозначение стандартов.

#### **Задание №1**

Дан чертеж. Собрать сборку, подобрать по размерам отверстий винт, шпильку и болт из справочника.

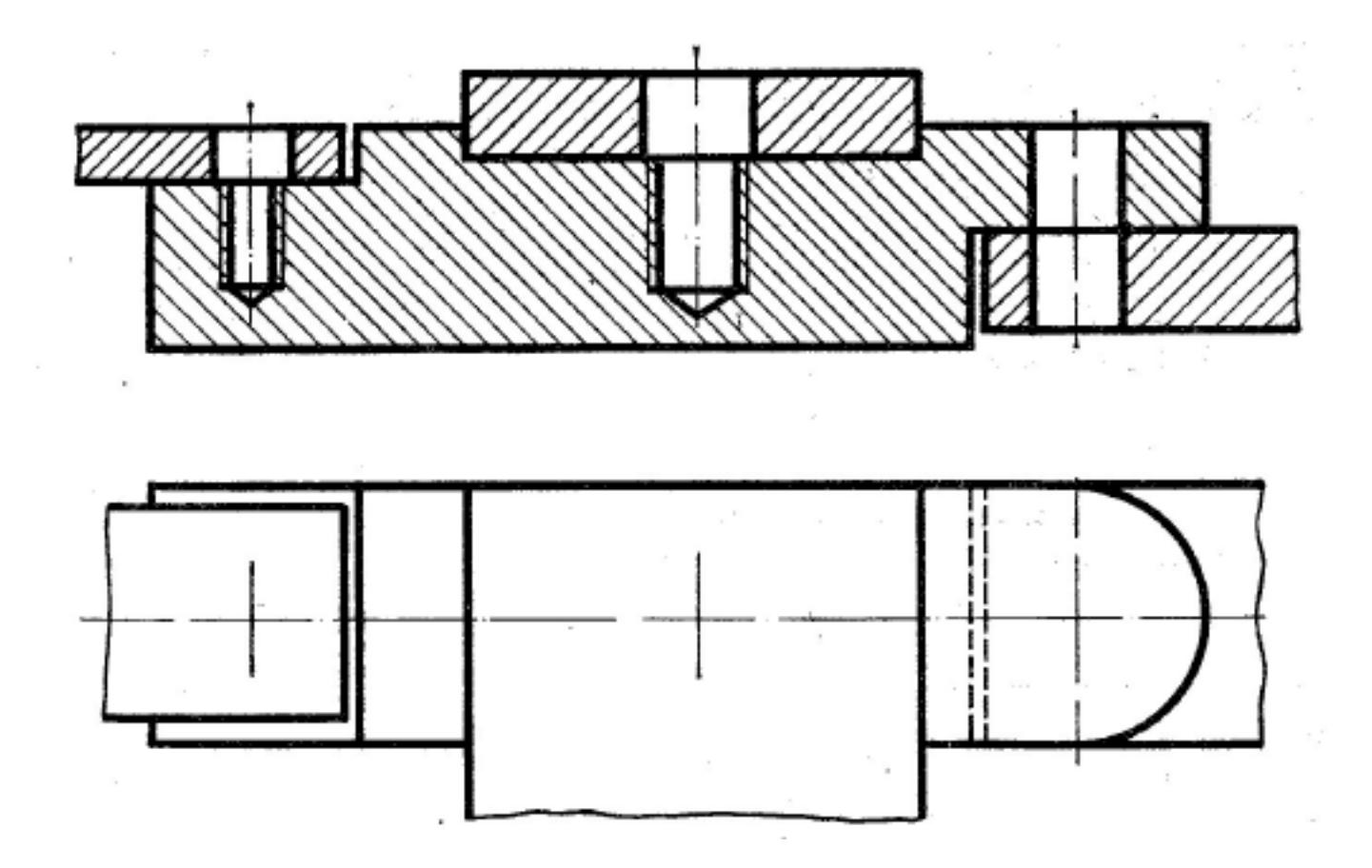

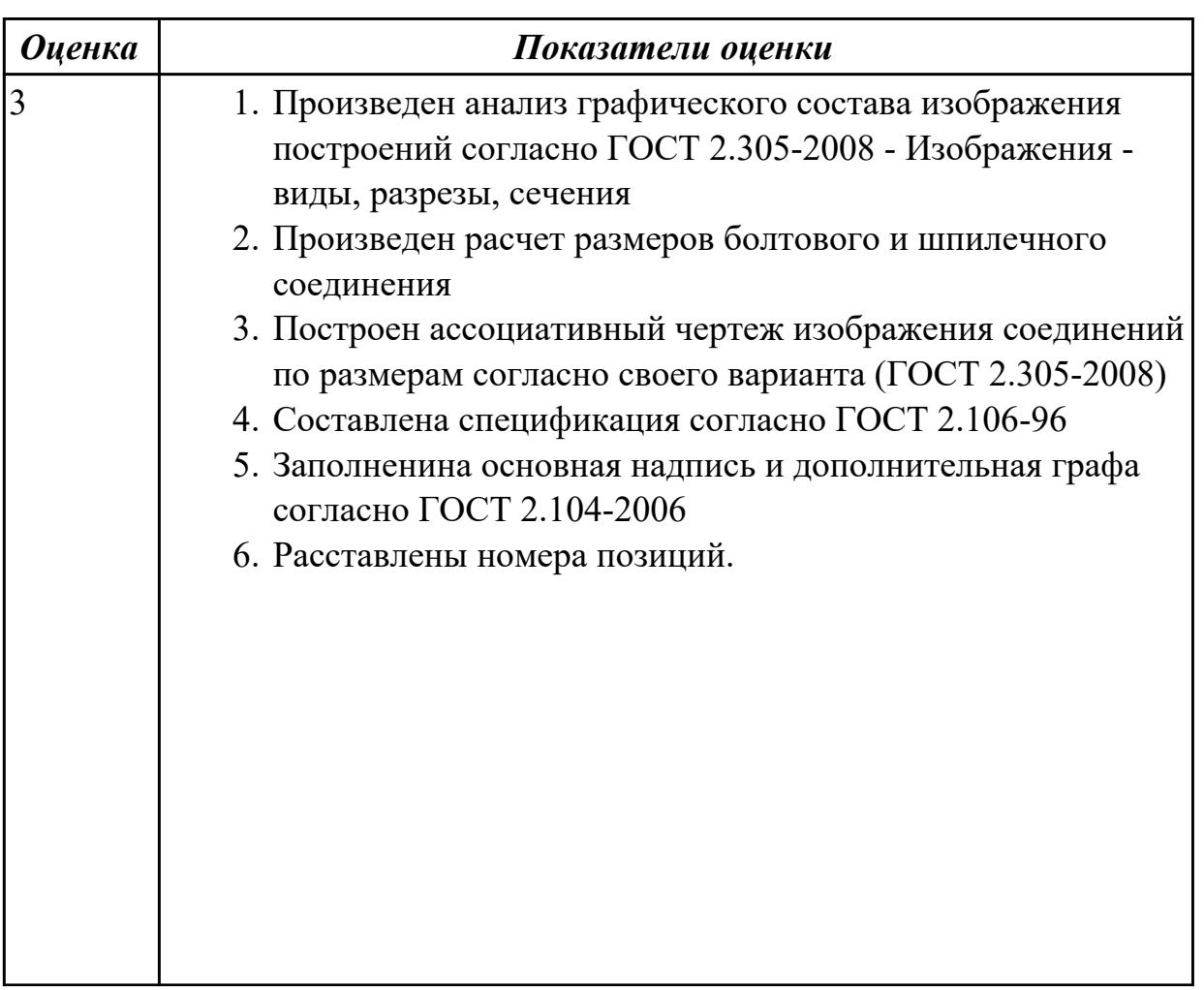

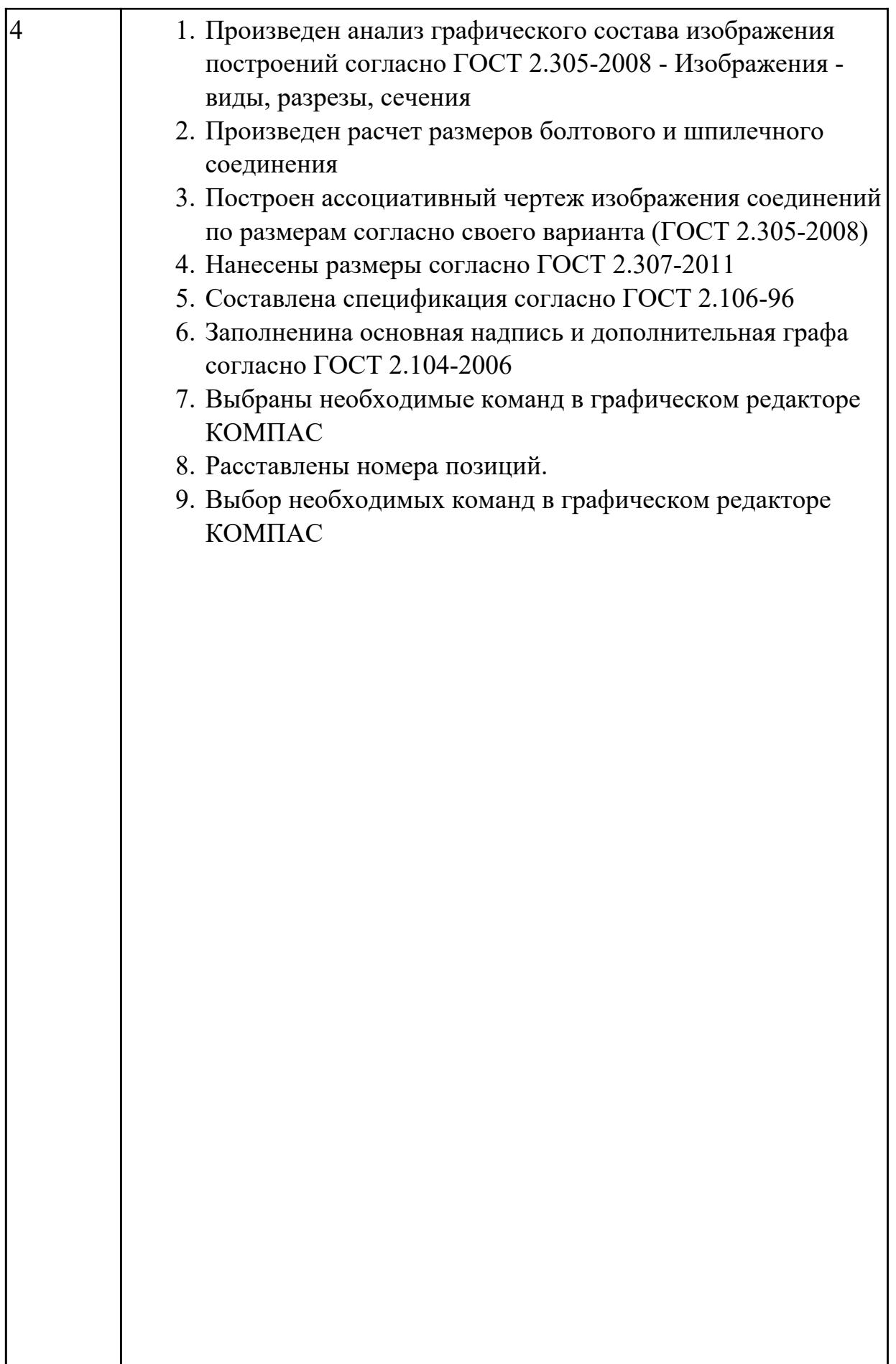

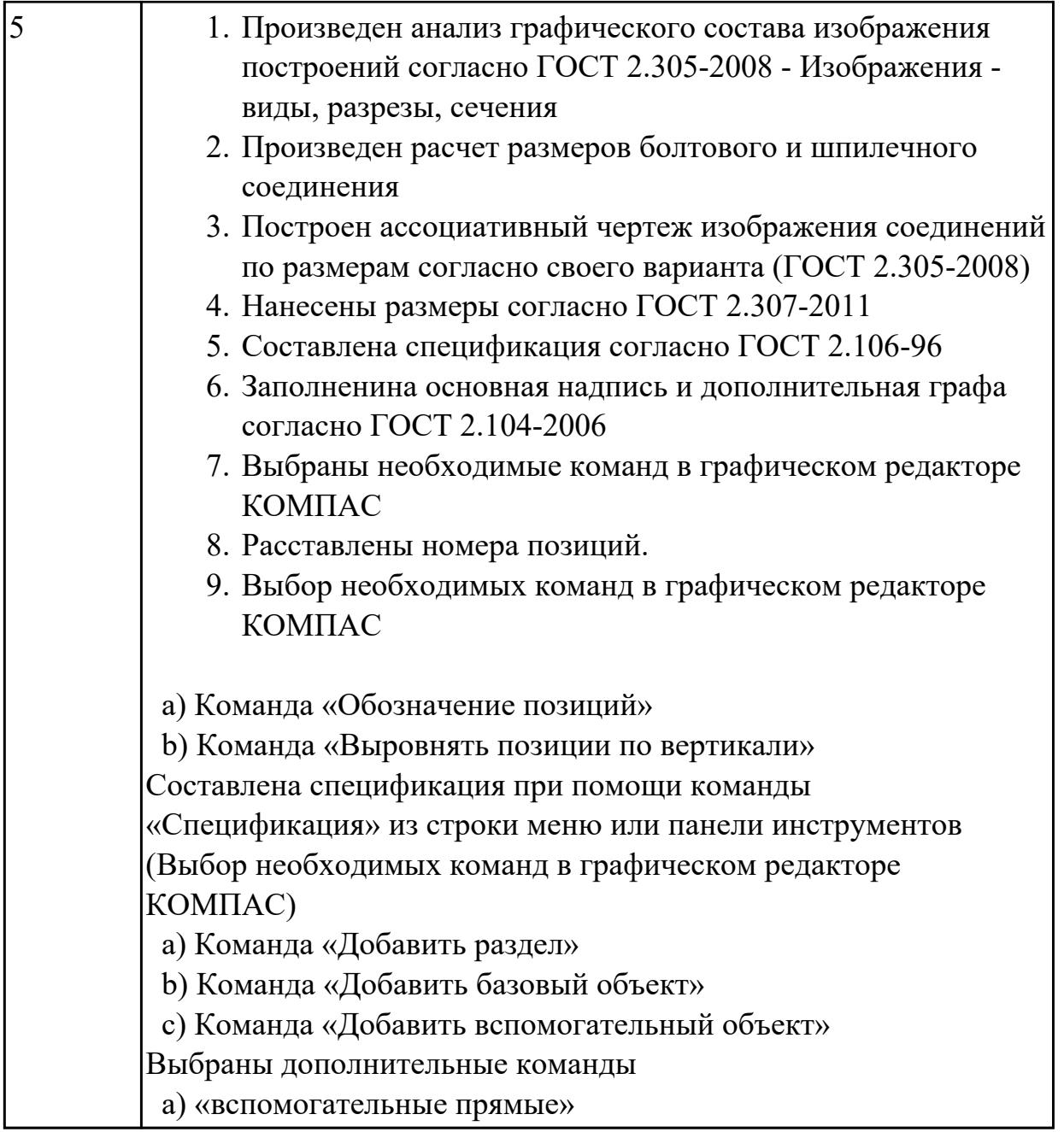

Дан чертеж. Собрать сборку, подобрать по размерам отверстий винт, шпильку и болт из справочника.

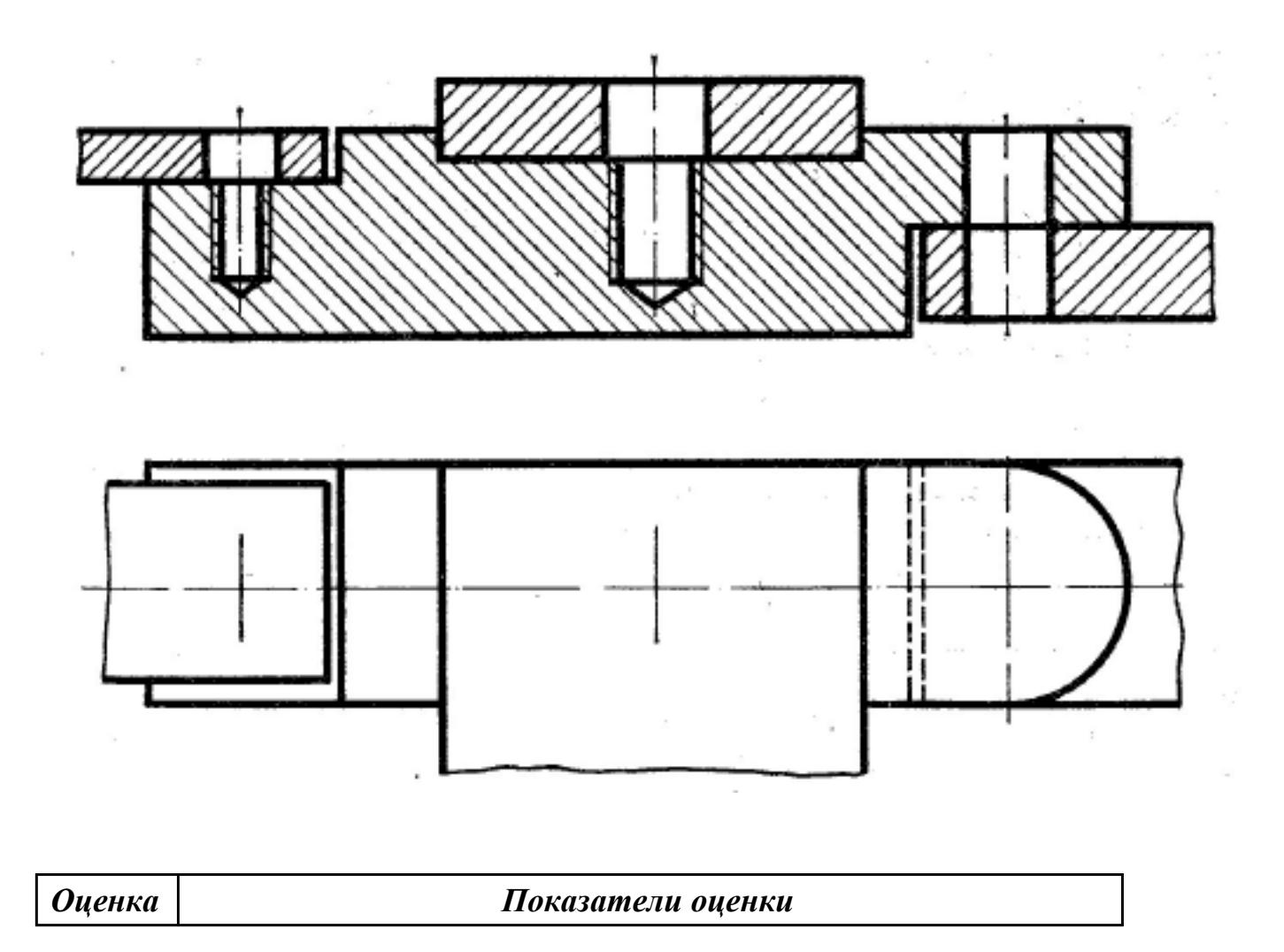

# **2.4 Текущий контроль (ТК) № 4**

**Тема занятия:** 3.1.16.Создание спецификации

**Метод и форма контроля:** Практическая работа (Сравнение с аналогом) **Вид контроля:** практическая работа с применением ИКТ

**Дидактическая единица:** 1.2 способы выполнения рабочих чертежей и эскизов **Занятие(-я):**

2.1.3.Редактирование объектов на чертеже.

2.1.5.Вычерчивание изображения контуров деталей и нанесение размеров

### **Задание №1**

Дать ответы на вопросы:

- 1. Как можно запретить редактирование объектов модели?
- 2. Перечислить алгоритм работы инструменов панели "Правка"

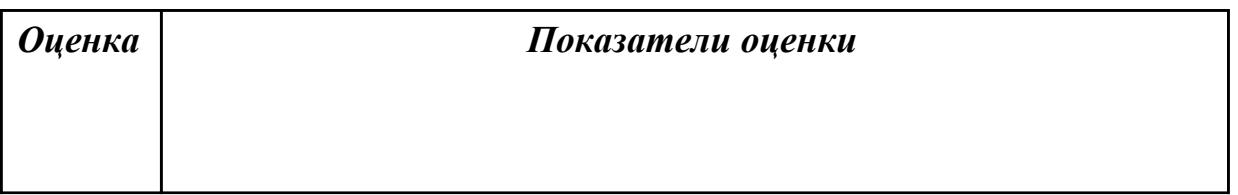

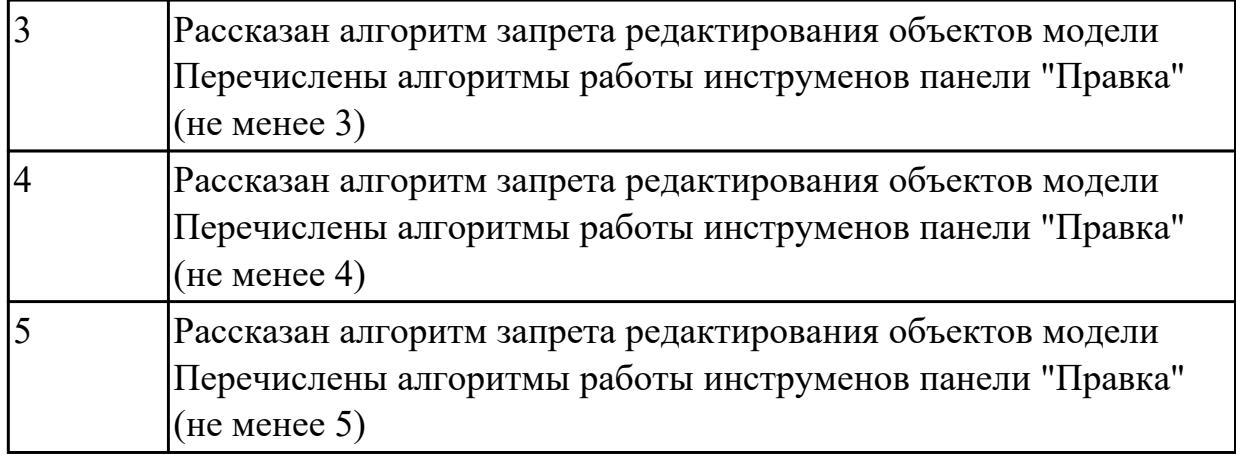

Дать ответы на вопросы:

- 1. Как можно запретить редактирование объектов модели?
- 2. Перечислить алгоритм работы инструменов панели "Правка"

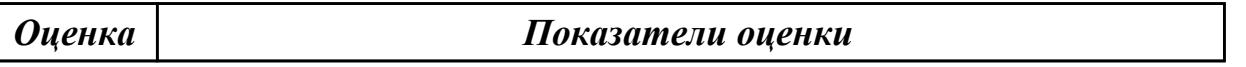

**Дидактическая единица:** 1.6 алгоритм создания файла сборки в системе «Компас 3D»

#### **Занятие(-я):**

3.1.11.Создание ассоциативного чертежа в системе КОМПАС 3D

3.1.12.Построение ассоциативного чертежа детали согласно своего варианта, с

выполнением необходимых разрезов и нанесением размеров

- 3.1.13.Выполнение сечений и их обозначение на чертеже
- 3.1.14.Соединение деталей болтом, шпилькой
- 3.1.15.Соединение деталей винтом

**Задание №1**

- 1. Рассказать алгоритм проектирования сборки "снизу вверх"
- 2. Рассказать алгоритм проектирования сборки "сверху вниз"
- 3. Рассказать алгоритм смешанного способа проектирования.

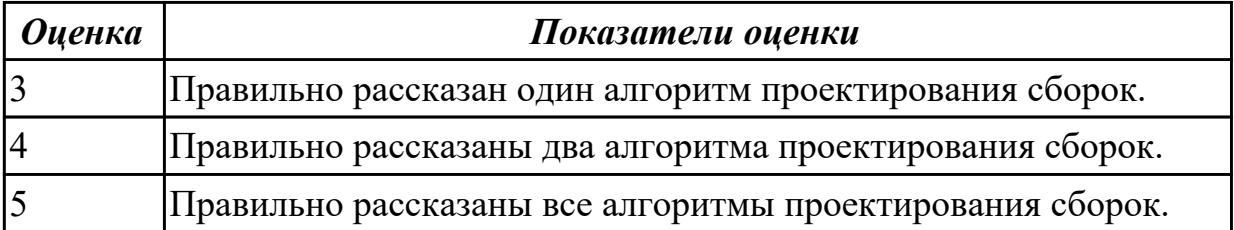

- 1. Рассказать алгоритм проектирования сборки "снизу вверх"
- 2. Рассказать алгоритм проектирования сборки "сверху вниз"
- 3. Рассказать алгоритм смешанного способа проектирования.

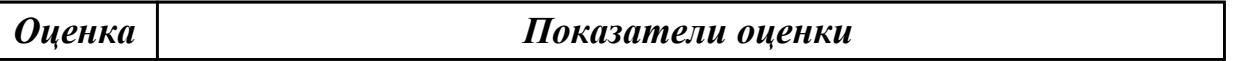

**Дидактическая единица:** 1.7 алгоритм подключения библиотеки стандартных изделий

**Занятие(-я):**

#### **Задание №1**

По выданному чертежу построить деталь Корпус, к нему построить деталь Основание. Собрать сборку и скрепить стандартными крепедными изделиями

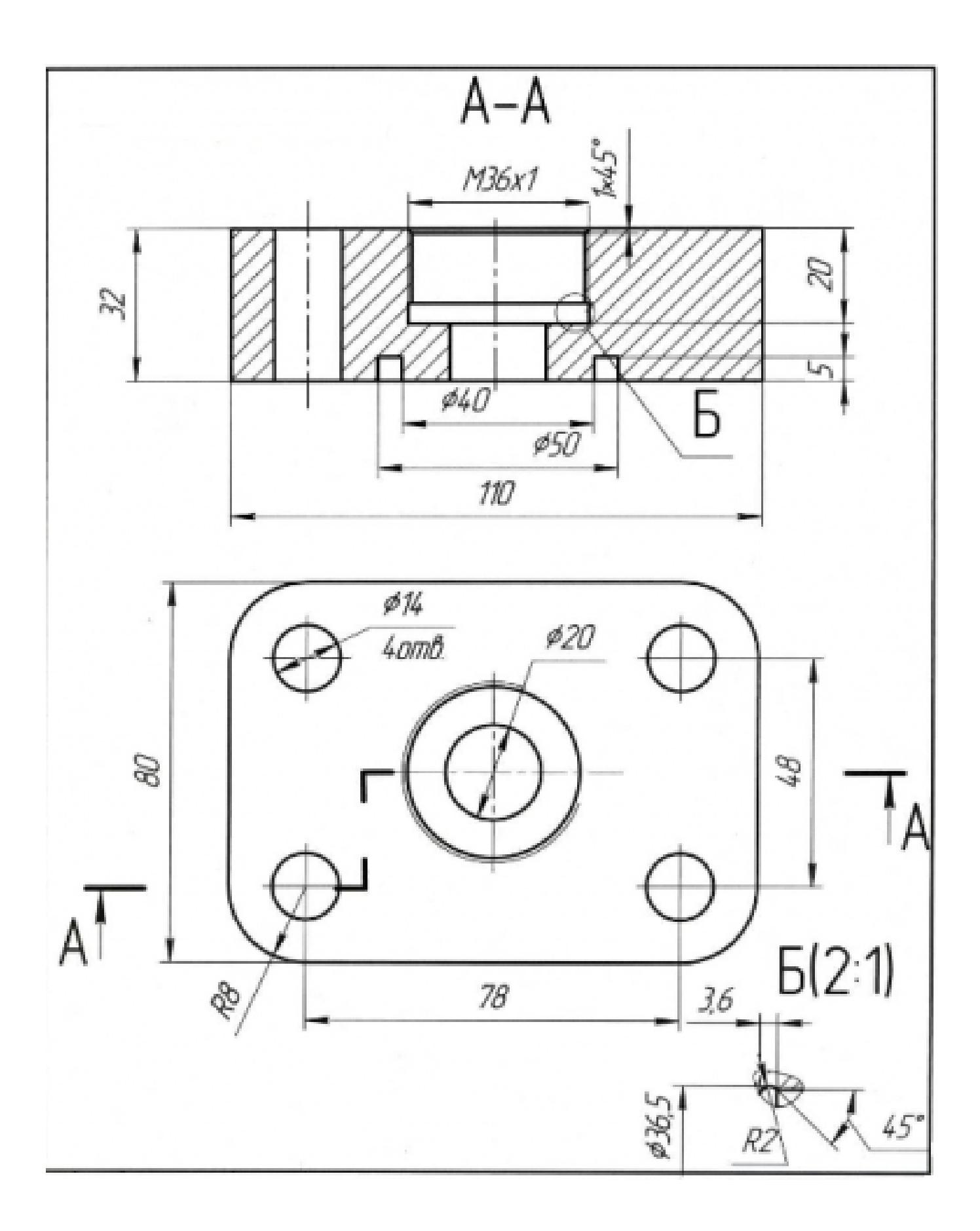

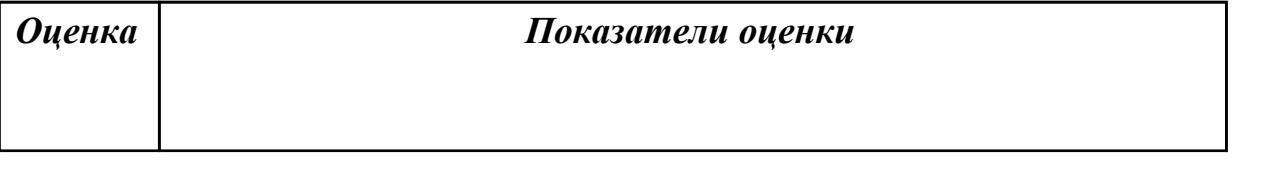

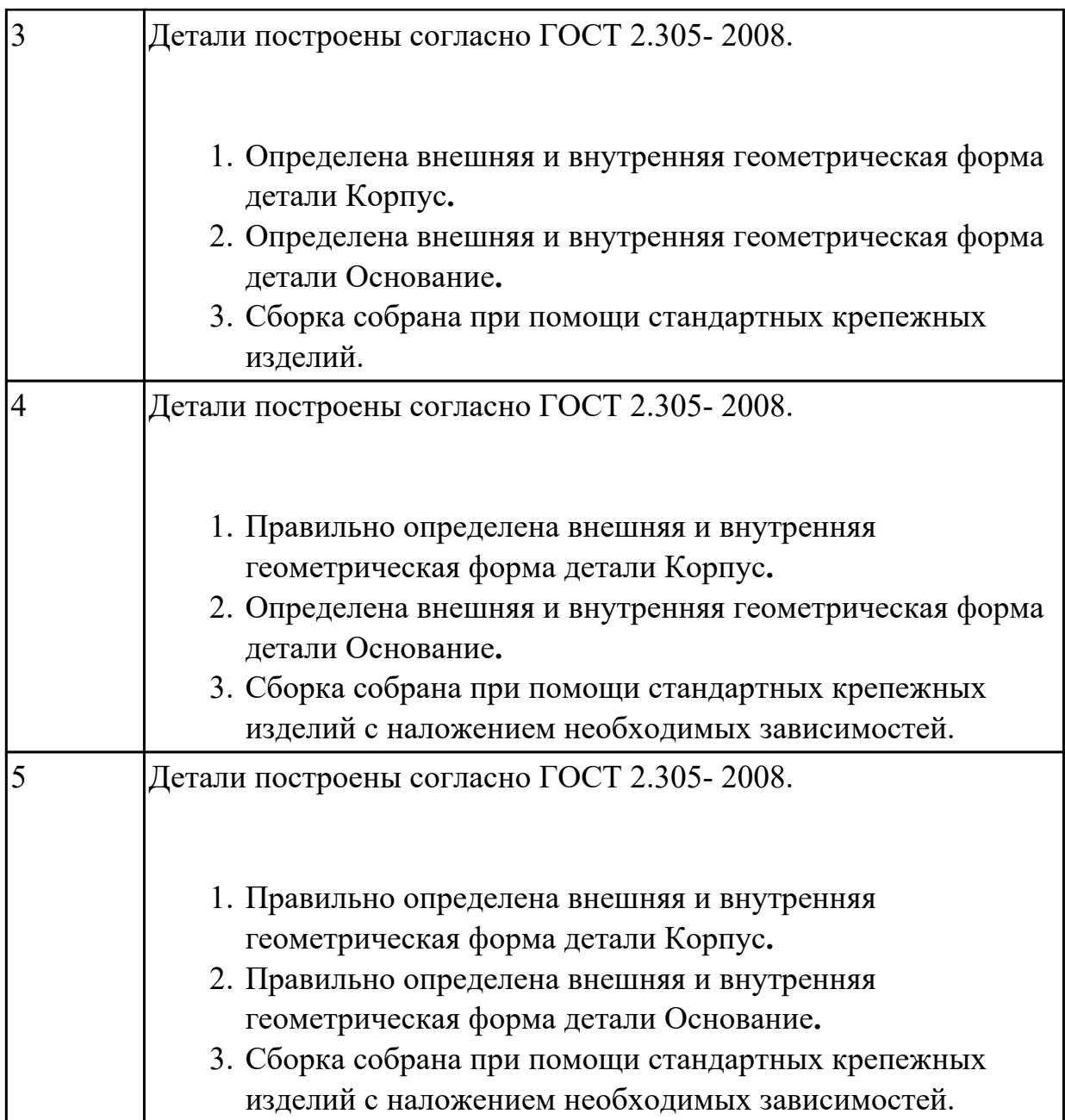

По выданному чертежу построить деталь Корпус, к нему построить деталь Основание. Собрать сборку и скрепить стандартными крепедными изделиями

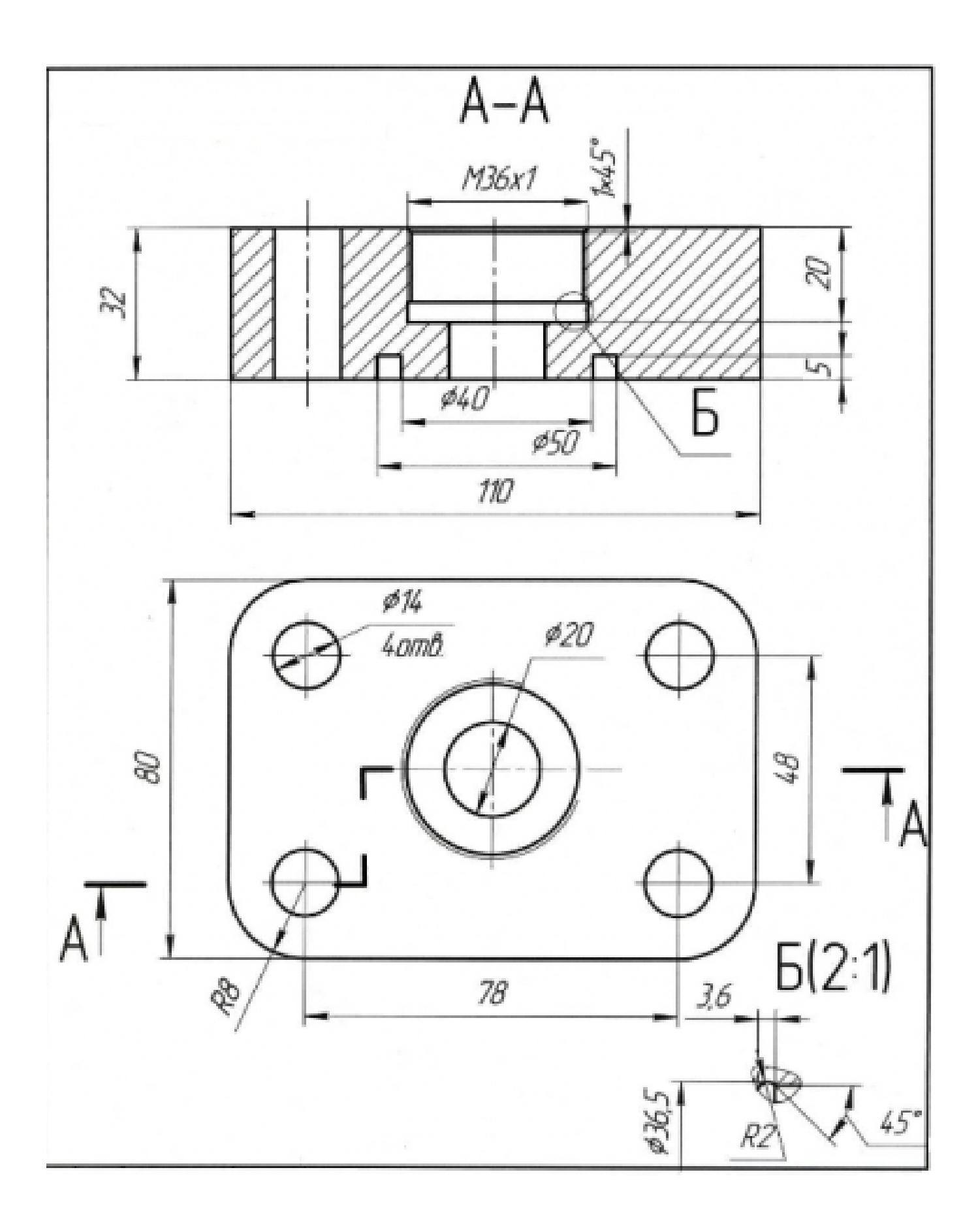

*Оценка Показатели оценки*

**Дидактическая единица:** 2.7 создавать сборочный чертеж в системе «Компас 3D» **Занятие(-я):**

3.1.11.Создание ассоциативного чертежа в системе КОМПАС 3D

3.1.12.Построение ассоциативного чертежа детали согласно своего варианта, с

выполнением необходимых разрезов и нанесением размеров

3.1.13.Выполнение сечений и их обозначение на чертеже

3.1.14.Соединение деталей болтом, шпилькой

3.1.15.Соединение деталей винтом

# **Задание №1**

Дан чертеждеталей. Построить ассоциативный чертеж сборки

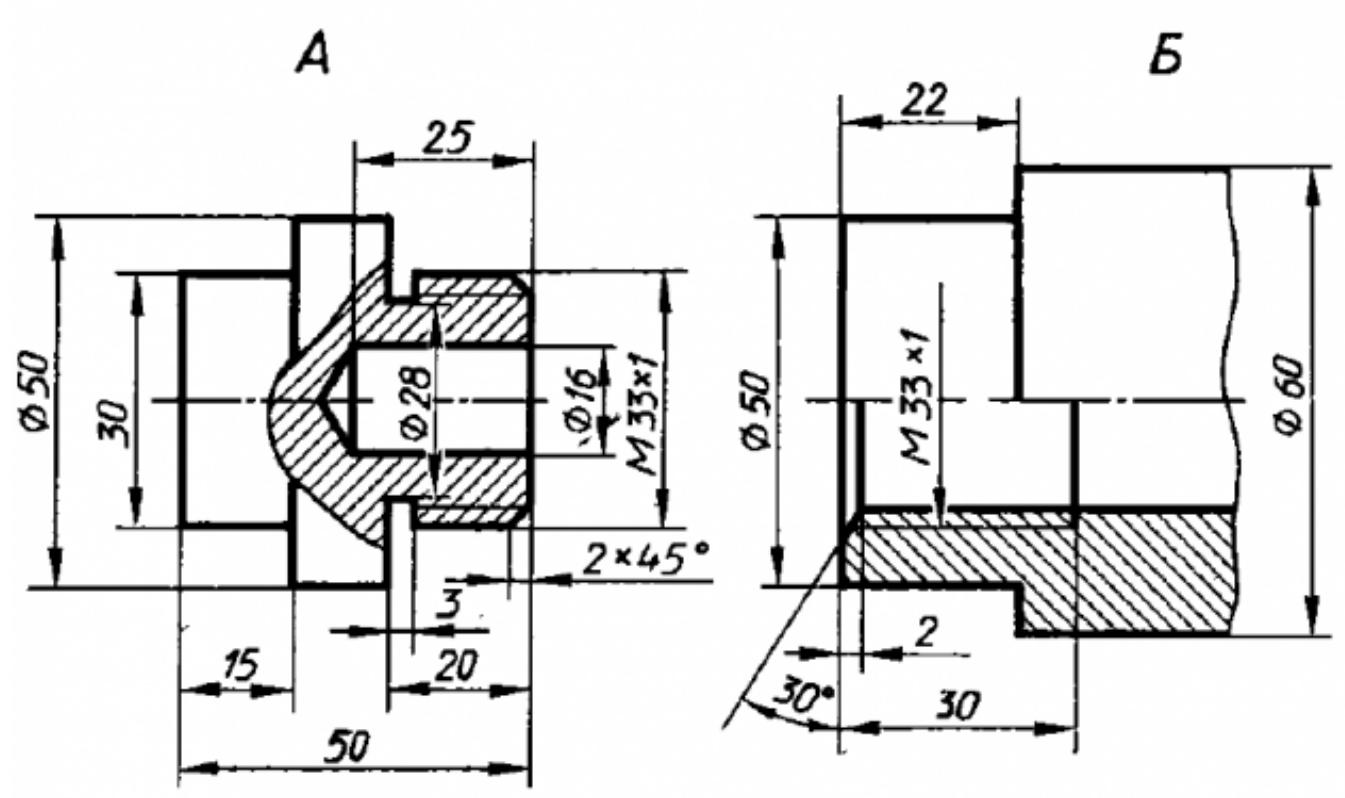

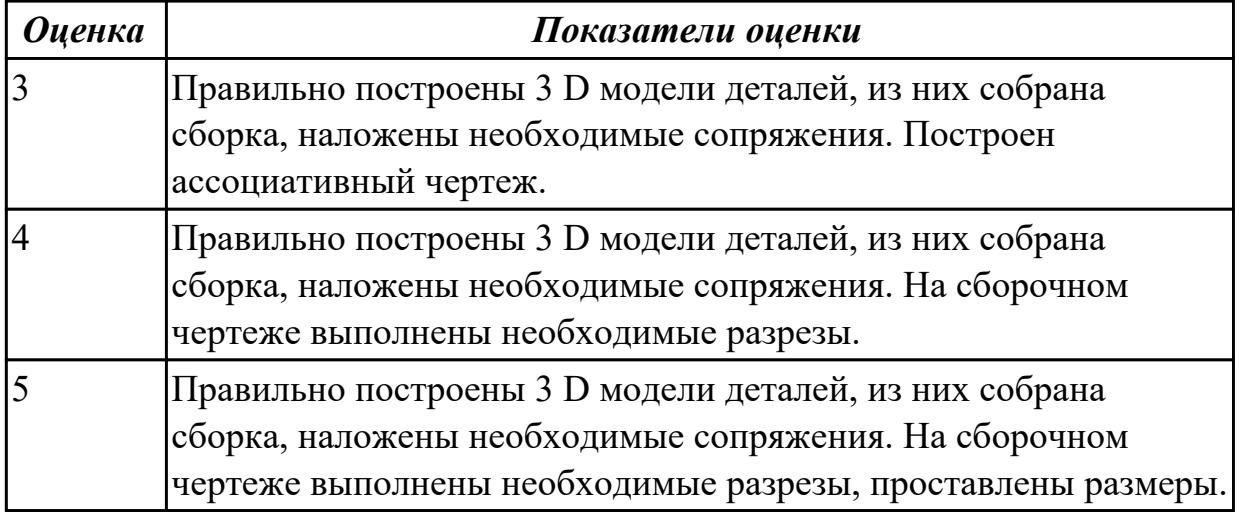

Дан чертеждеталей. Построить ассоциативный чертеж сборки

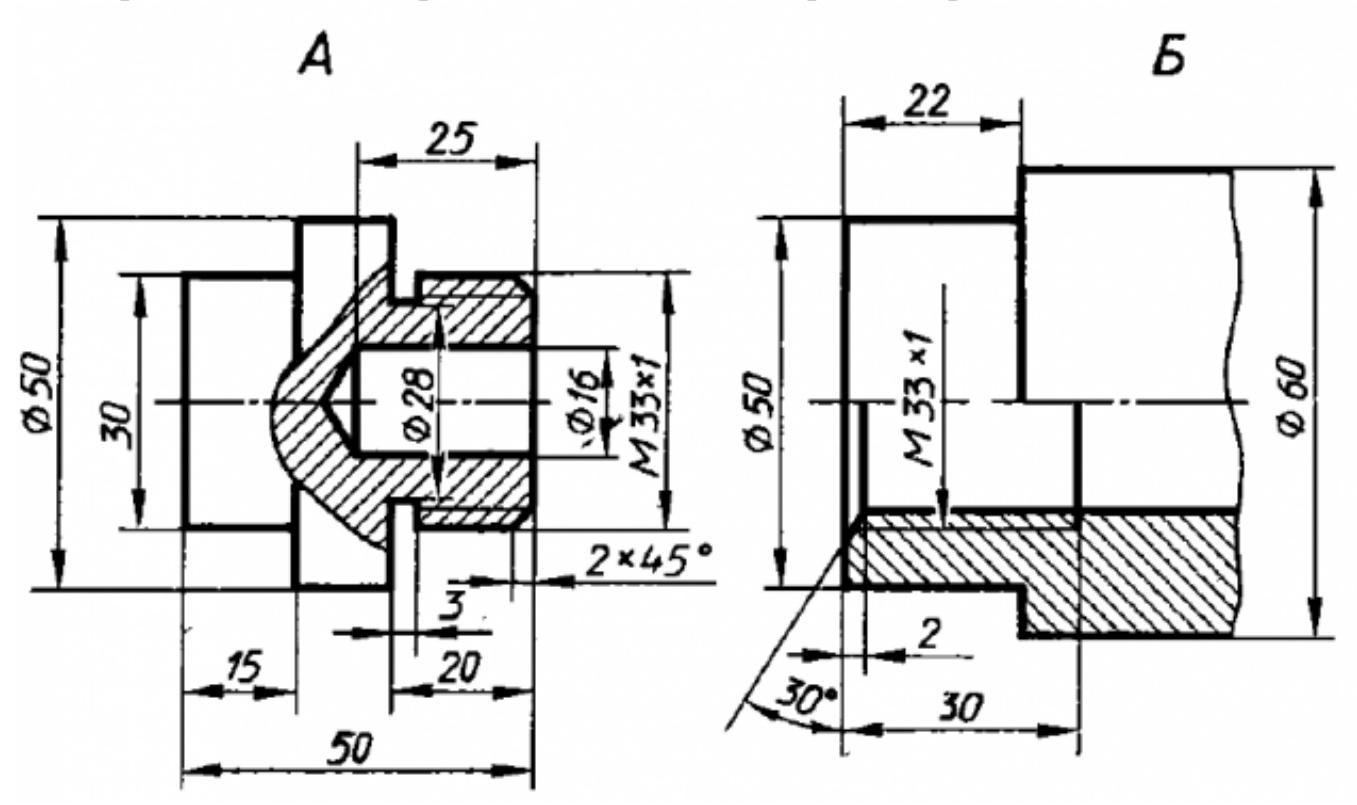

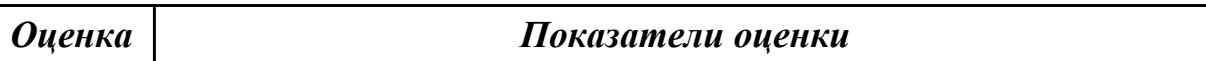

## **Дидактическая единица:** 2.8 создавать спецификации в системе «Компас 3D» **Занятие(-я):**

3.1.15.Соединение деталей винтом

#### **Задание №1**

Дан чертеж опоры. Построить по чертежу 3 D модель, к ней построить основание и собрать из них сборку, скрепив опору и основание стандартными крепежными изделиями. Составить спецификацию, на сборочном чертеже проставить позиции.

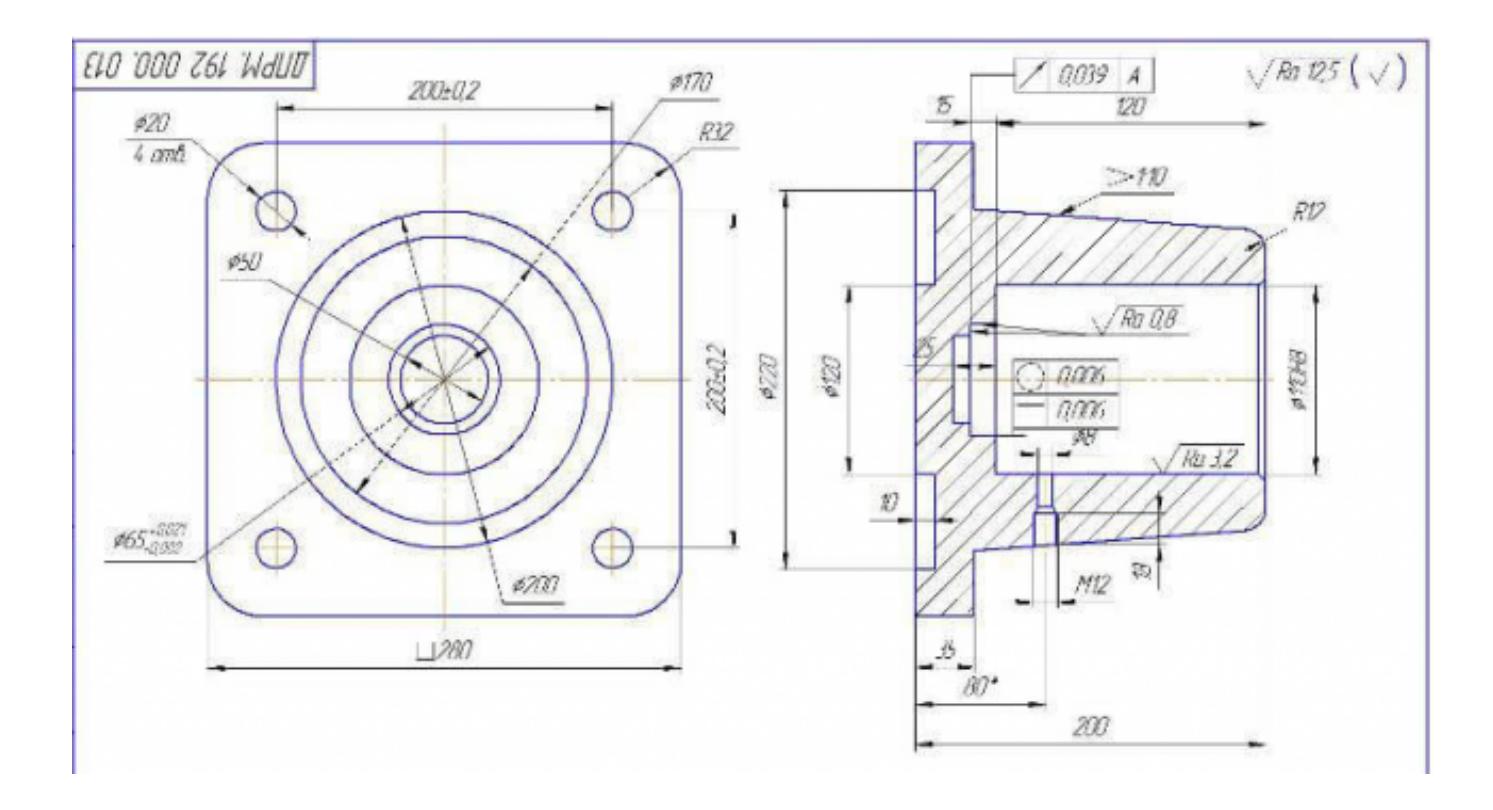

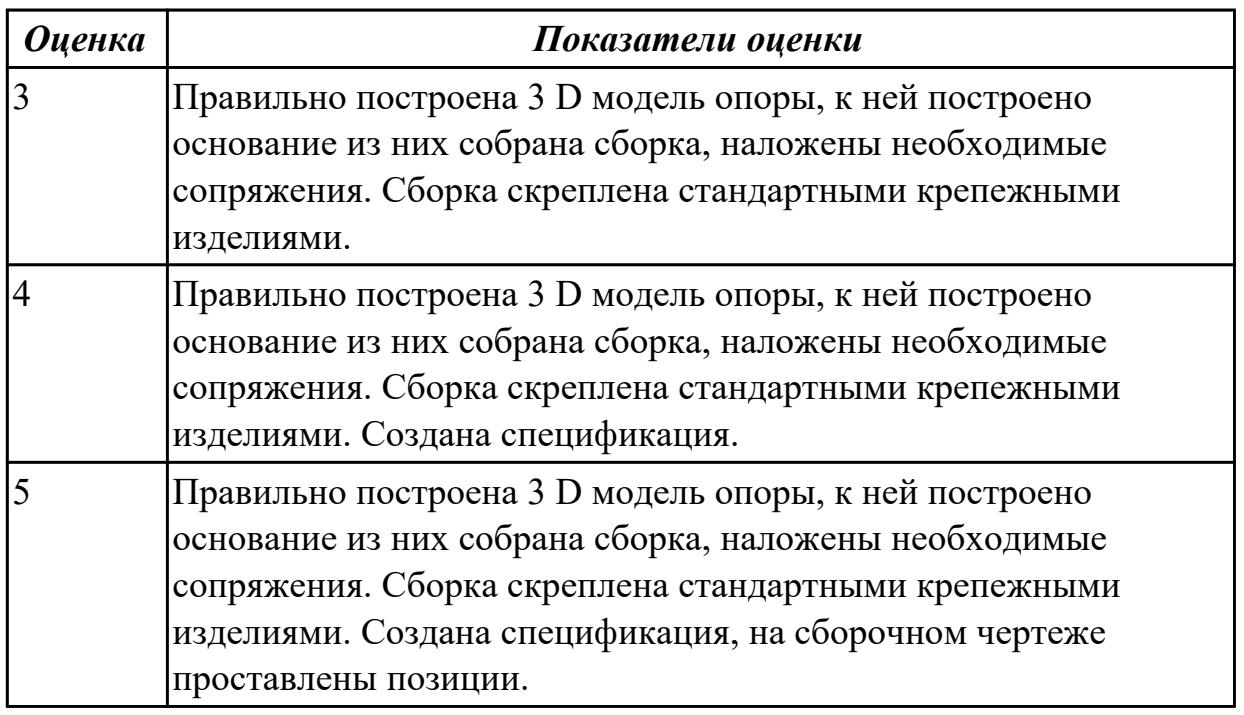

# **2.5 Текущий контроль (ТК) № 5**

**Тема занятия:** 3.1.19.Выполнить модели деталей сборки согласно своего варианта **Метод и форма контроля:** Практическая работа (Информационно-аналитический) **Вид контроля:** Практическая работа с применением ИКТ **Дидактическая единица:** 2.7 создавать сборочный чертеж в системе «Компас 3D» **Занятие(-я):**

Построение сборочного чертежа согласно сборки своего варианта и проставление позиций, согласно спецификации, нанесение размеров

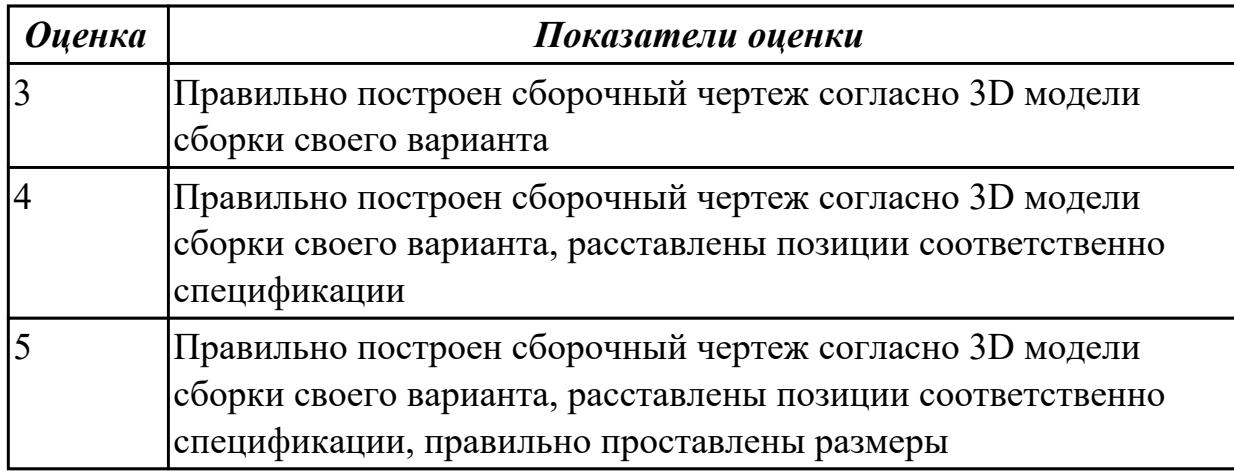

**Дидактическая единица:** 2.8 создавать спецификации в системе «Компас 3D» **Занятие(-я):**

3.1.16.Создание спецификации

3.1.18.Создание спецификации по сборке

#### **Задание №1**

На основе построенной сборки, построить спецификацию и сборочный чертеж, проставить позиции согласно спецификации

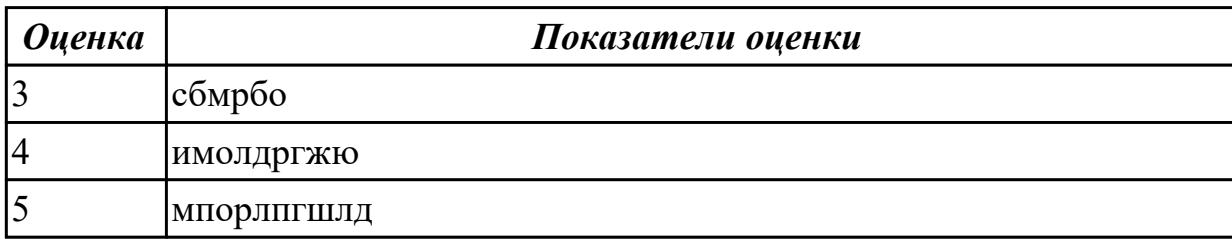

### **2.6 Текущий контроль (ТК) № 6**

**Тема занятия:** 3.1.21.Зачетное занятие

**Метод и форма контроля:** Практическая работа (Информационно-аналитический) **Вид контроля:** практическая работа с применением ИКТ

**Дидактическая единица:** 1.4 правила чтения схем и чертежей обрабатываемых деталей

### **Занятие(-я):**

3.1.19.Выполнить модели деталей сборки согласно своего варианта

#### **Задание №1**

Прочитать чертеж с указанием допущенных на нем ошибок.

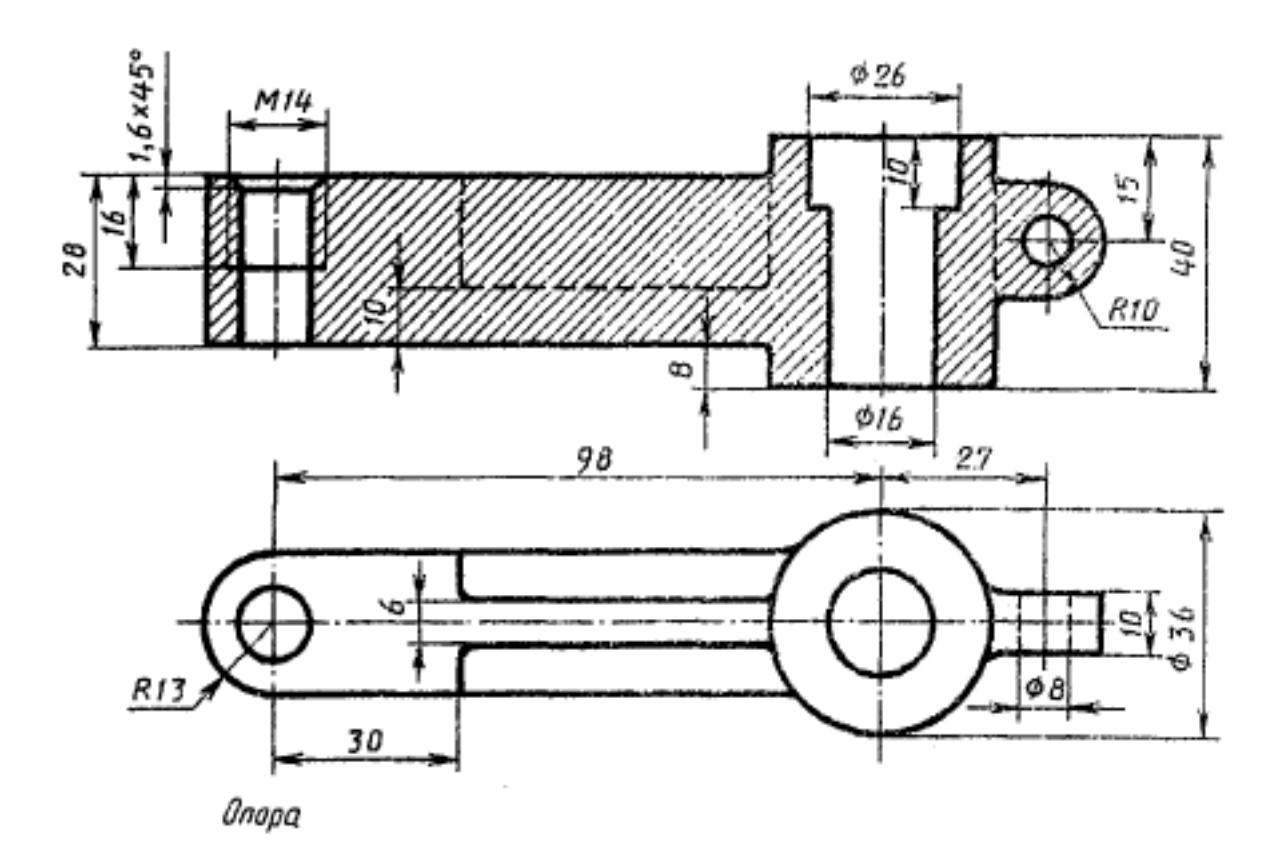

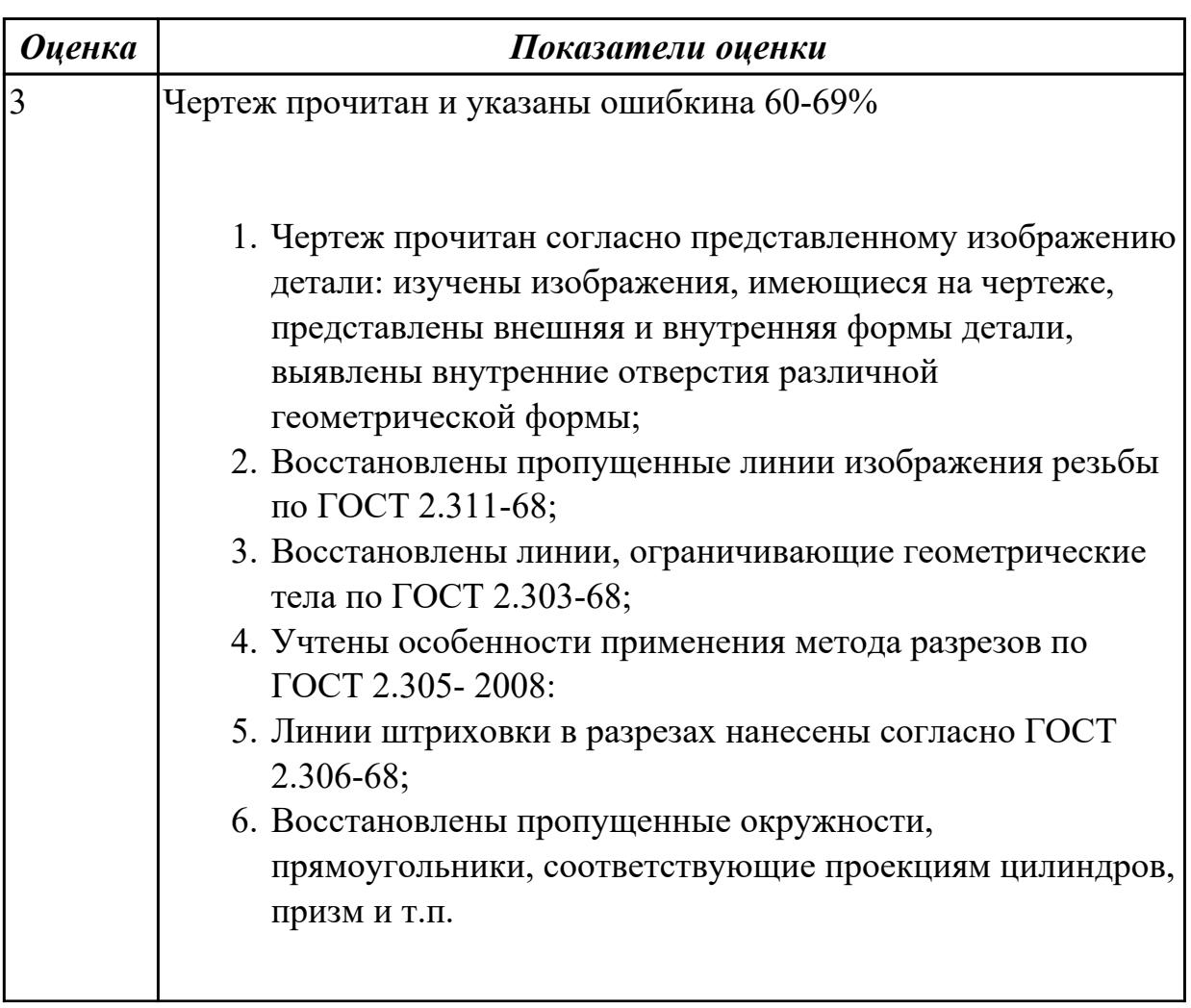

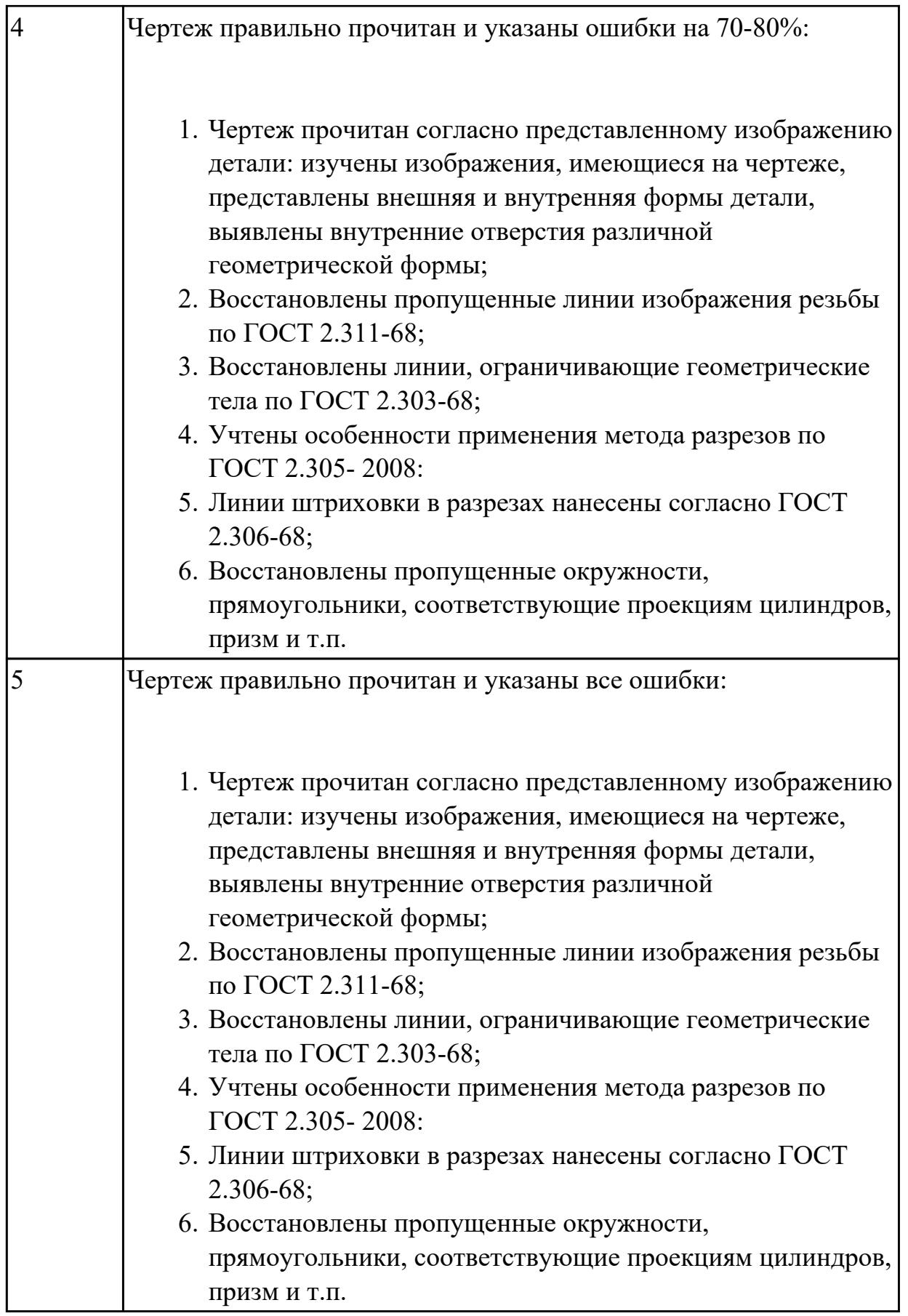

**Дидактическая единица:** 1.7 алгоритм подключения библиотеки стандартных

#### изделий

#### **Занятие(-я):**

3.1.17.Построение ассоциативного чертежа сборки согласно своего варианта, с выполнением необходимых разрезов и заполнением спецификации

#### **Задание №1**

Собрать сборку из деталей Опора и Крышка с помощью библиотеки стандартных изделий. Размер L подобрать по ГОСТ 7798-70 так, чтобы обеспечить указанное значение К. При диаметре болта менее 20 мм построения выполнять в М 2:1, а при диаметре более 24 мм – в М 1:1

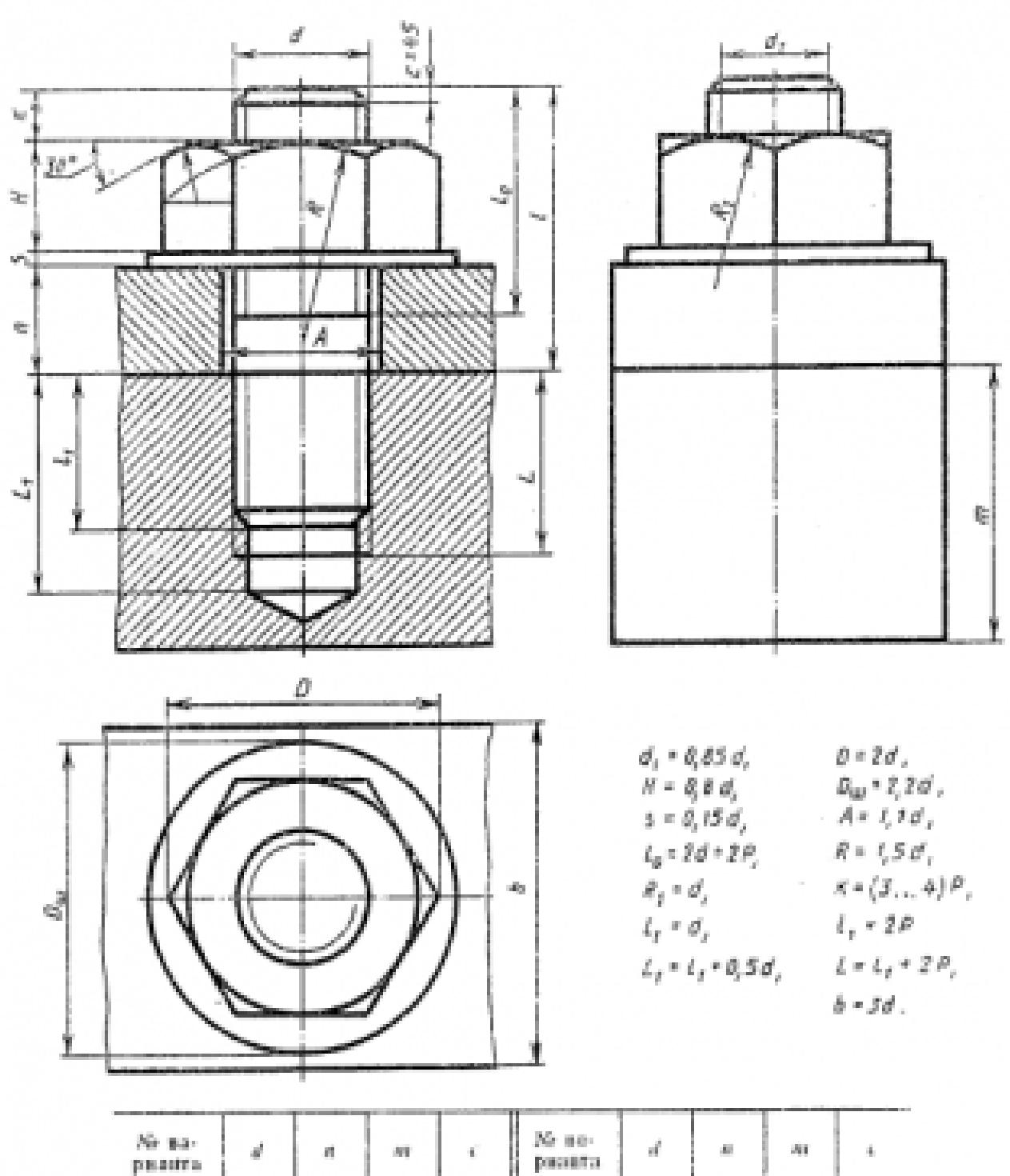

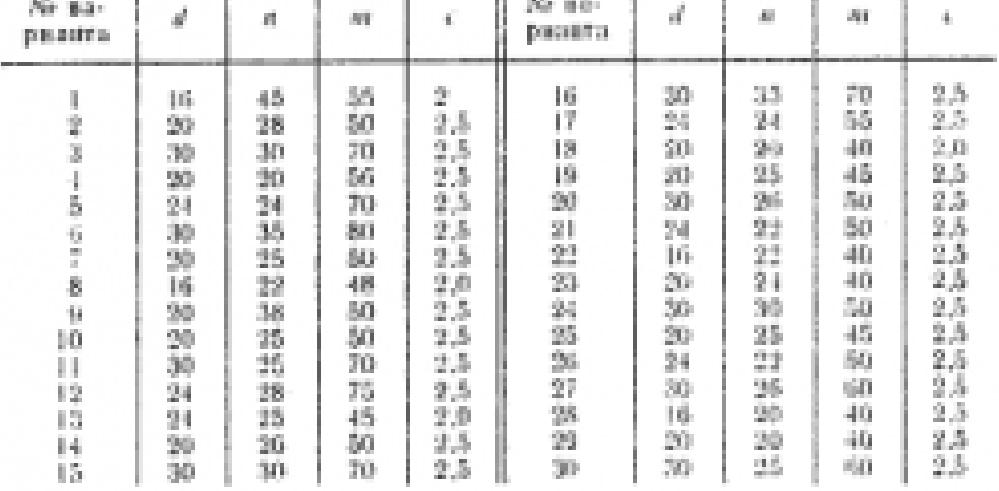

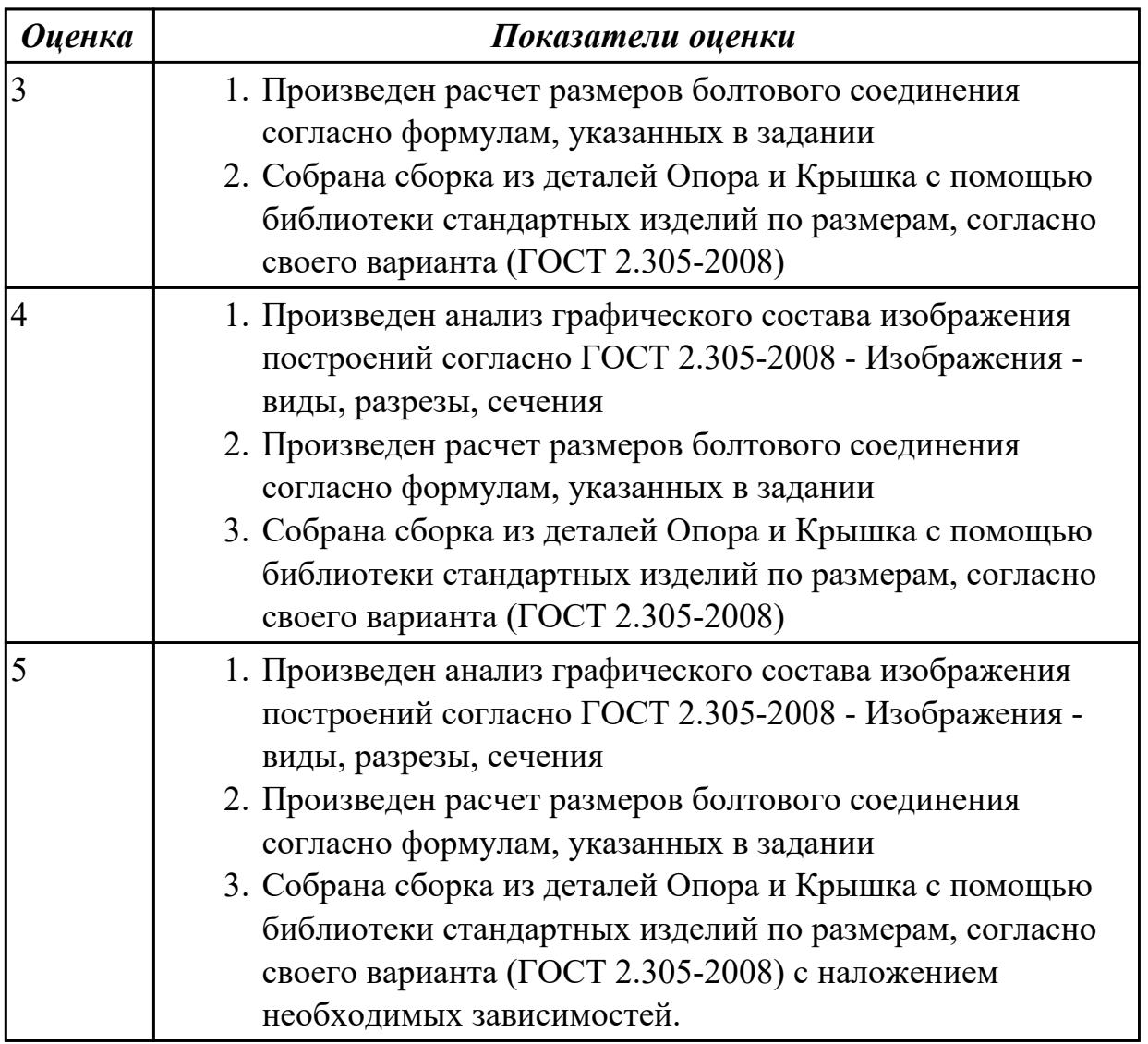

**Дидактическая единица:** 2.4 пользоваться спецификацией в процессе чтения сборочных чертежей, схем

## **Занятие(-я):**

3.1.19.Выполнить модели деталей сборки согласно своего варианта

# **Задание №1**

Выполнить ассоциативный чертеж детали из спецификации, указанной преподавателем по выданному сборочному чертежу

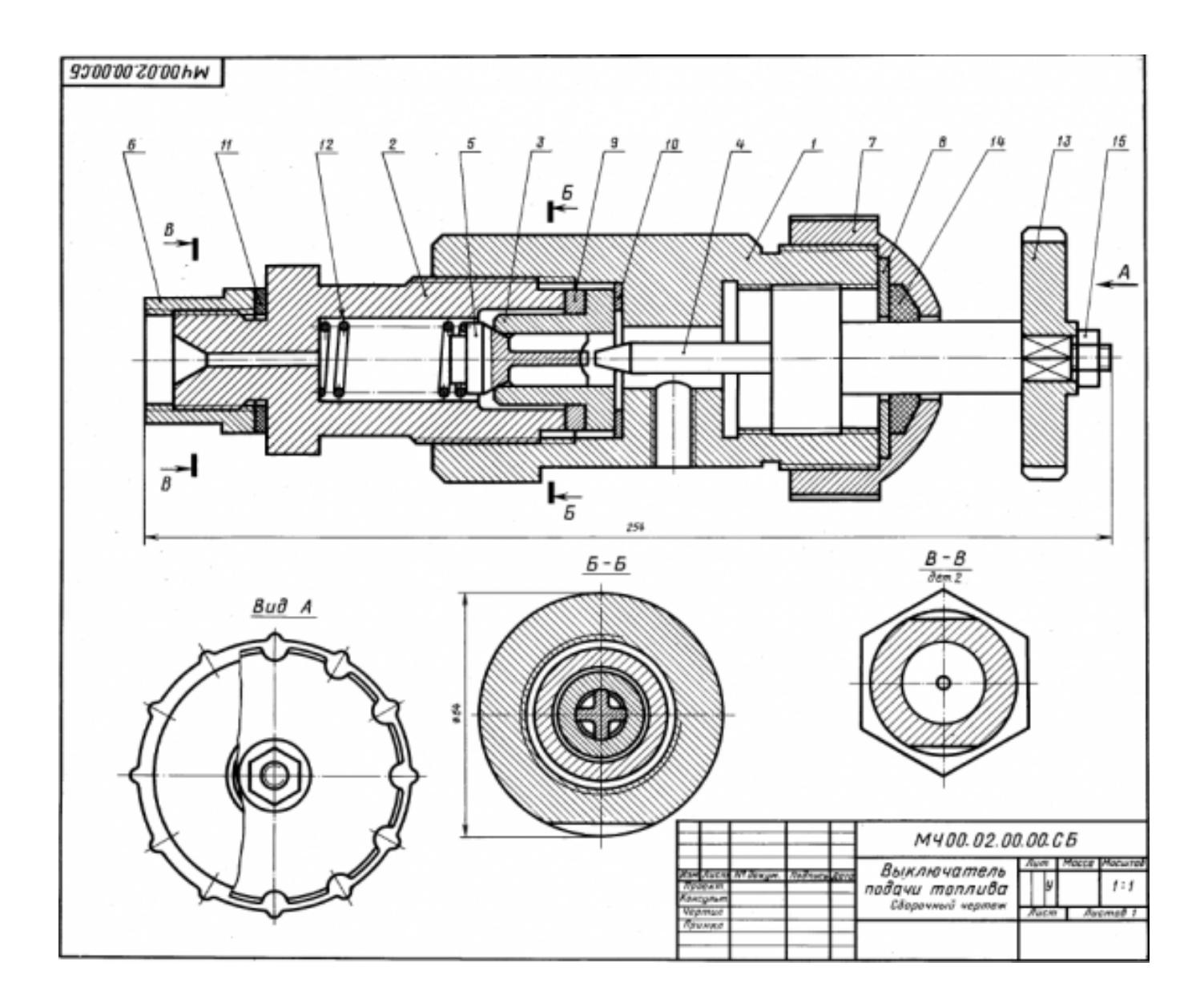

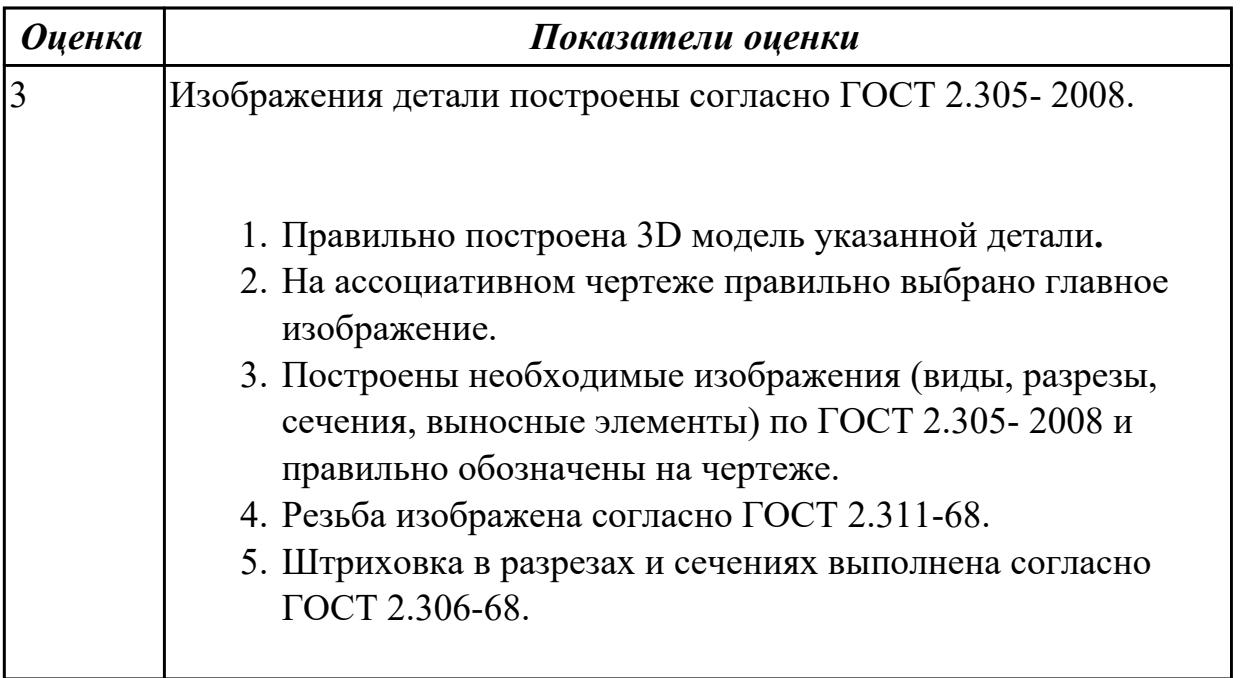

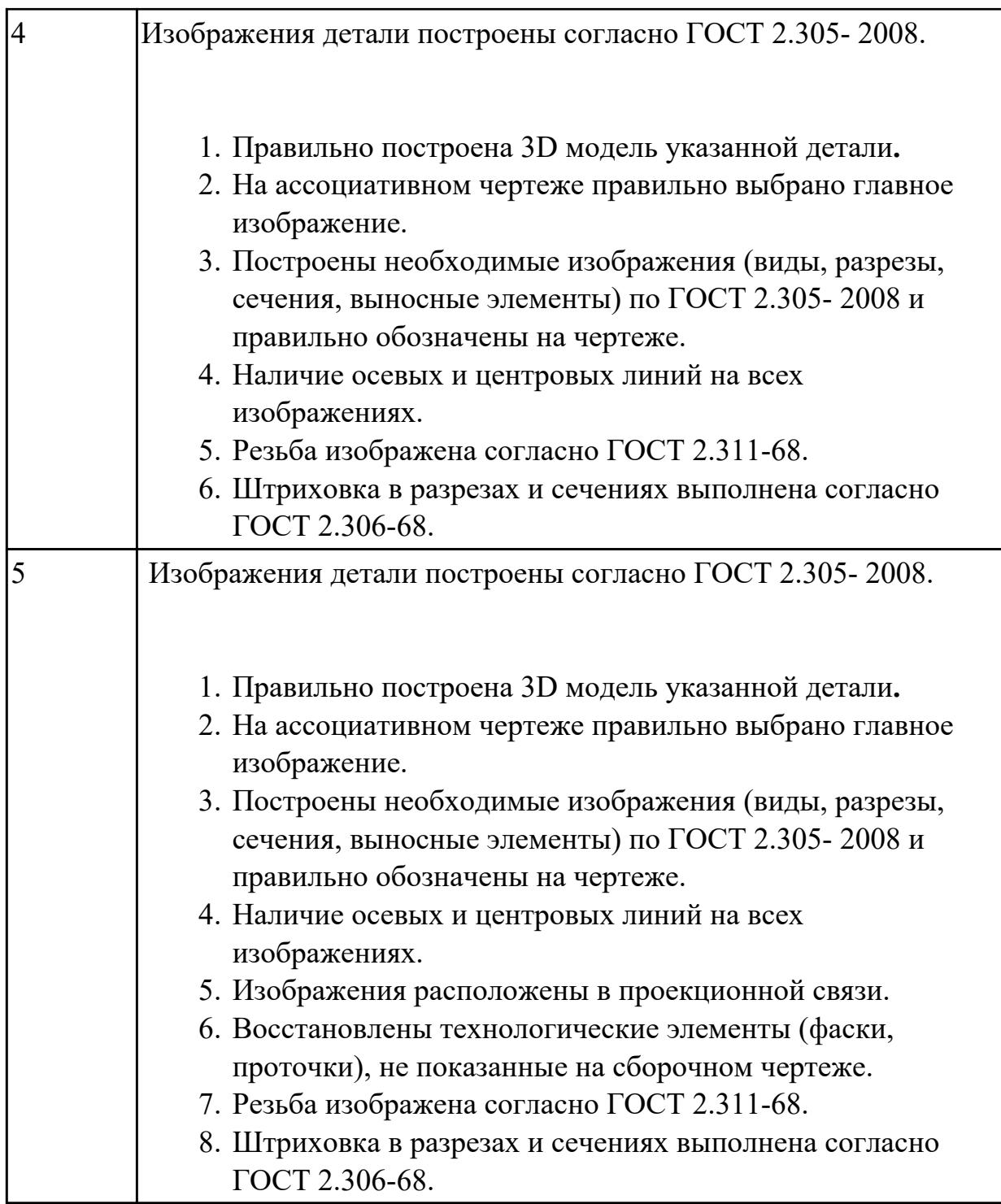

# **Дидактическая единица:** 2.6 выполнять разрезы и виды в системе «Компас 3D» **Занятие(-я):**

3.1.17.Построение ассоциативного чертежа сборки согласно своего варианта, с выполнением необходимых разрезов и заполнением спецификации

# **Задание №1**

По приведенным изображениям детали построить построить три вида и выполнить необходимые разрезы.

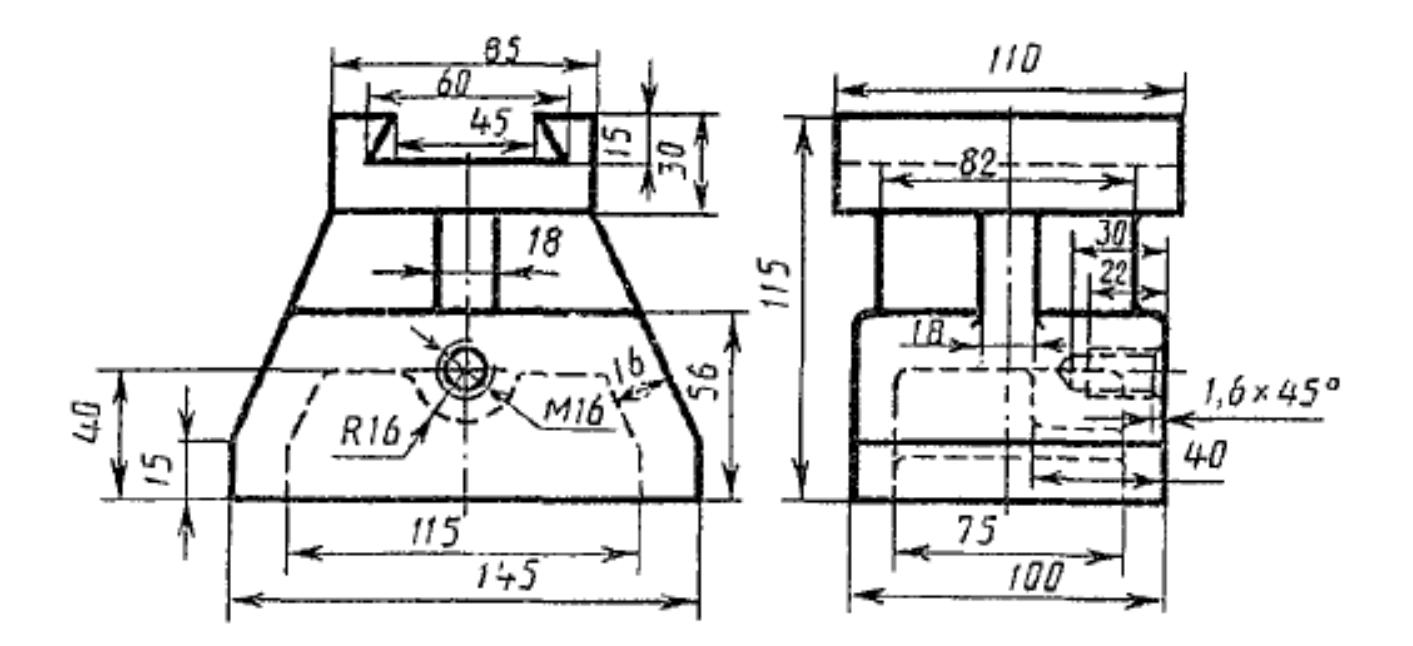

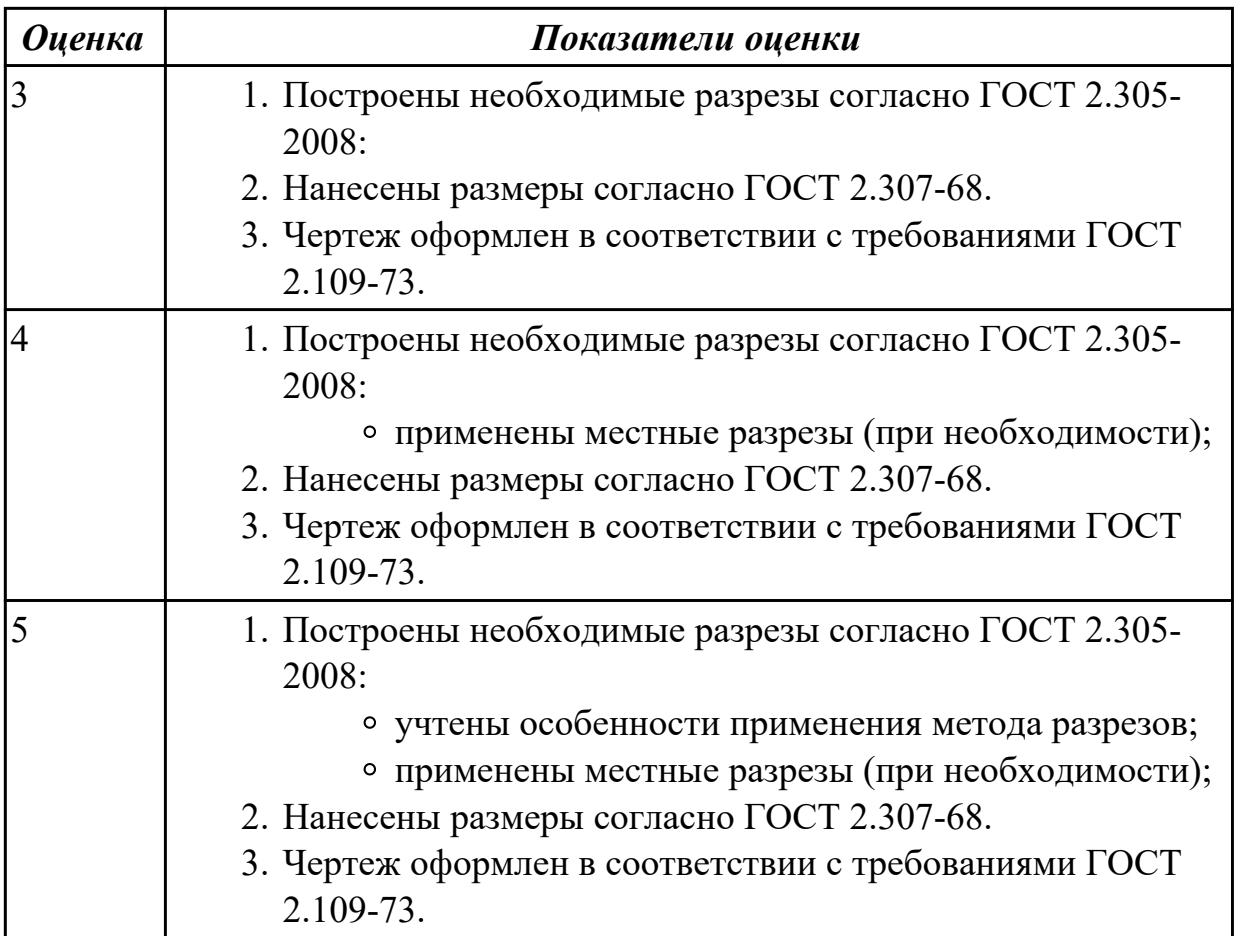

**Дидактическая единица:** 2.8 создавать спецификации в системе «Компас 3D» **Занятие(-я):**
Выполнить ассоциативный чертеж сборки двух деталей из спецификации, указанной преподавателем по выданному сборочному чертежу. Создать спецификацию,

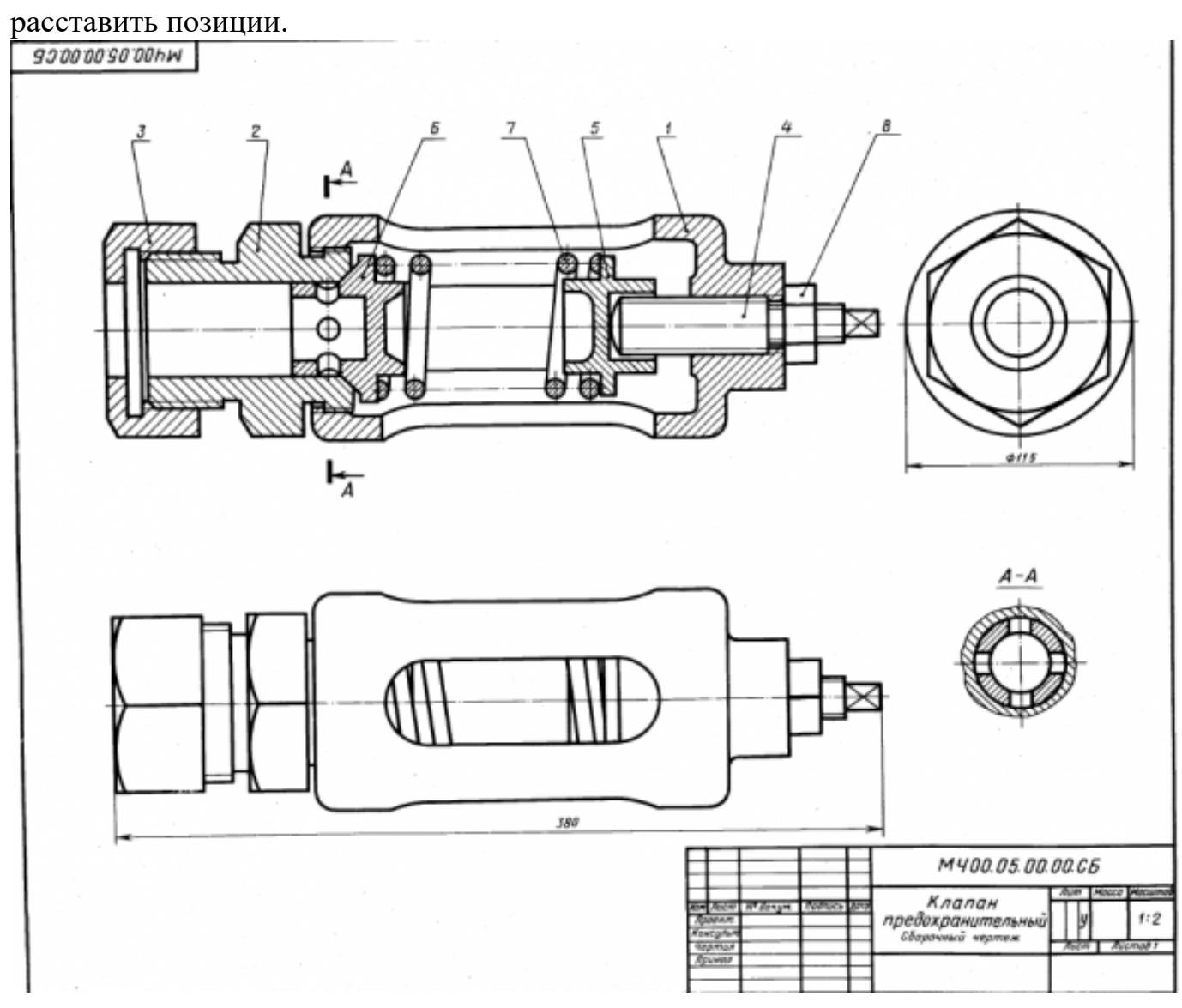

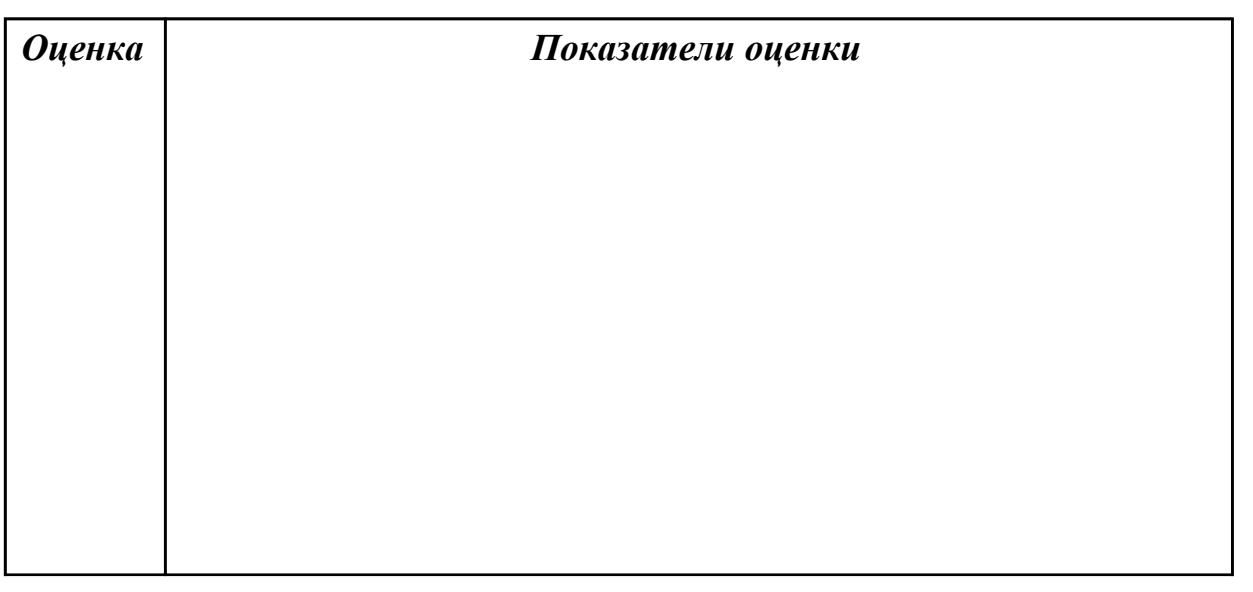

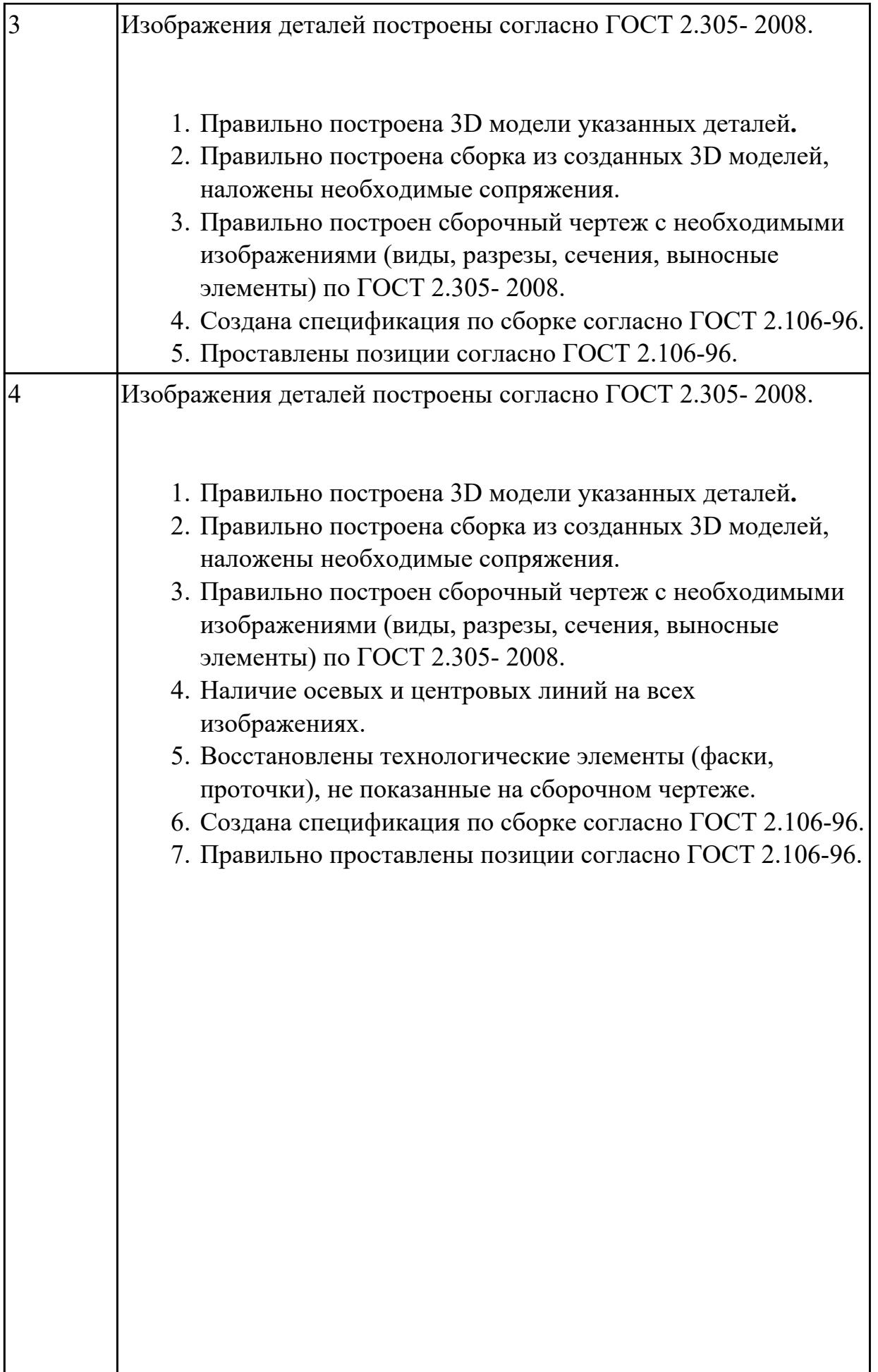

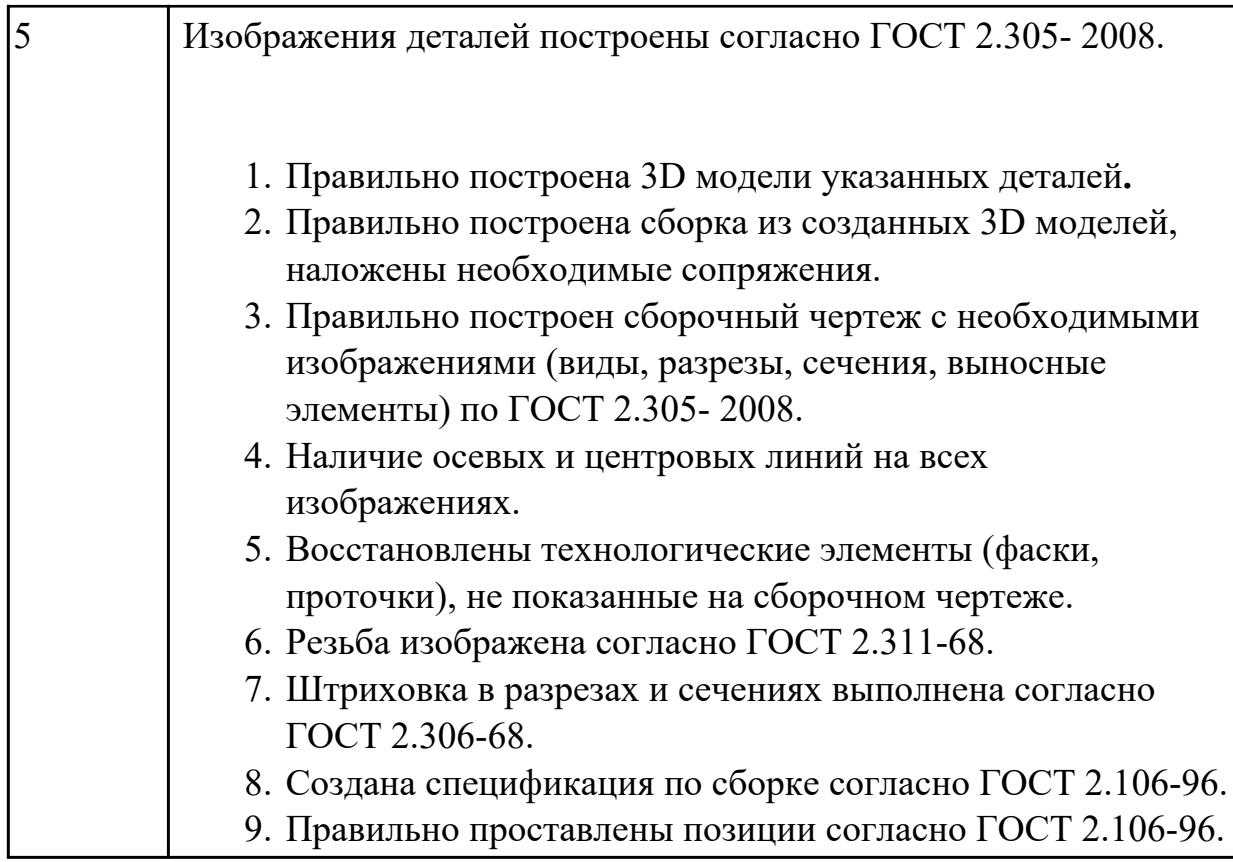

# **3. ФОНД ОЦЕНОЧНЫХ СРЕДСТВ ДИСЦИПЛИНЫ, ИСПОЛЬЗУЕМЫЙ ДЛЯ ПРОМЕЖУТОЧНОЙ АТТЕСТАЦИИ**

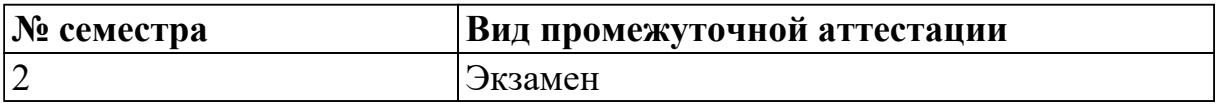

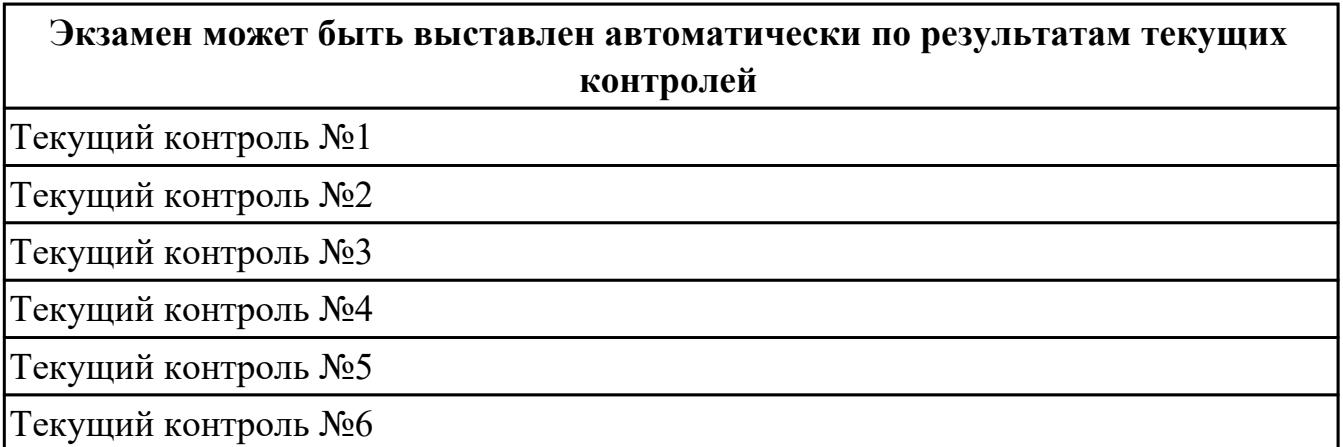

**Метод и форма контроля:** Практическая работа (Информационно-аналитический) **Вид контроля:** По выбору выполнить 1 теоретическое задание и 1 практическое задание

#### **Дидактическая единица для контроля:**

1.1 основы черчения и геометрии

#### **Задание №1**

Дать ответы на вопросы:,

- 1. можно ли с помощью ребра, грани и вершины построить эскиз?
- 2. Какие типы документов можно создать в Компас 3D?
- 3. Что такое деталь и какое расширение имеет файл детали?

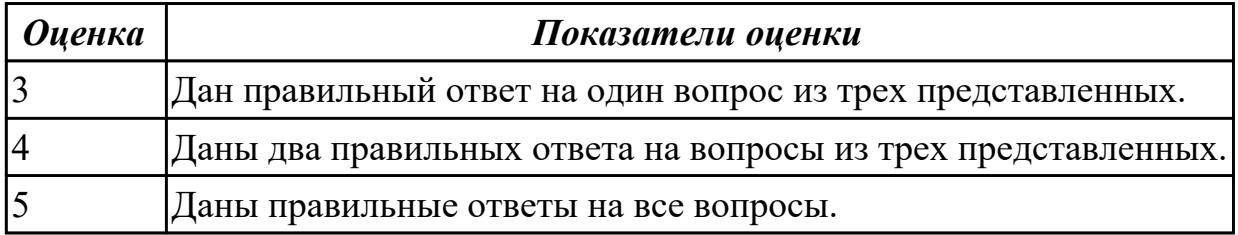

## **Задание №2**

Дать ответы на вопросы:

1. Какие соединения деталей относятся к неразъемным и какие к разъемным?

- 2. Что называется видом?
- 3. Что называется разрезом?

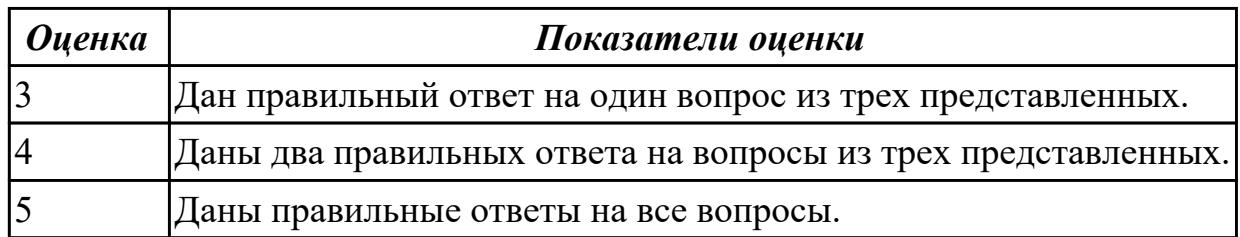

Дать ответы на вопросы:

- 1. Для чего применяется сплошная толстая основная линия, параметры ее начертания?
- 2. Какое минимальные расстояния между параллельными размерными линиями должны быть?
- 3. Допускается ли использовать линии контура, осевые, центровые и выносные линии в качестве размерных?

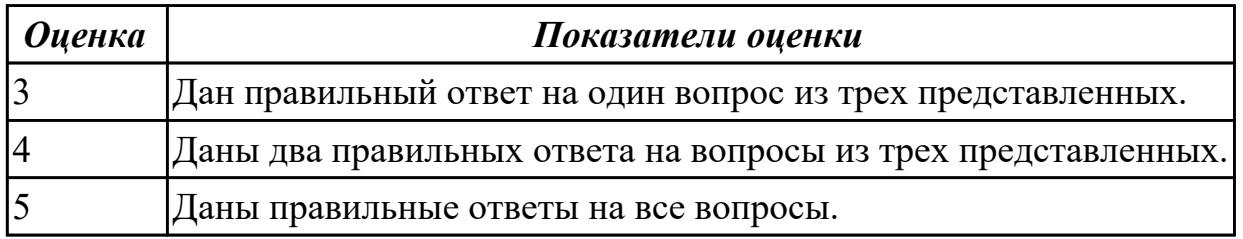

## **Дидактическая единица для контроля:**

1.2 способы выполнения рабочих чертежей и эскизов

# **Задание №1 (из текущего контроля)**

Дать ответы на вопросы:

- 1. Как можно запретить редактирование объектов модели?
- 2. Перечислить алгоритм работы инструменов панели "Правка"

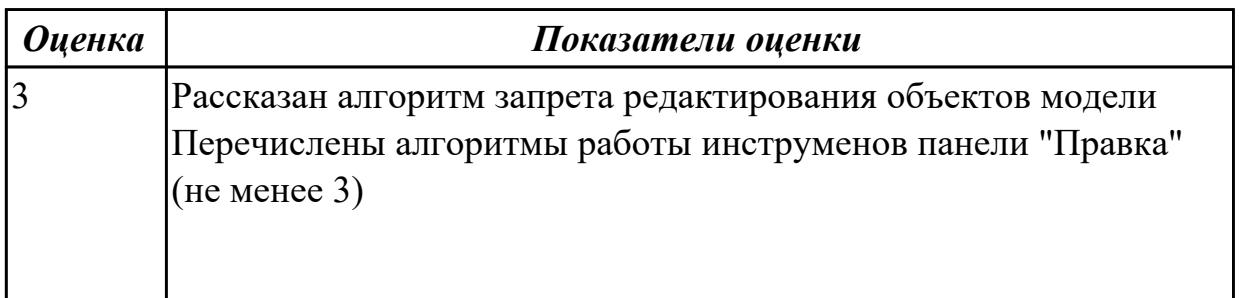

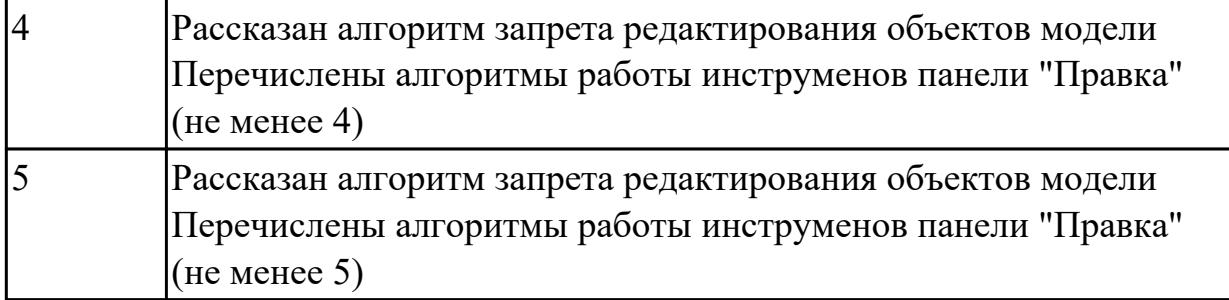

## **Задание №2 (из текущего контроля)**

Дать ответы на вопросы:

- 1. Как можно запретить редактирование объектов модели?
- 2. Перечислить алгоритм работы инструменов панели "Правка"

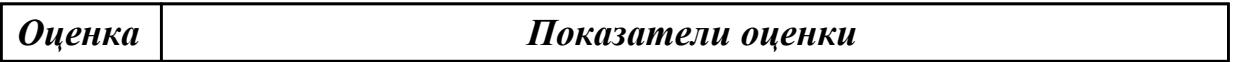

#### **Дидактическая единица для контроля:**

1.3 требования единой системы конструкторской документации (ЕСКД) **Задание №1 (из текущего контроля)**

- 1. Где располагается основная надпись на чертеже, ее форма и размеры согласно ГОСТ 2.104-68?
- 2. Какие сведения указывают в основной надписи чертежа?
- 3. Где располагается основная надпись в текстовых документах ее размеры согласно ГОСТ 2.104-68?

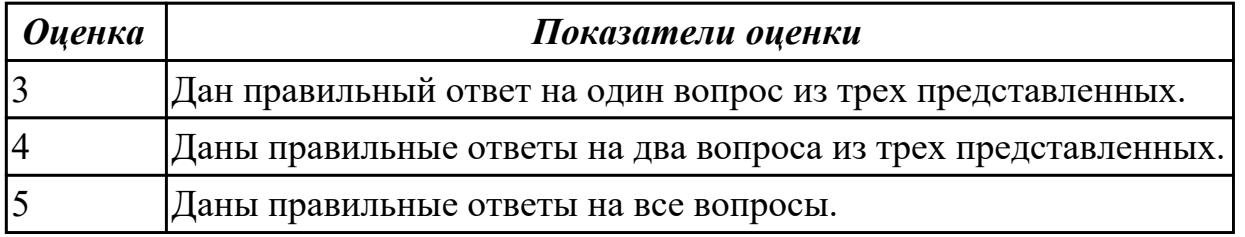

## **Задание №2 (из текущего контроля)**

- 1. Где располагается основная надпись на чертеже, ее форма и размеры согласно ГОСТ 2.104-68?
- 2. Какие сведения указывают в основной надписи чертежа?
- 3. Где располагается основная надпись в текстовых документах ее размеры

#### согласно ГОСТ 2.104-68?

#### *Оценка Показатели оценки*

## **Дидактическая единица для контроля:**

1.4 правила чтения схем и чертежей обрабатываемых деталей

## **Задание №1 (из текущего контроля)**

Прочитать чертеж с указанием допущенных на нем ошибок.

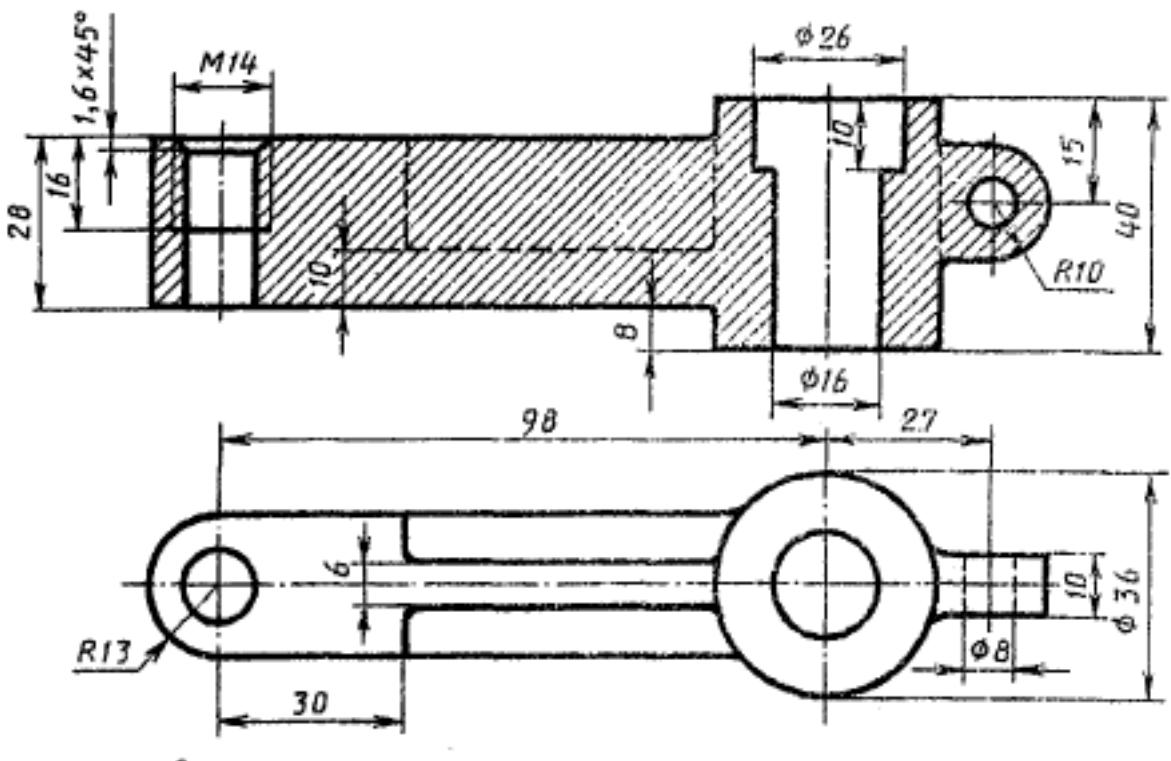

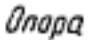

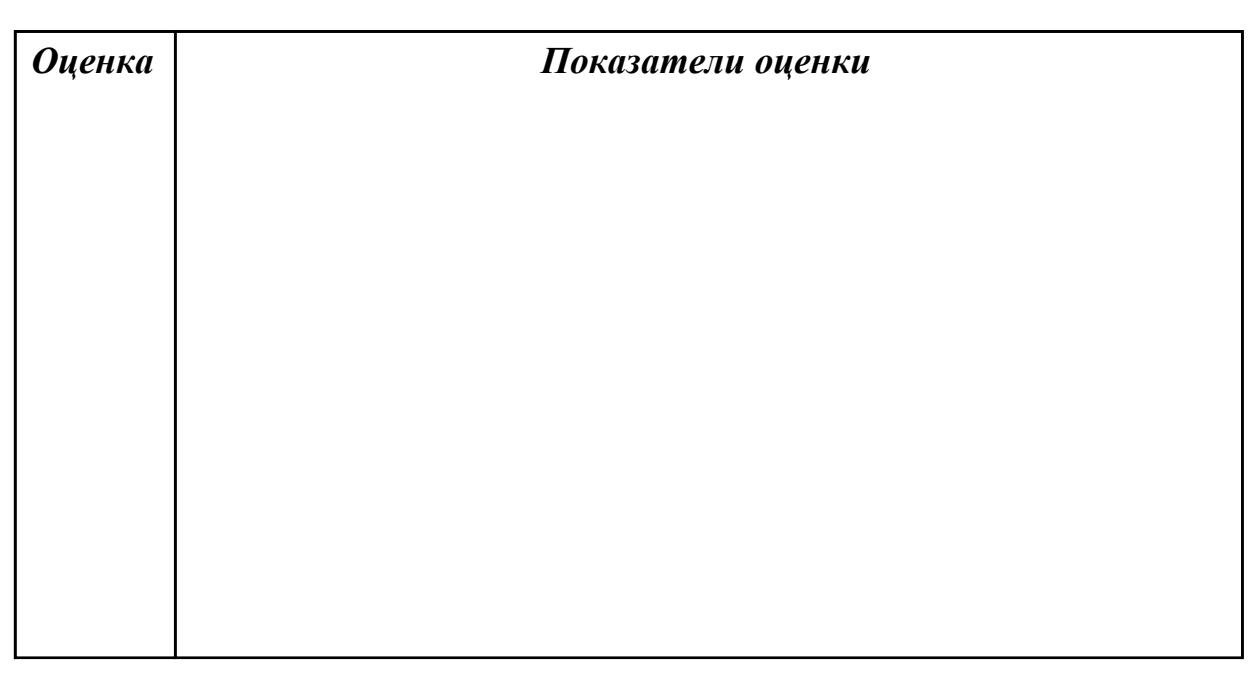

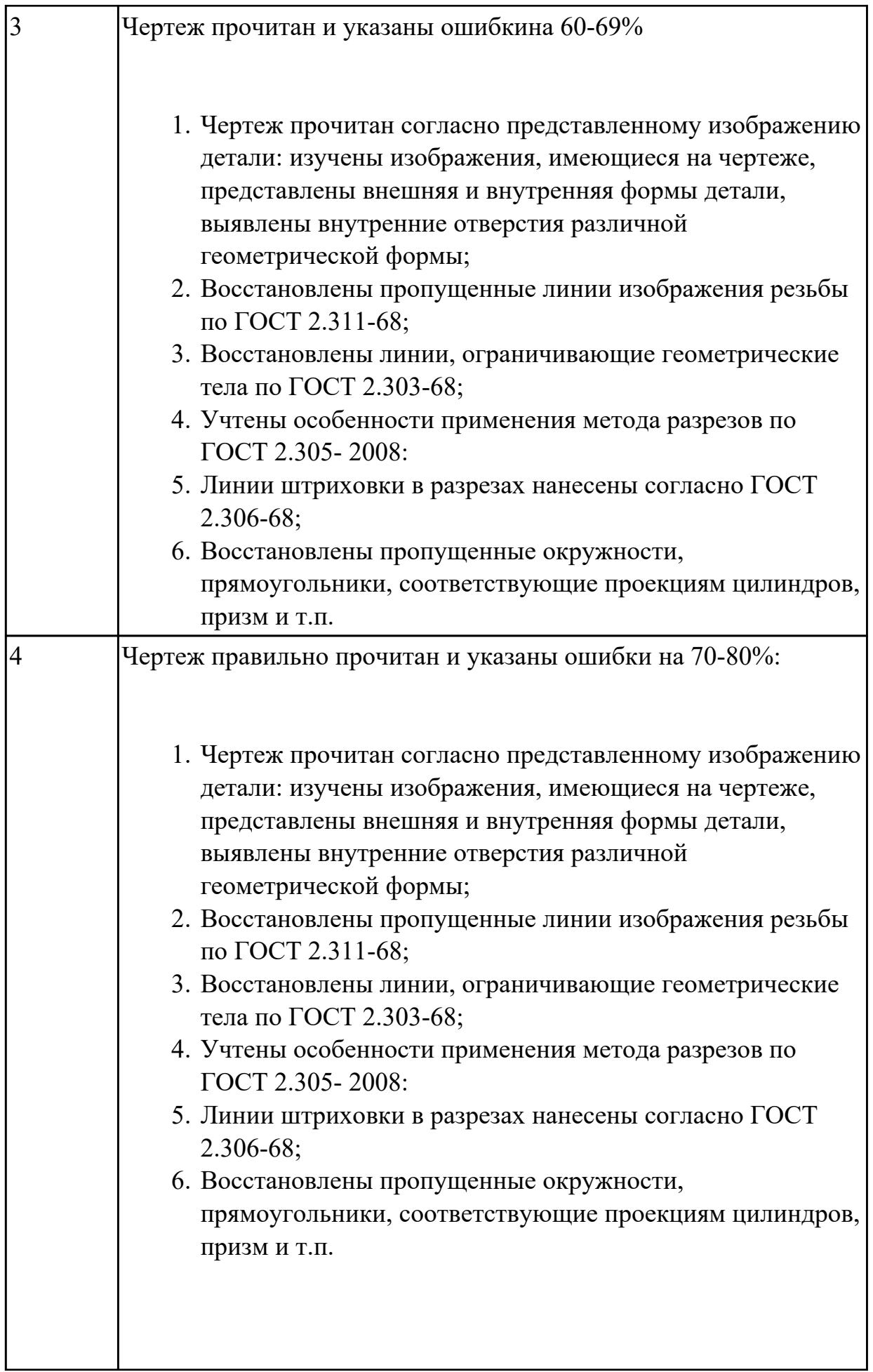

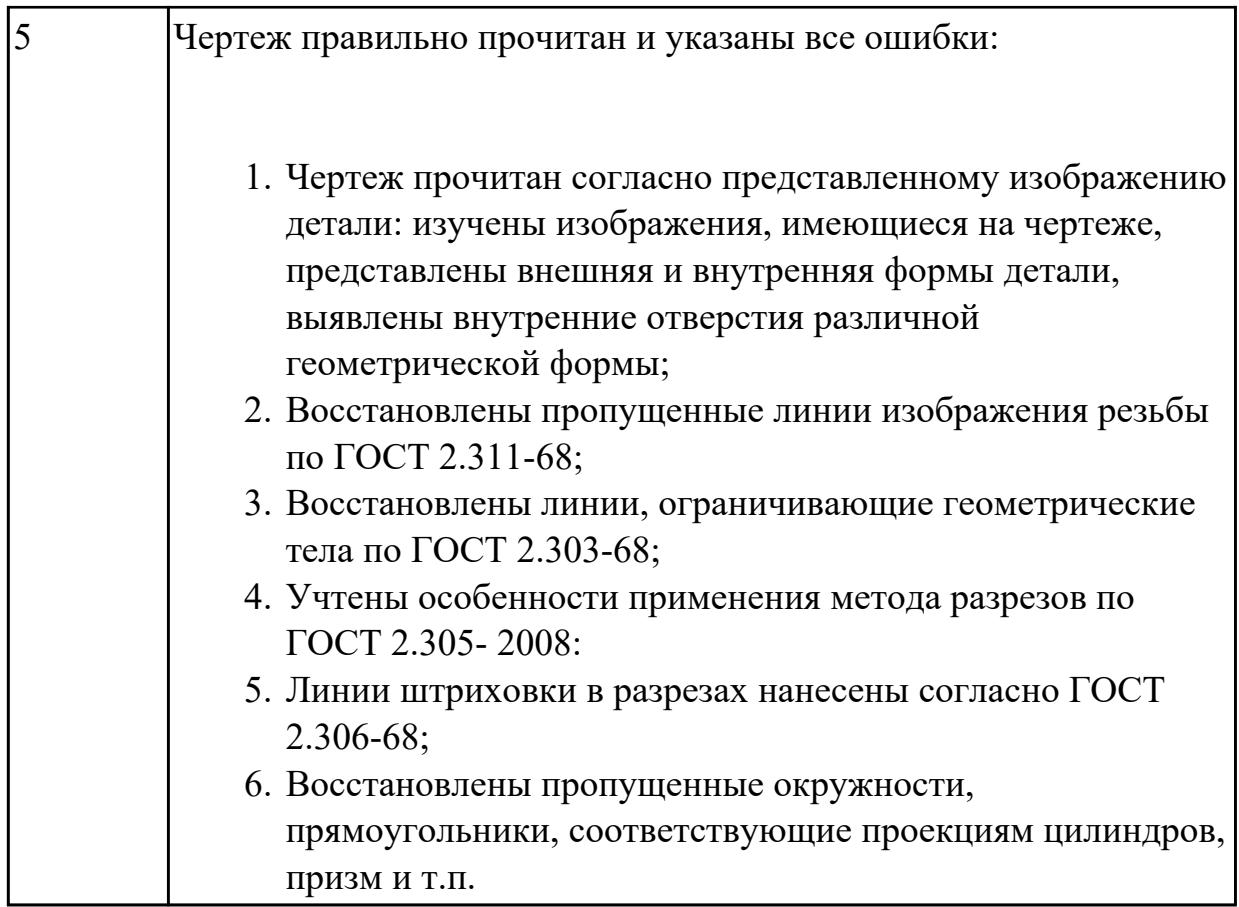

## **Дидактическая единица для контроля:**

1.5 основные элементы интерфейса системы «Компас 3D»

# **Задание №1 (из текущего контроля)**

Дать ответы на вопросы:

- 1. Что такое привязка?
- 2. Что такое локальные привязки?
- 3. Что такое глобальные привязки?

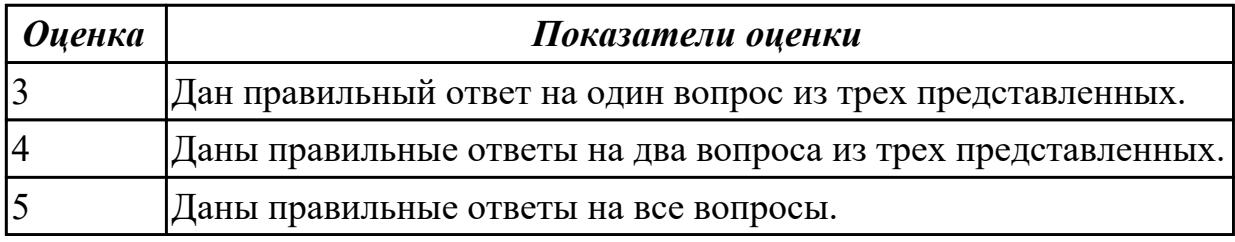

# **Задание №2 (из текущего контроля)**

Дать ответы на вопросы:

1. Что такое привязка?

- 2. Что такое локальные привязки?
- 3. Что такое глобальные привязки?

#### **Дидактическая единица для контроля:**

1.6 алгоритм создания файла сборки в системе «Компас 3D»

#### **Задание №1 (из текущего контроля)**

- 1. Рассказать алгоритм проектирования сборки "снизу вверх"
- 2. Рассказать алгоритм проектирования сборки "сверху вниз"
- 3. Рассказать алгоритм смешанного способа проектирования.

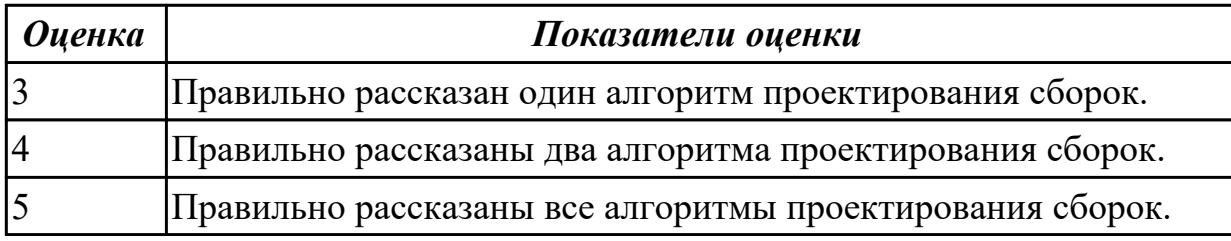

## **Задание №2 (из текущего контроля)**

- 1. Рассказать алгоритм проектирования сборки "снизу вверх"
- 2. Рассказать алгоритм проектирования сборки "сверху вниз"
- 3. Рассказать алгоритм смешанного способа проектирования.

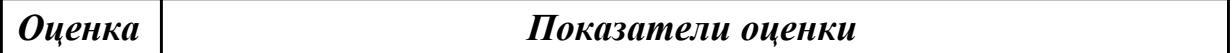

#### **Дидактическая единица для контроля:**

1.7 алгоритм подключения библиотеки стандартных изделий

#### **Задание №1**

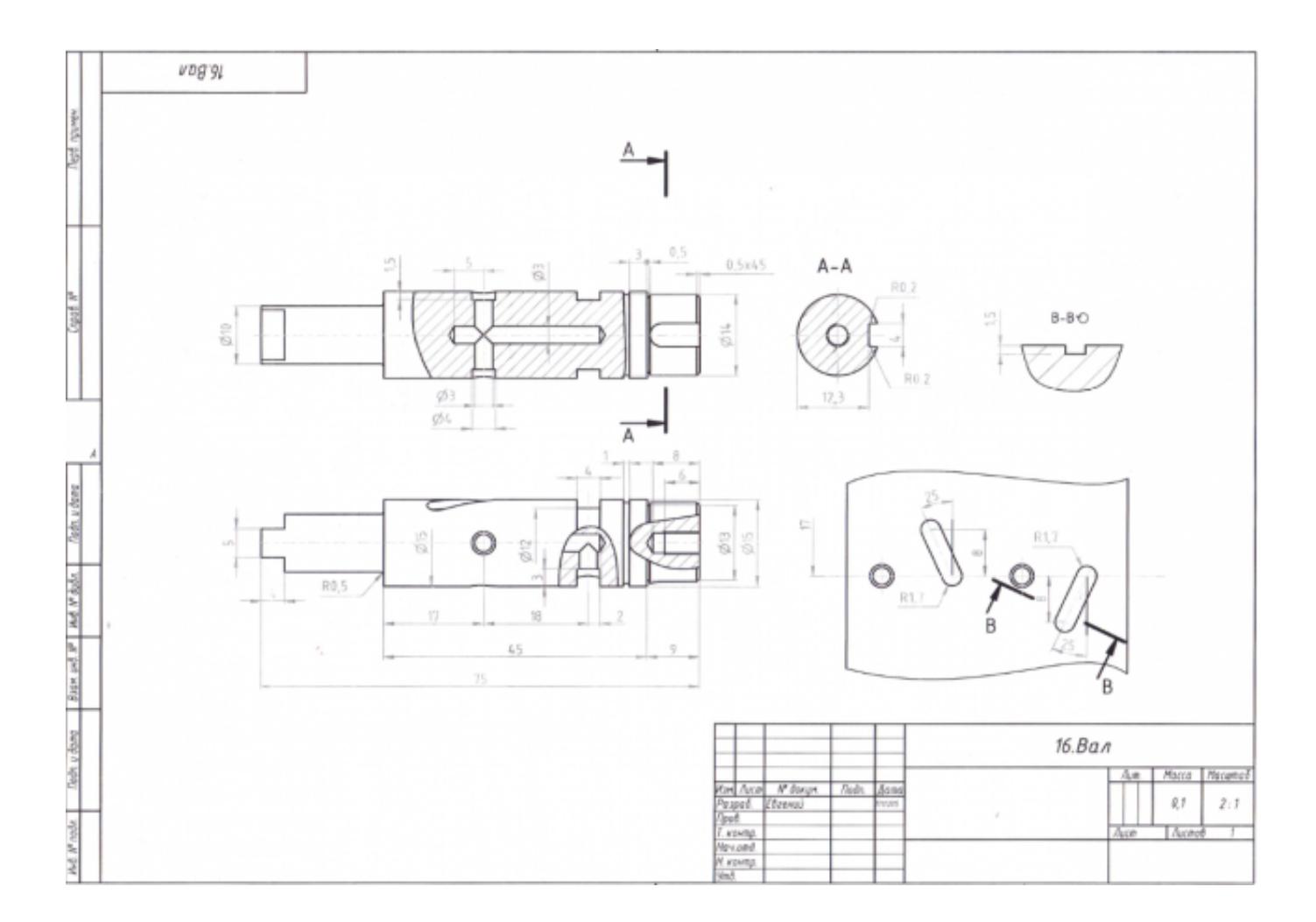

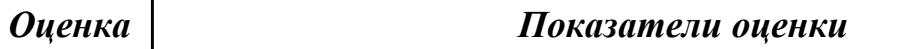

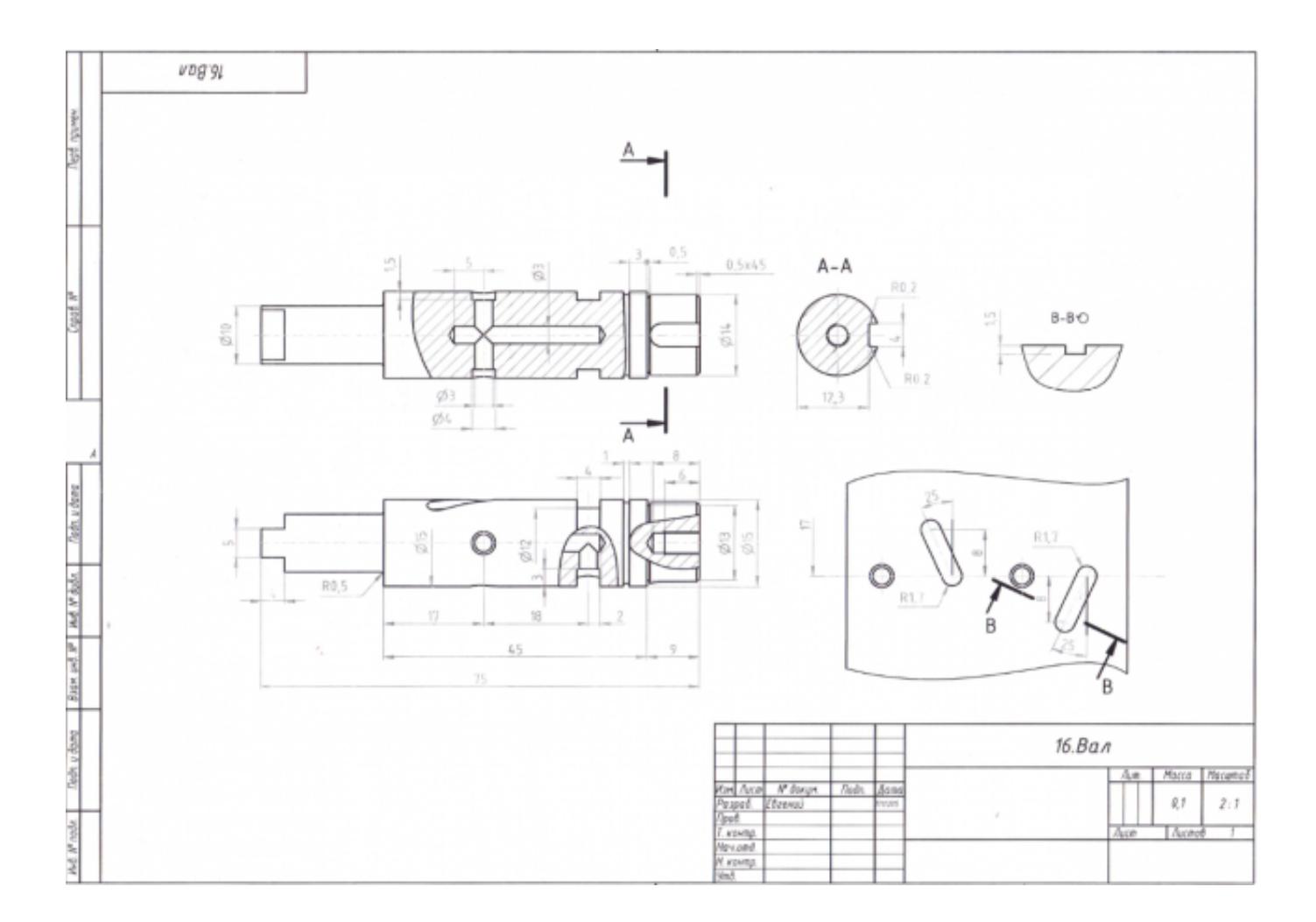

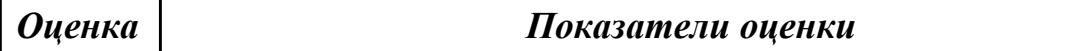

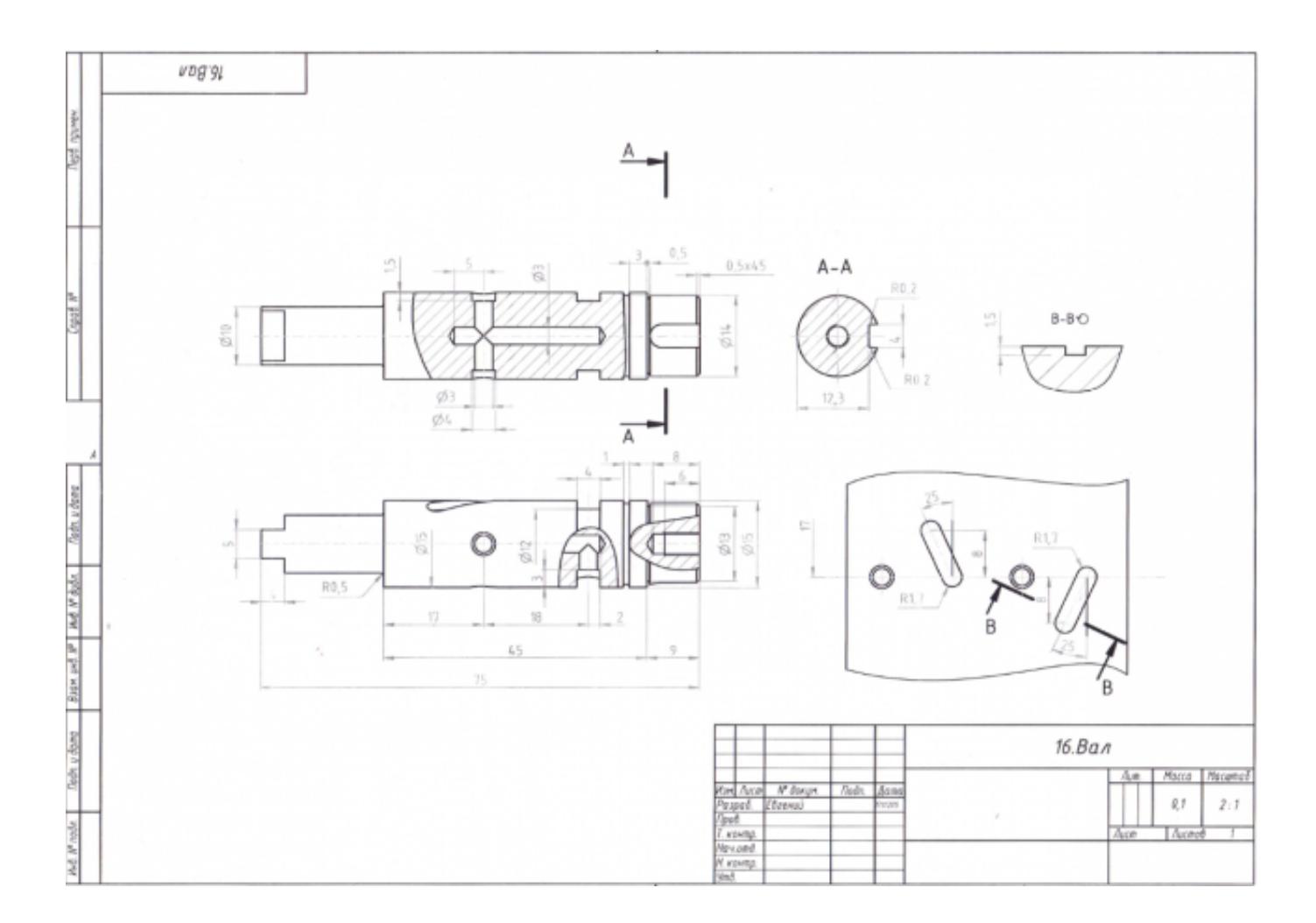

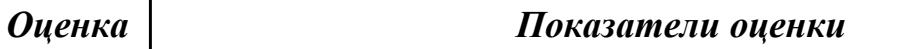

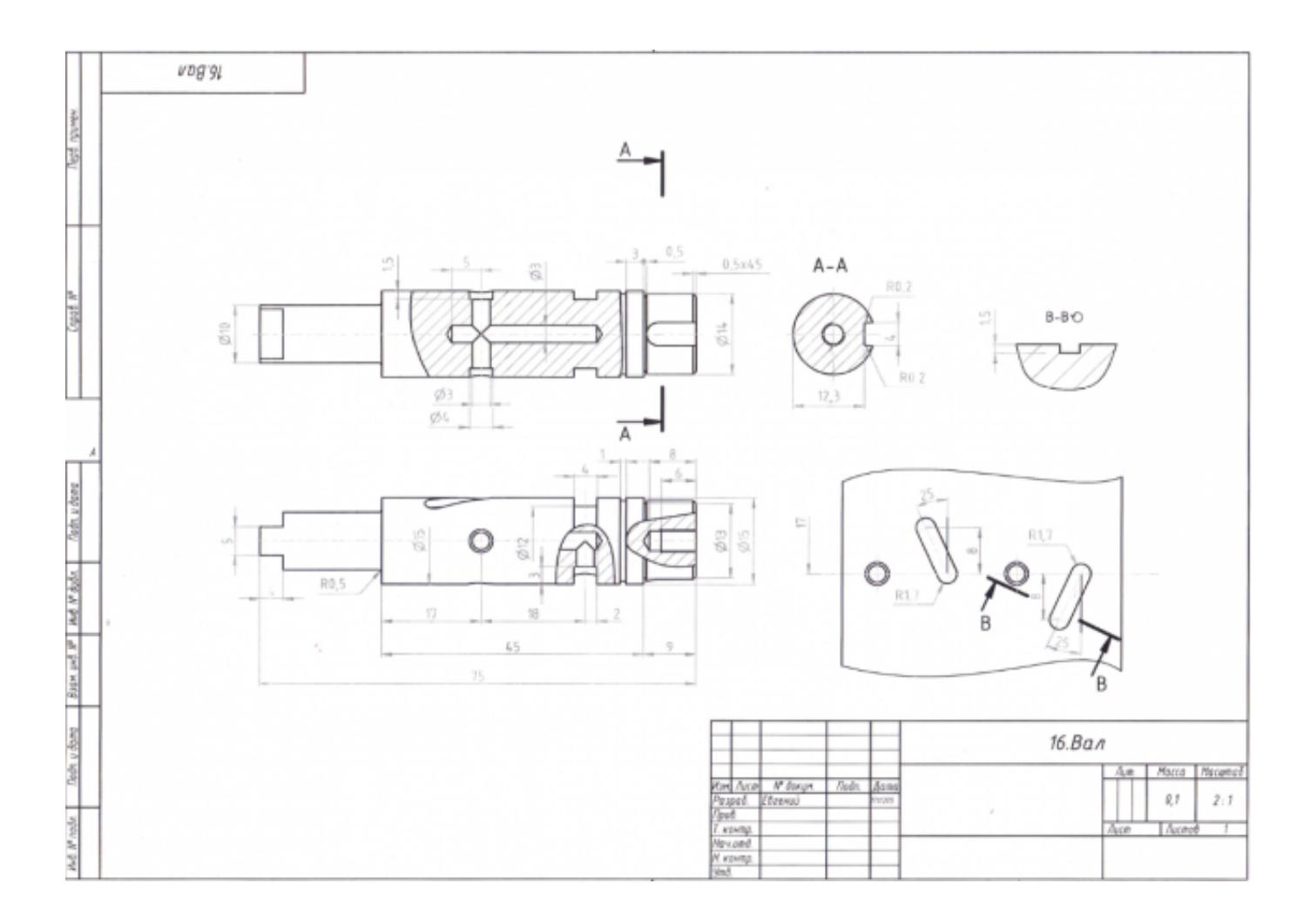

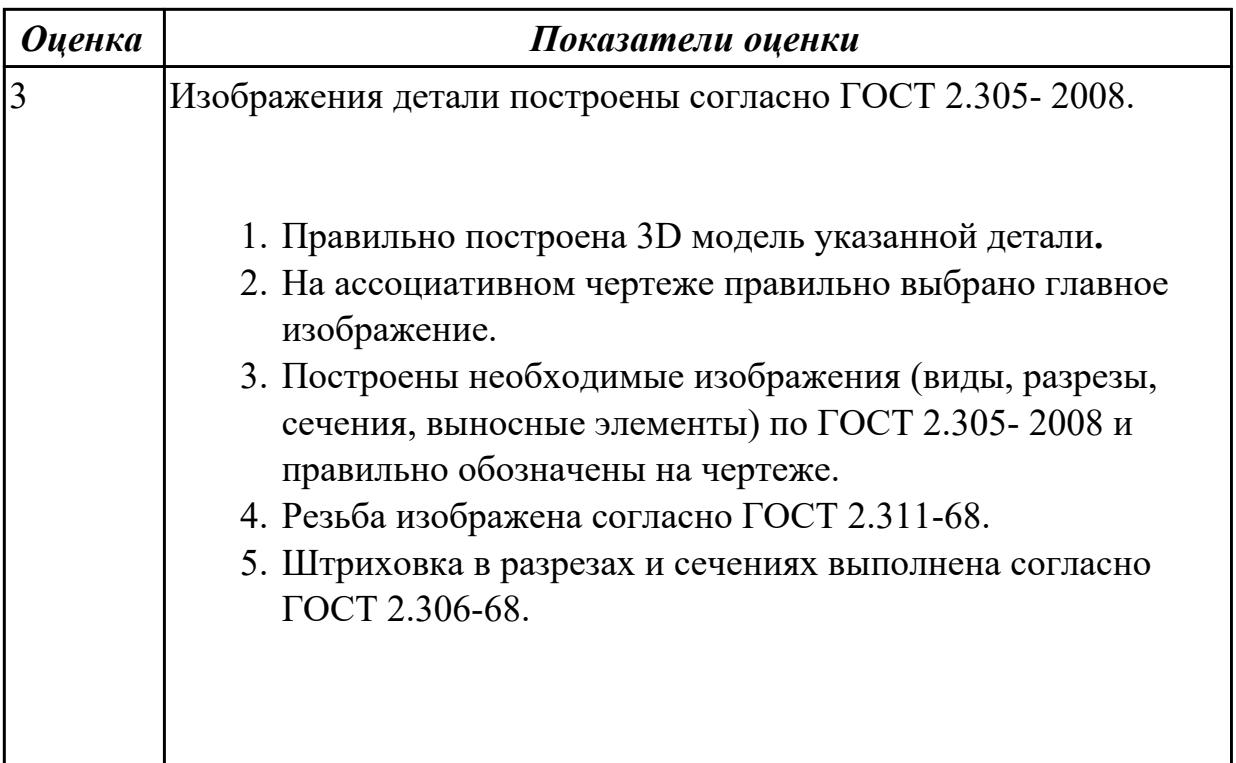

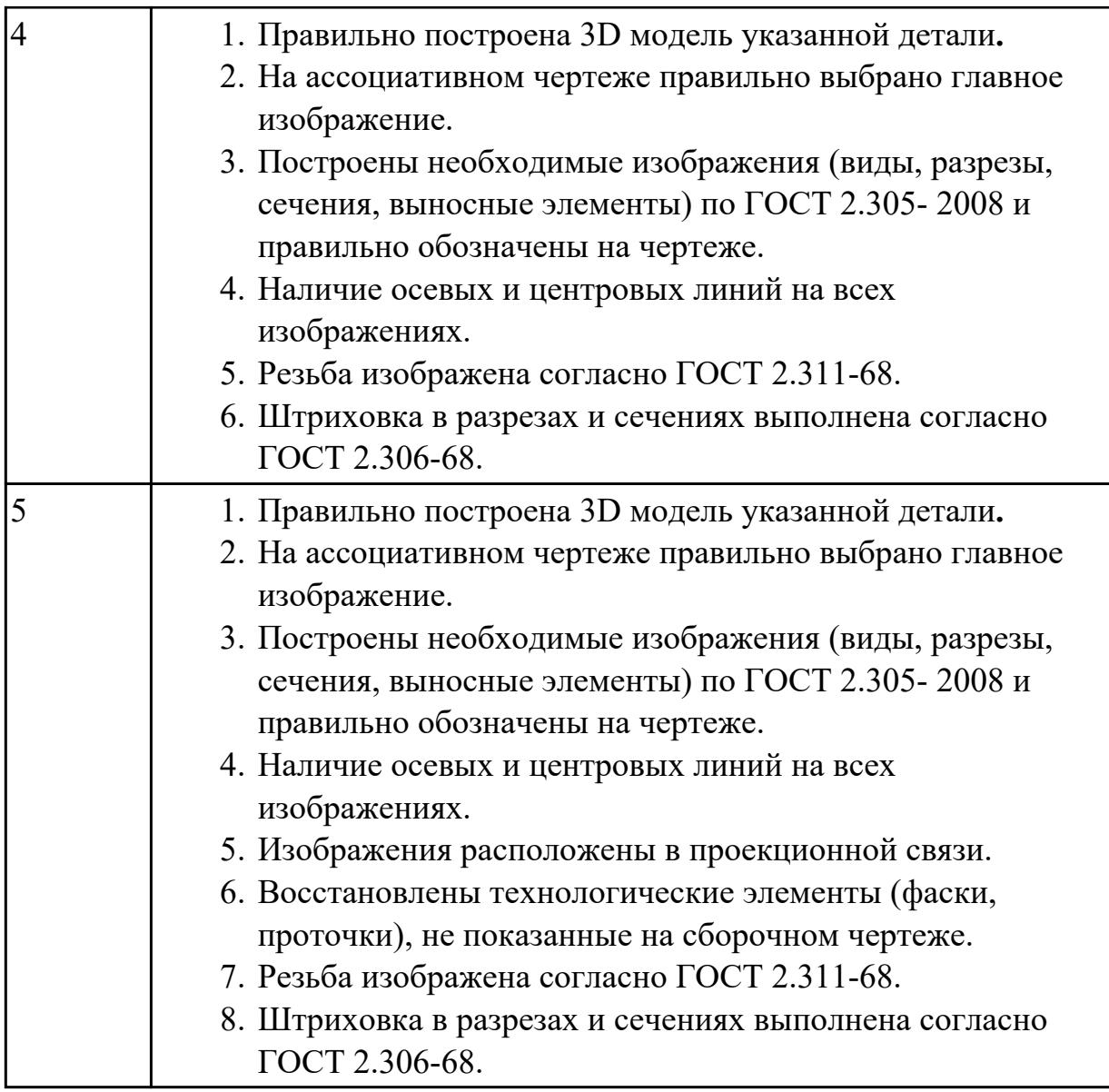

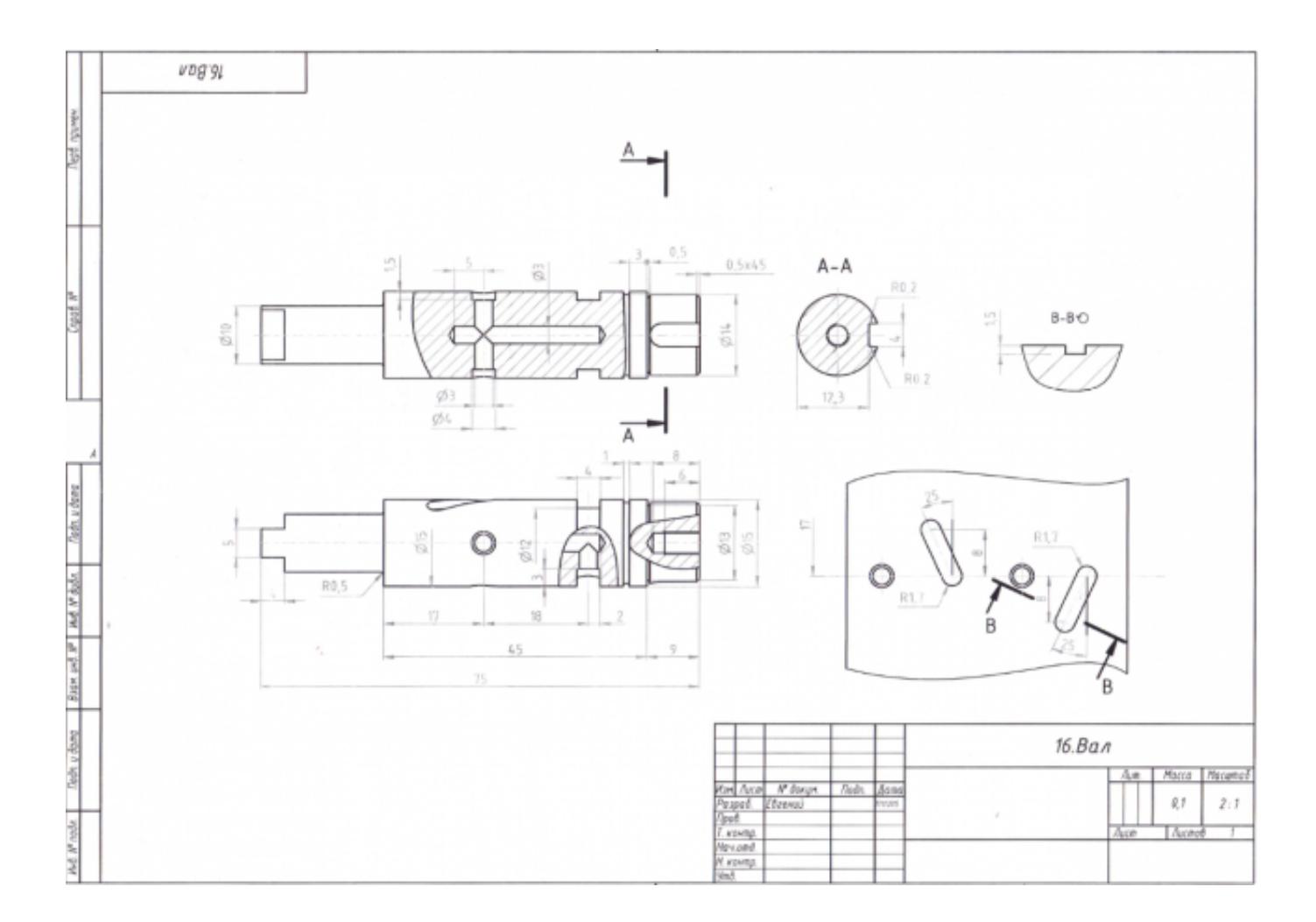

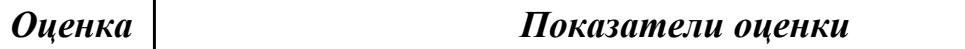

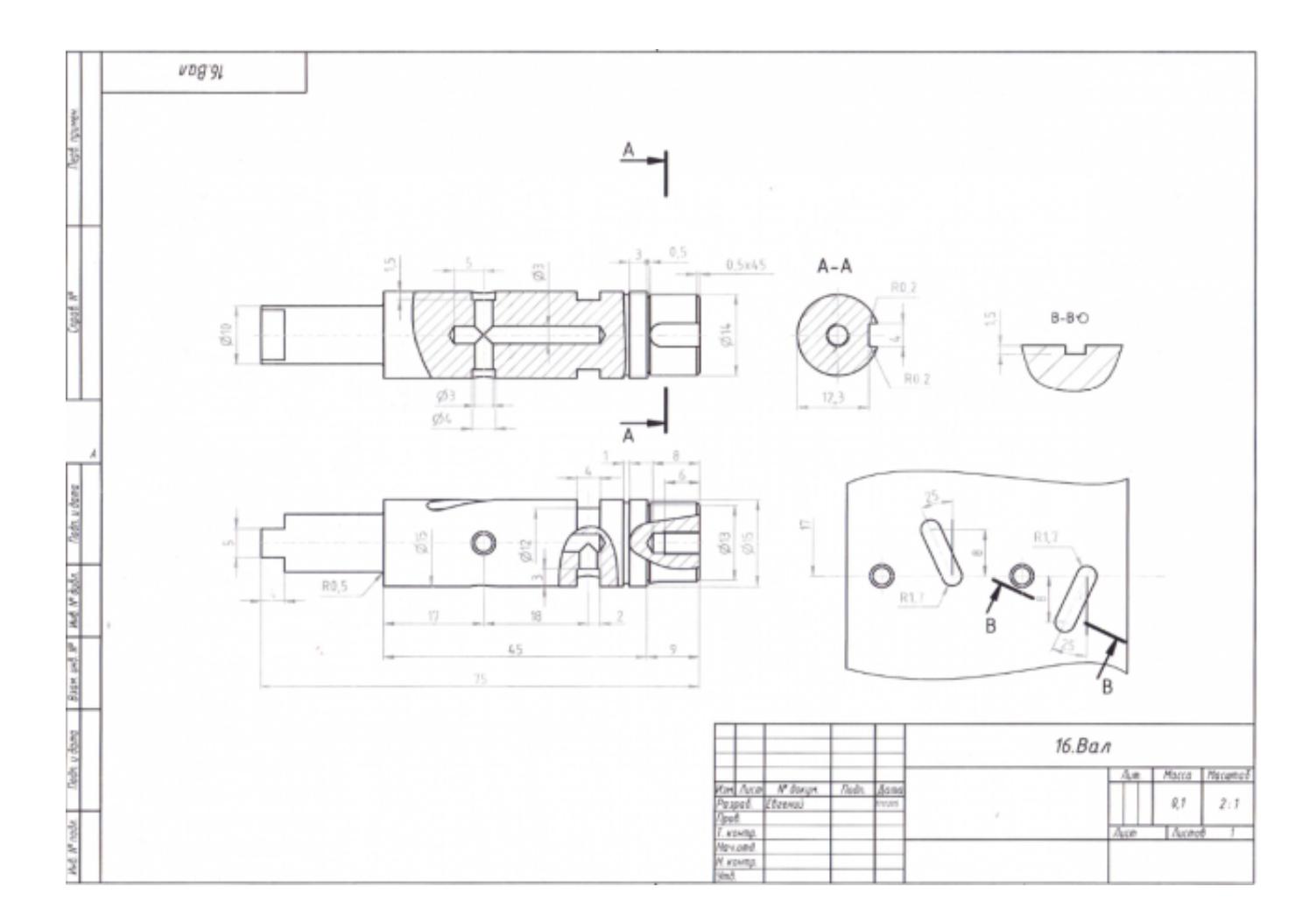

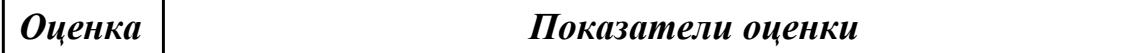

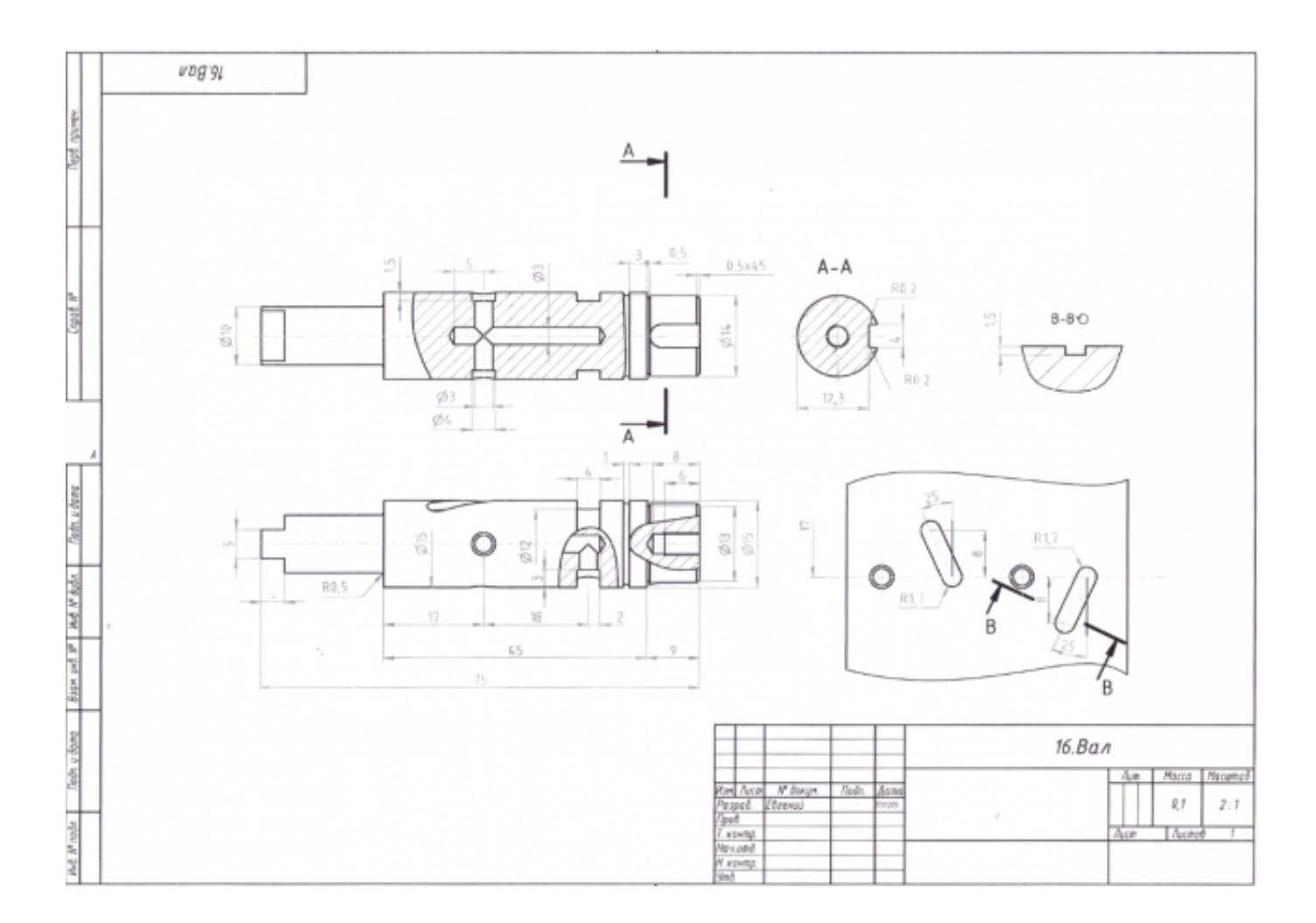

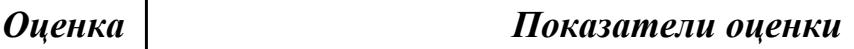

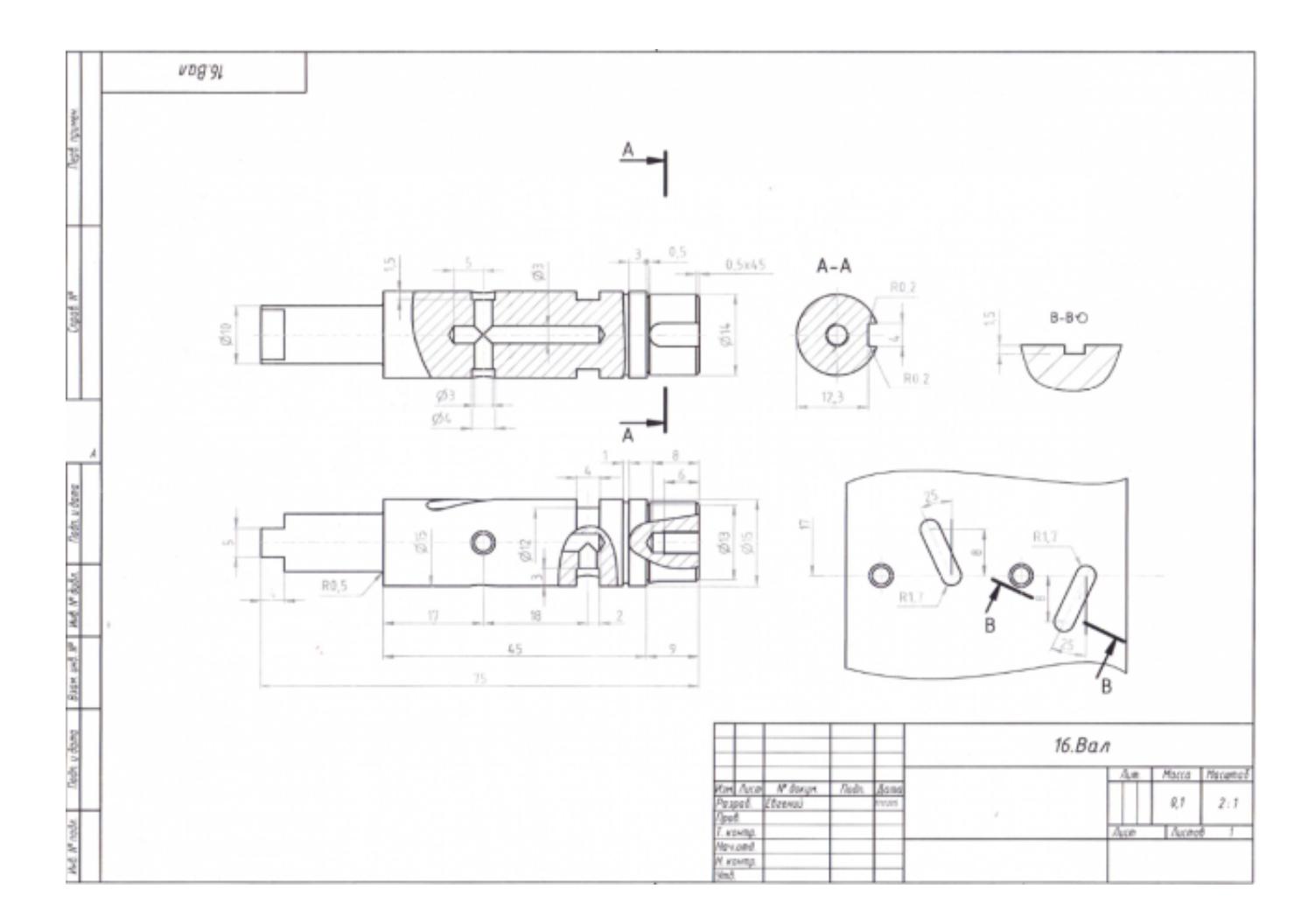

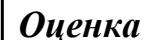

## **Задание №9 (из текущего контроля)**

Собрать сборку из деталей Опора и Крышка с помощью библиотеки стандартных изделий. Размер L подобрать по ГОСТ 7798-70 так, чтобы обеспечить указанное значение К. При диаметре болта менее 20 мм построения выполнять в М 2:1, а при диаметре более 24 мм – в М 1:1

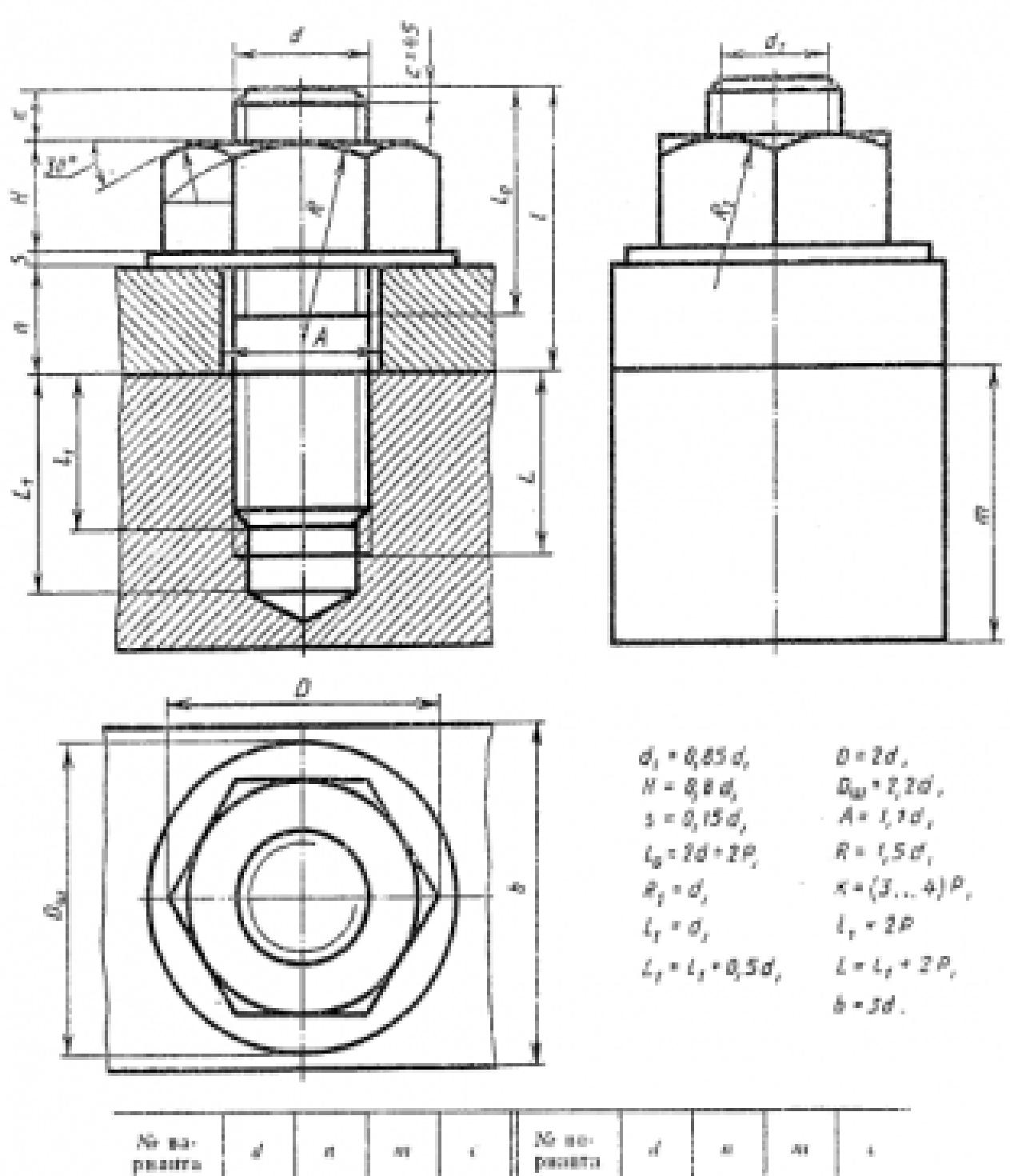

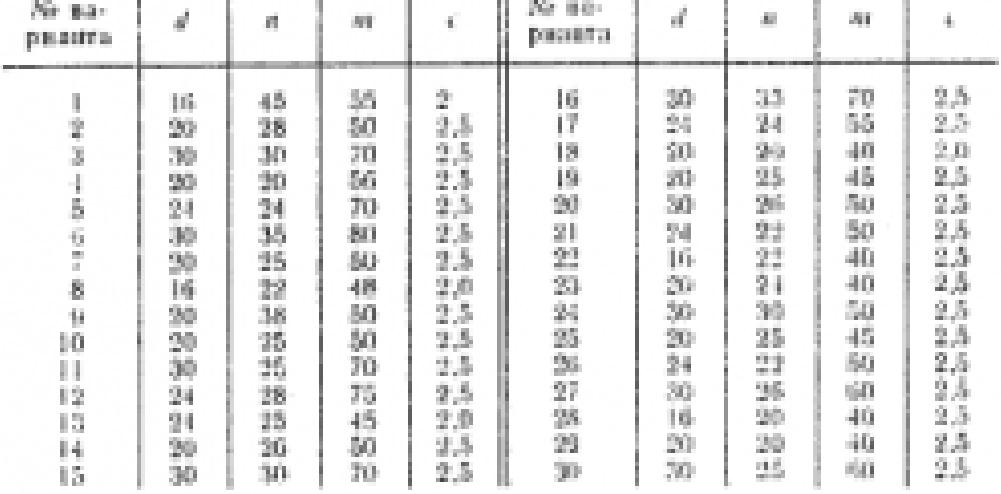

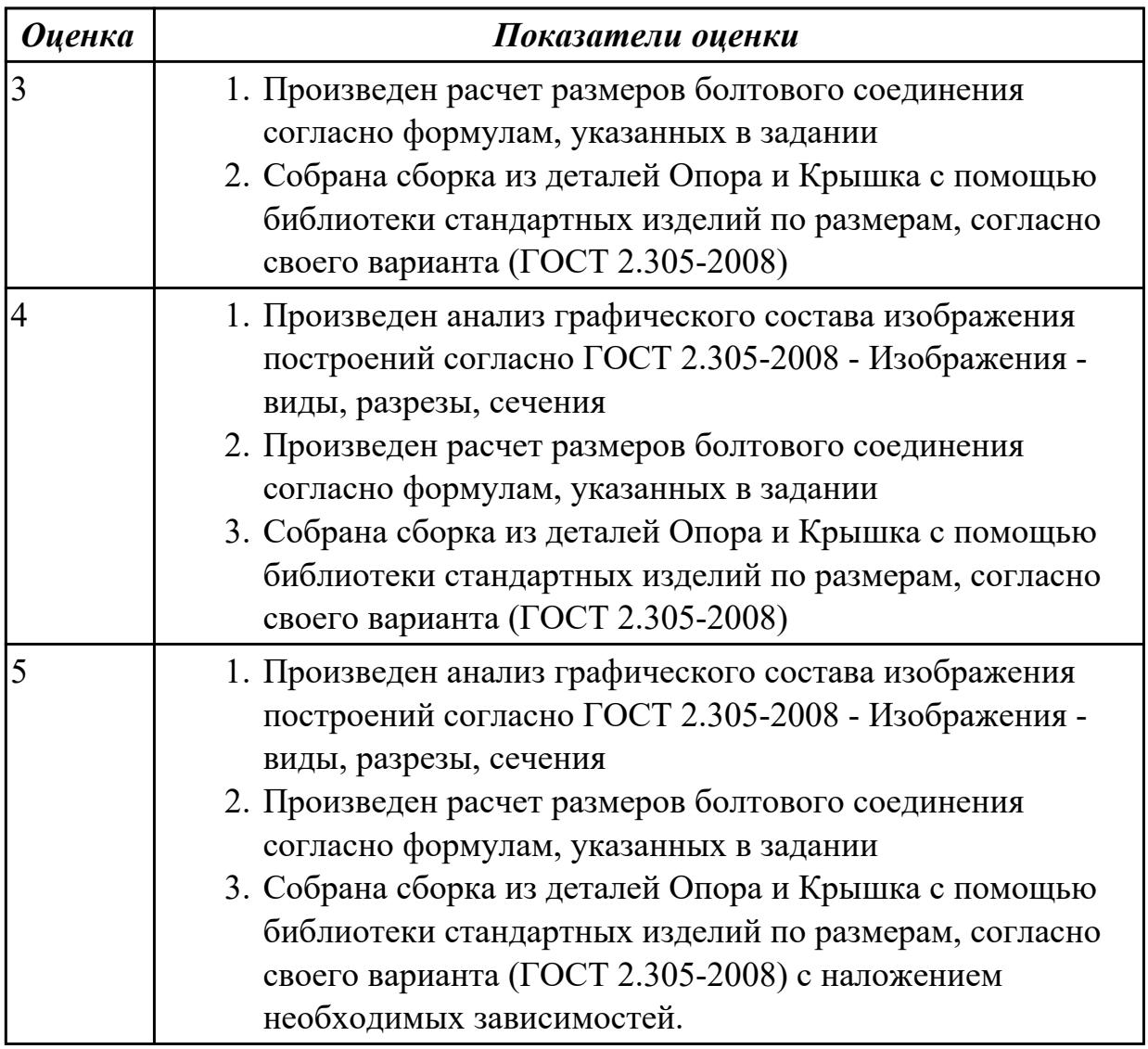

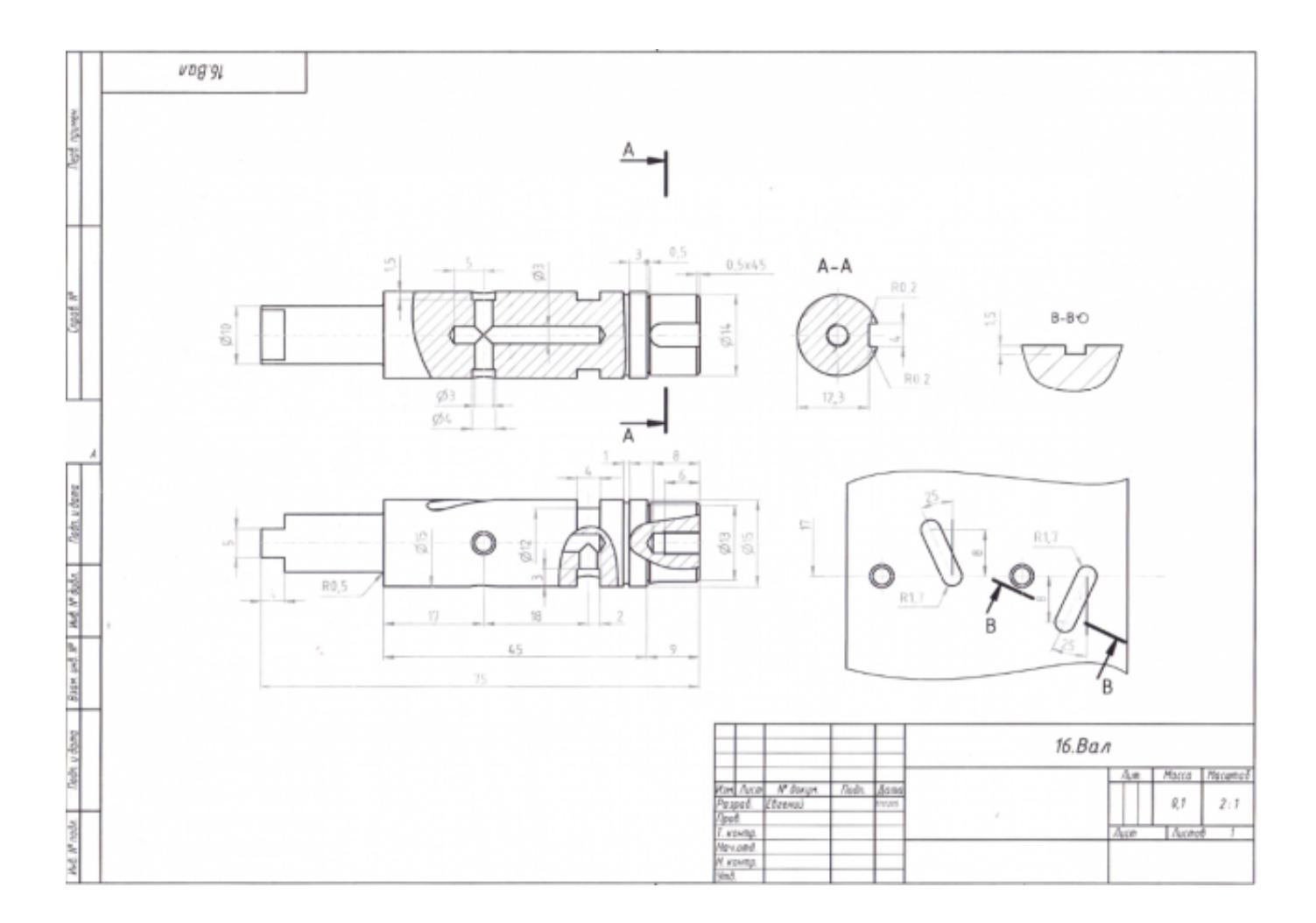

# **Дидактическая единица для контроля:**

2.1 читать и оформлять чертежи, схемы и графики

# **Задание №1**

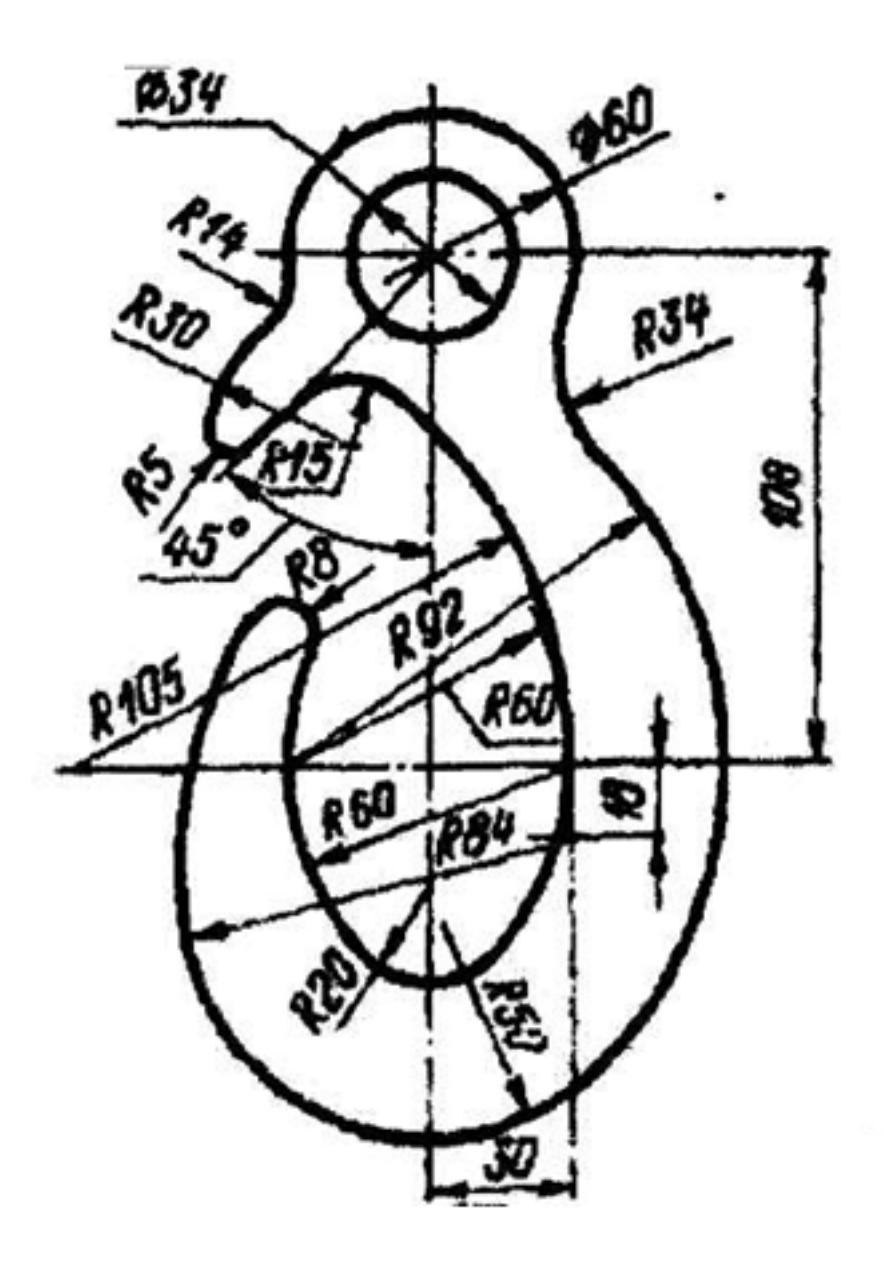

# **Задание №2**

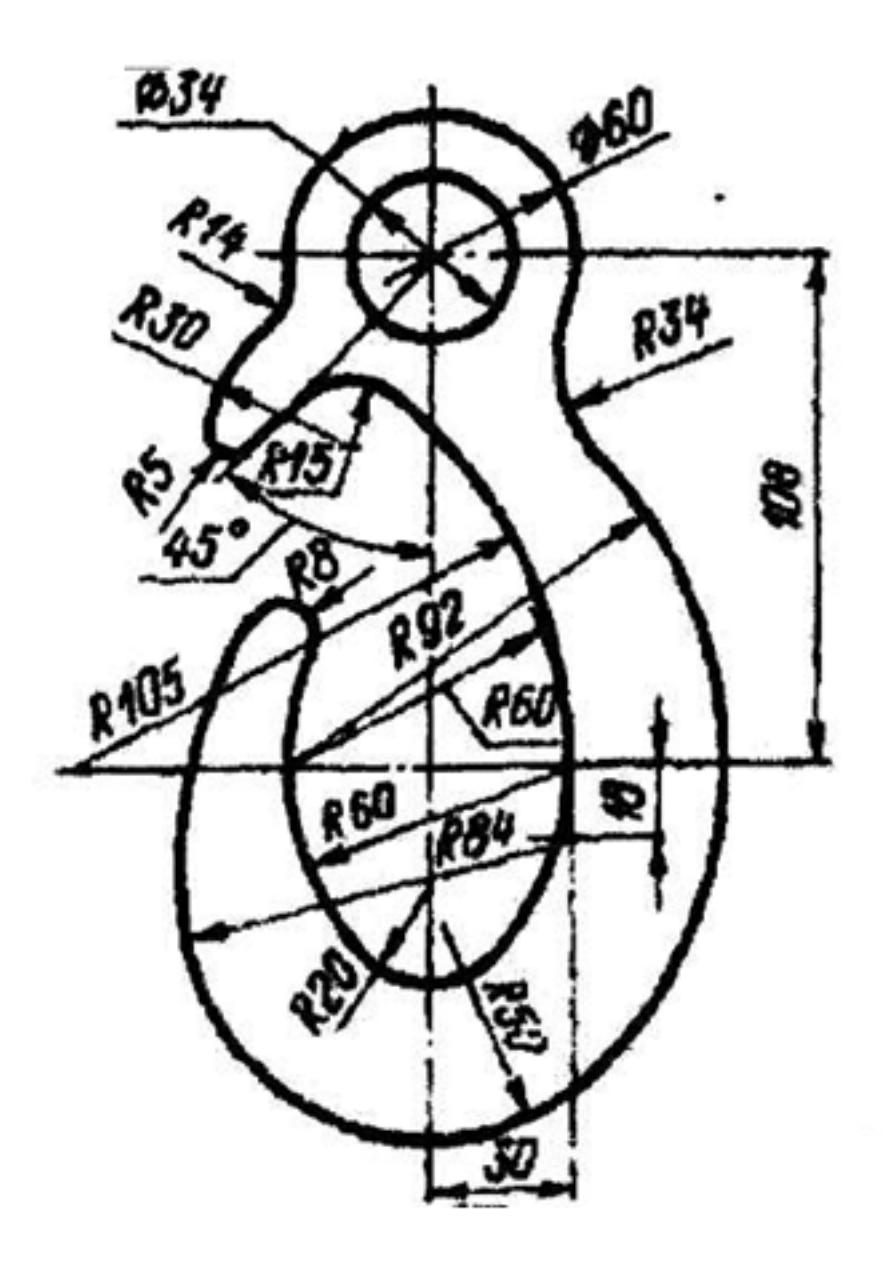

# **Задание №3**

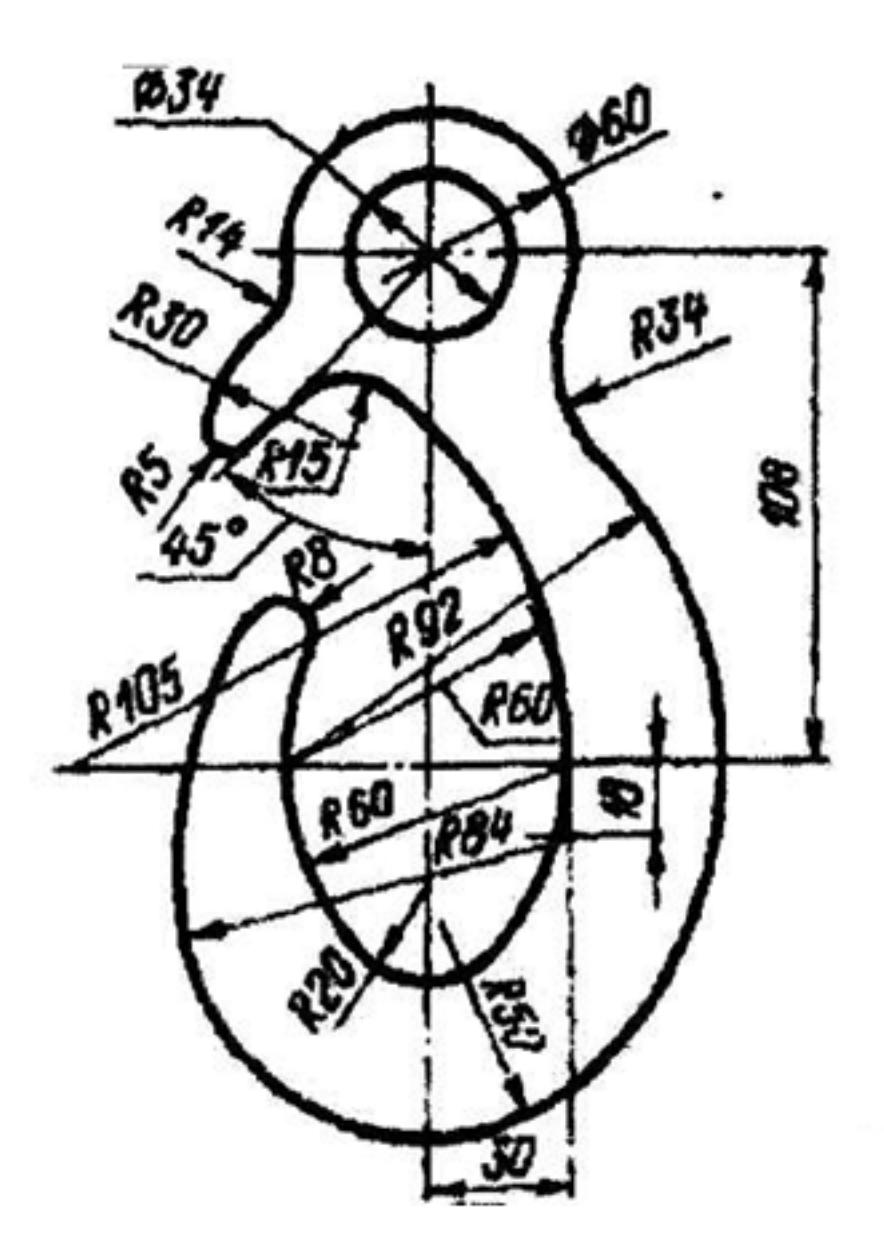

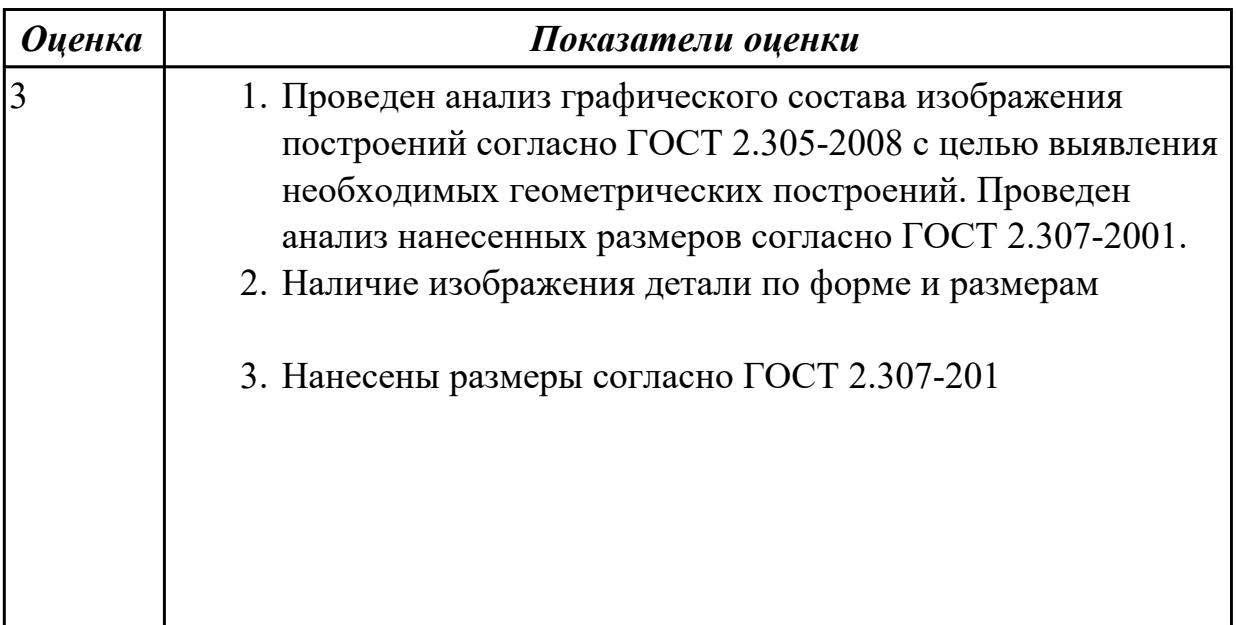

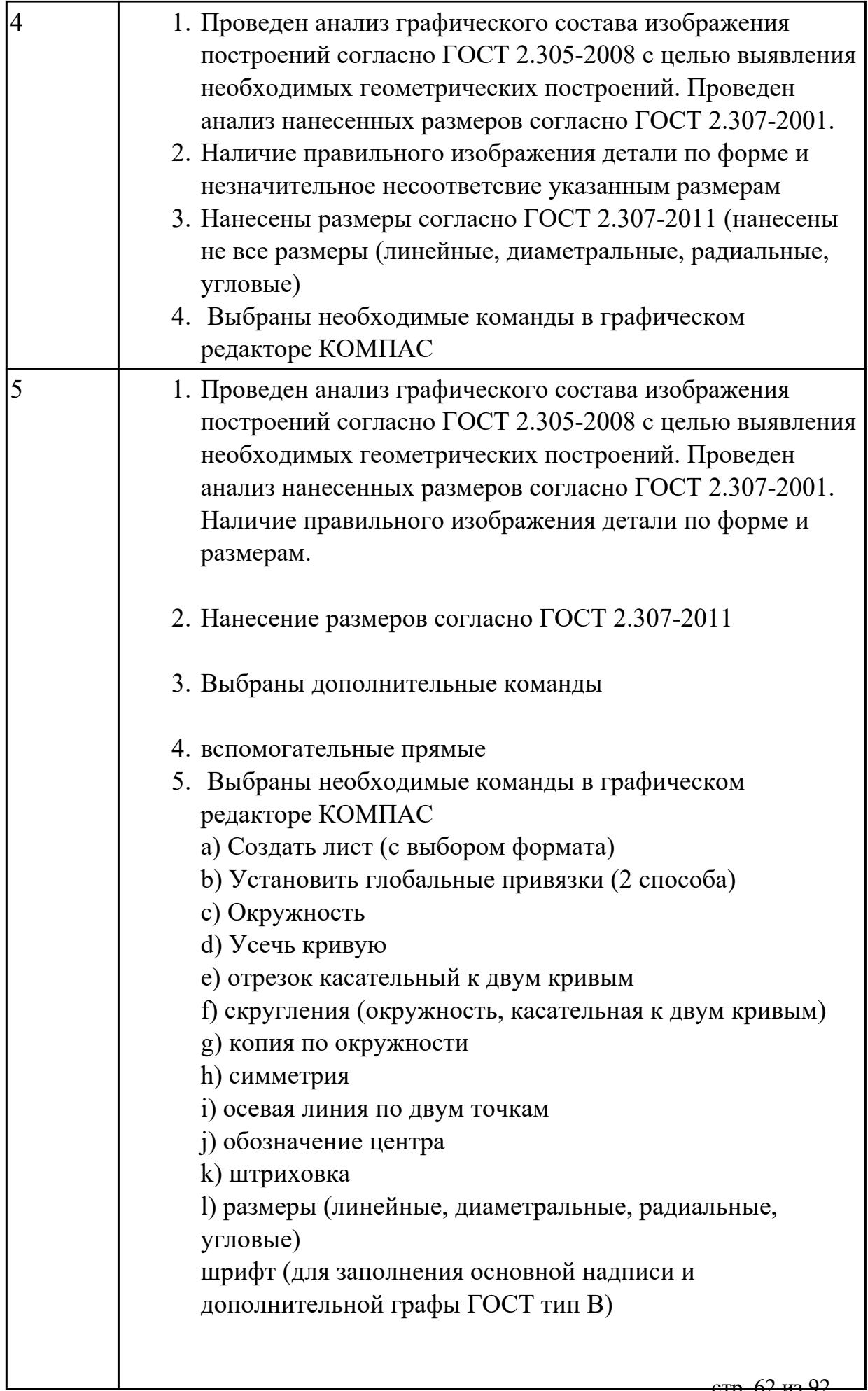

Дан чертеж (задания выдаются каждому индивидуально).

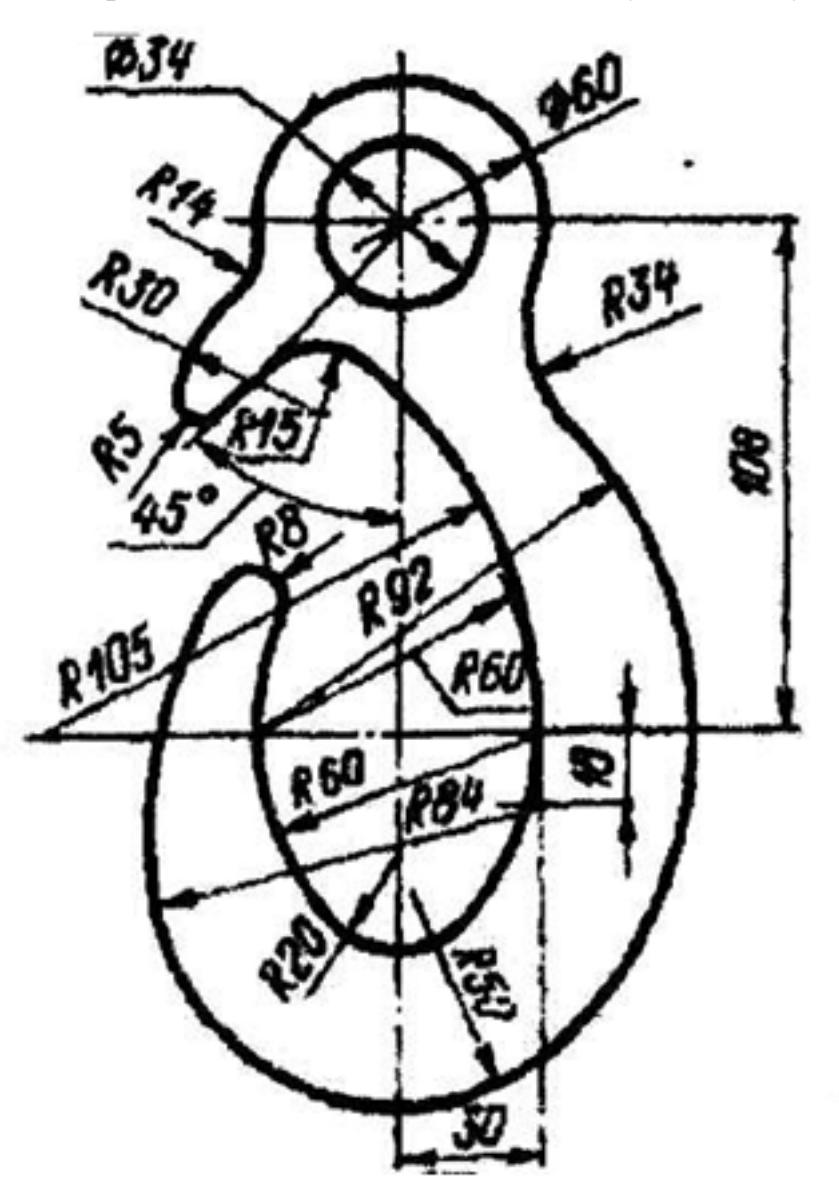

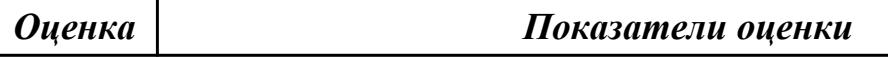

## **Задание №5**

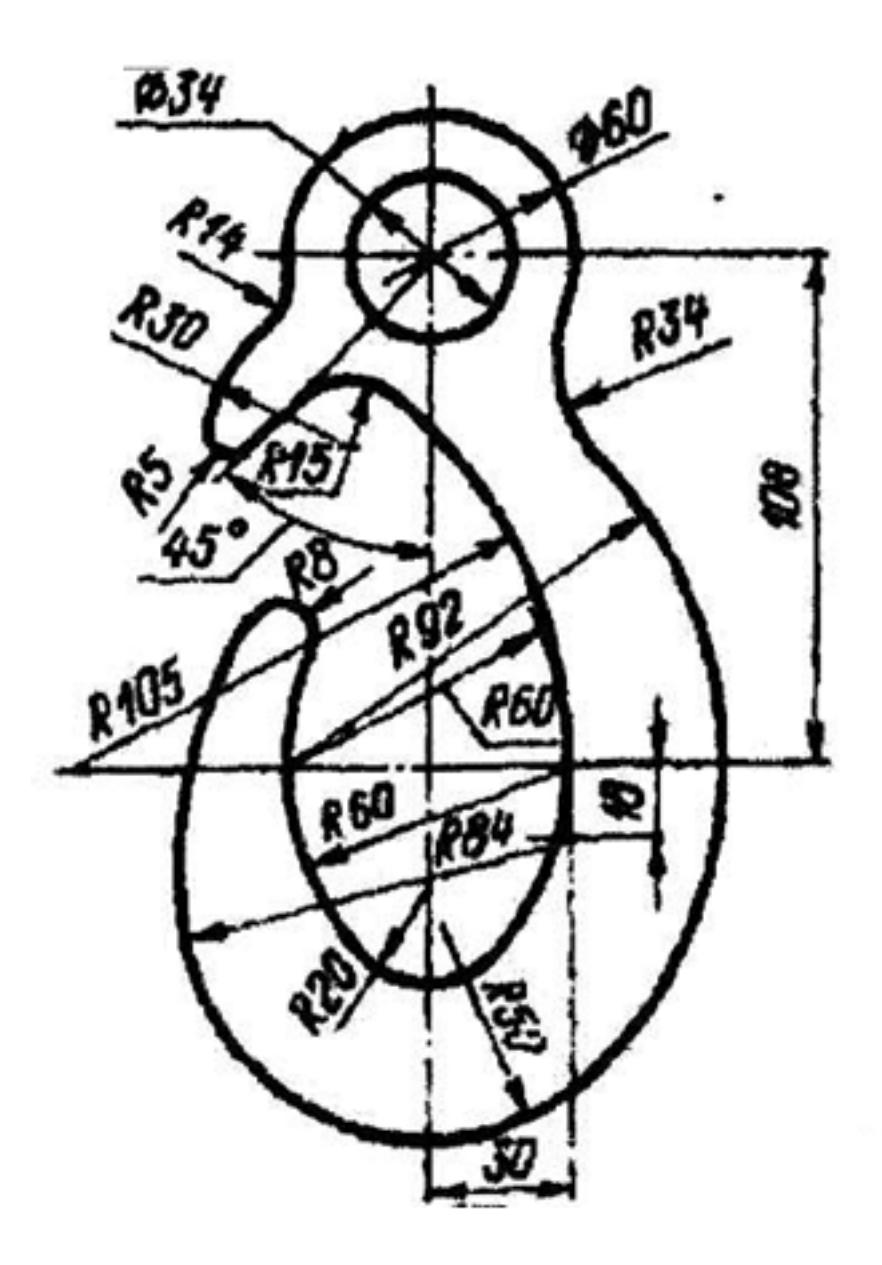

# **Задание №6**

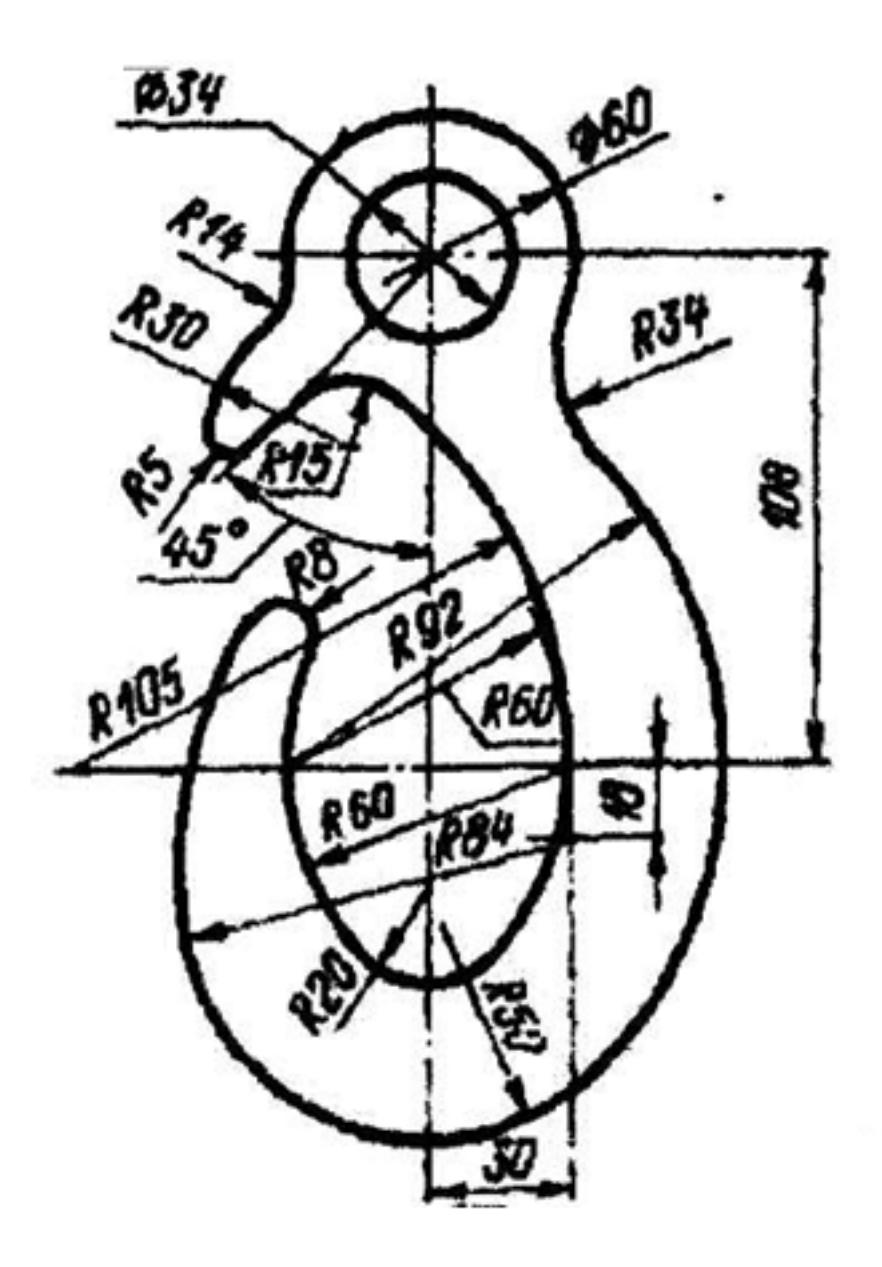

# **Задание №7**

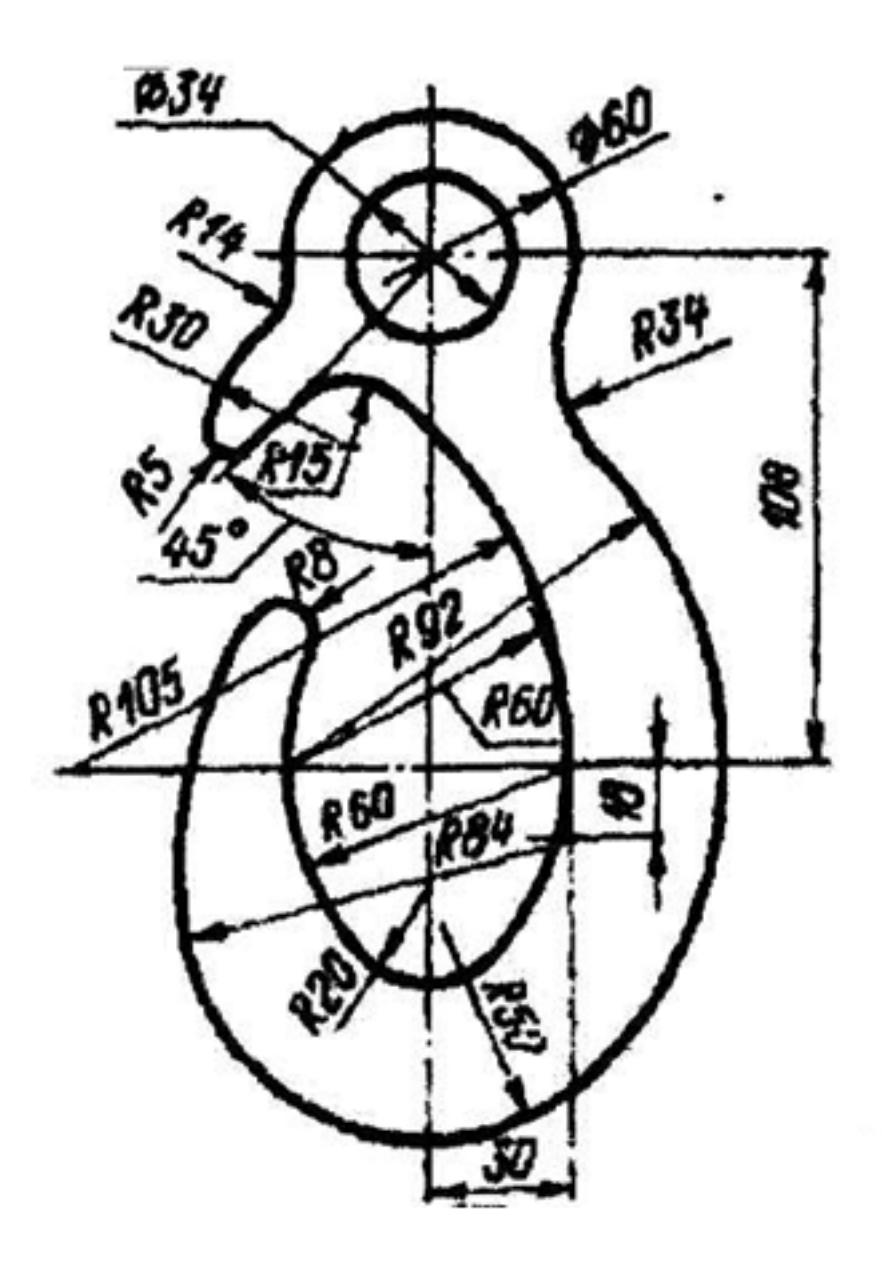

# **Задание №8 (из текущего контроля)**

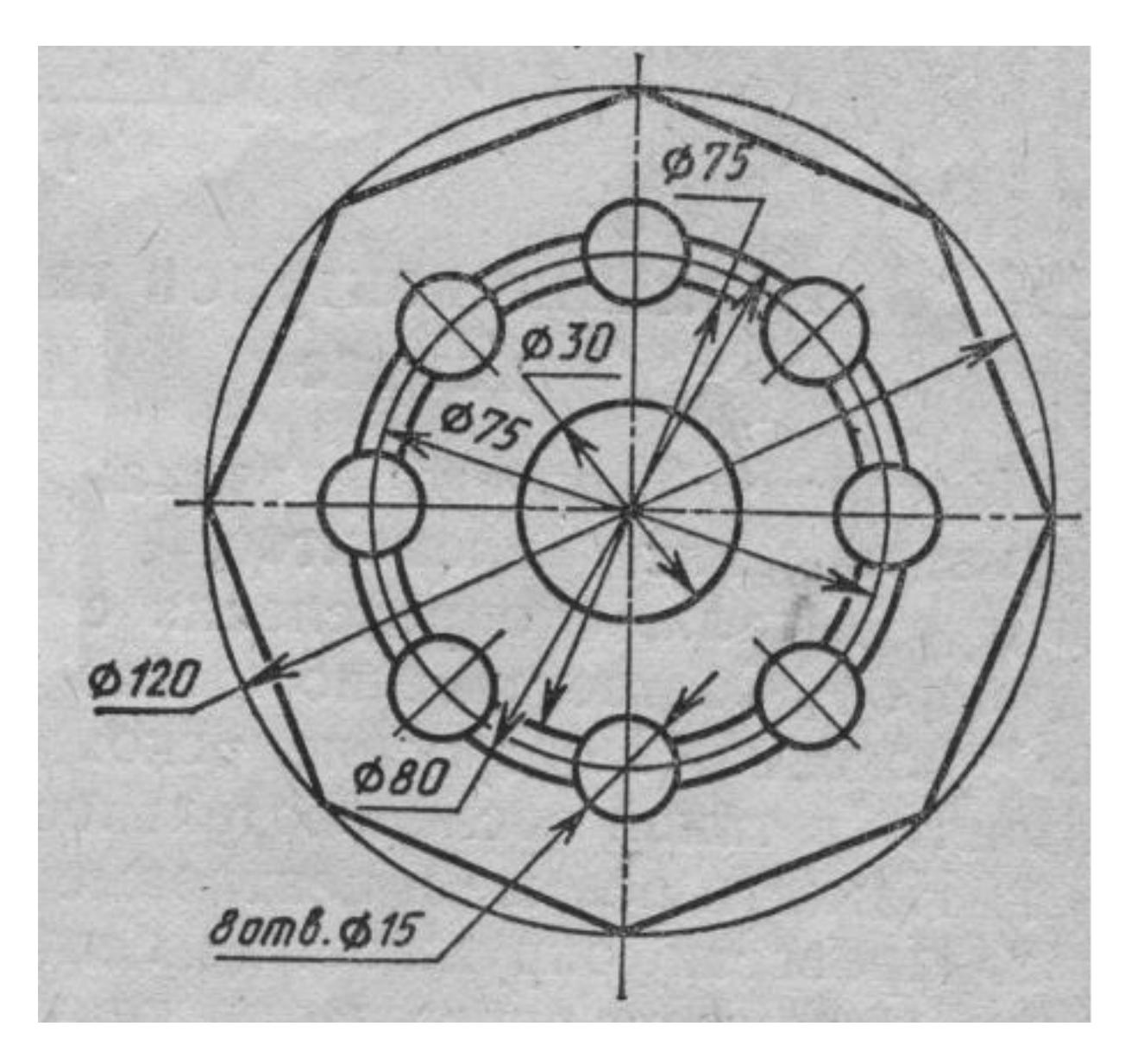

Вычертить контур плоской детали с элементами деления окружности, сопряжений, нанесением размеров.

- 1. Проанализировать полученное задание
- 2. Выбрать масштаб вычерчиваемой детали
- 3. Выбрать формат листа
- 4. Установить глобальные привязки
- 5. Выбрать центр системы координат (конструкторской базы)
- 6. Построить элементы чертежа не требующие дополнительных построений с помощью инструментов САПР
- 7. Построить сопряжения, деление окружности на равные части с помощью инструментов САПР
- 8. Вычертить осевые линии
- 9. Вычертить центровые линии
- 10. Нанести размеры
- 11. Выбрать шрифт для заполнения основной надписи
- 12. Заполнить основную надпись
- 13. Заполнить дополнительную графу

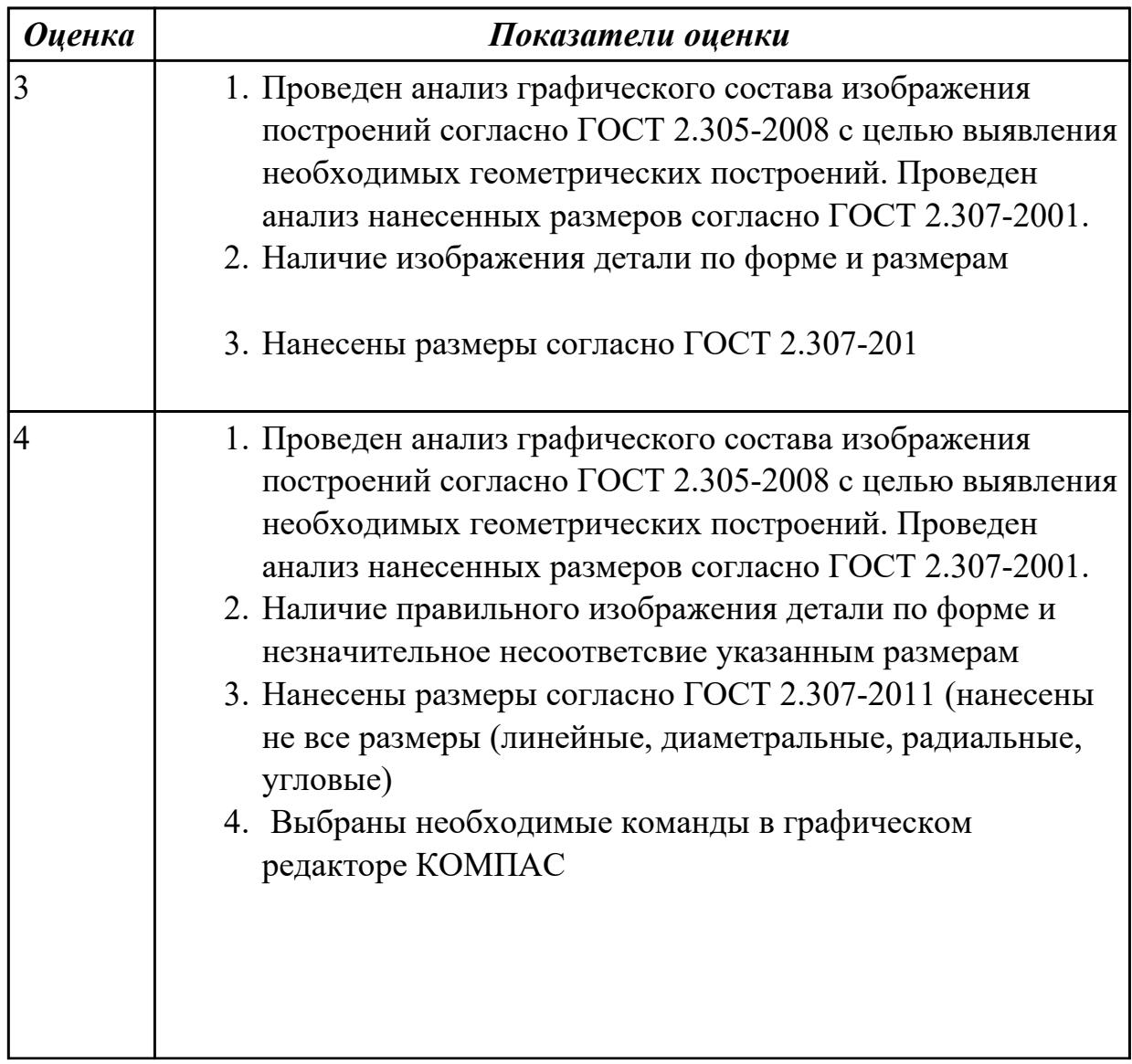

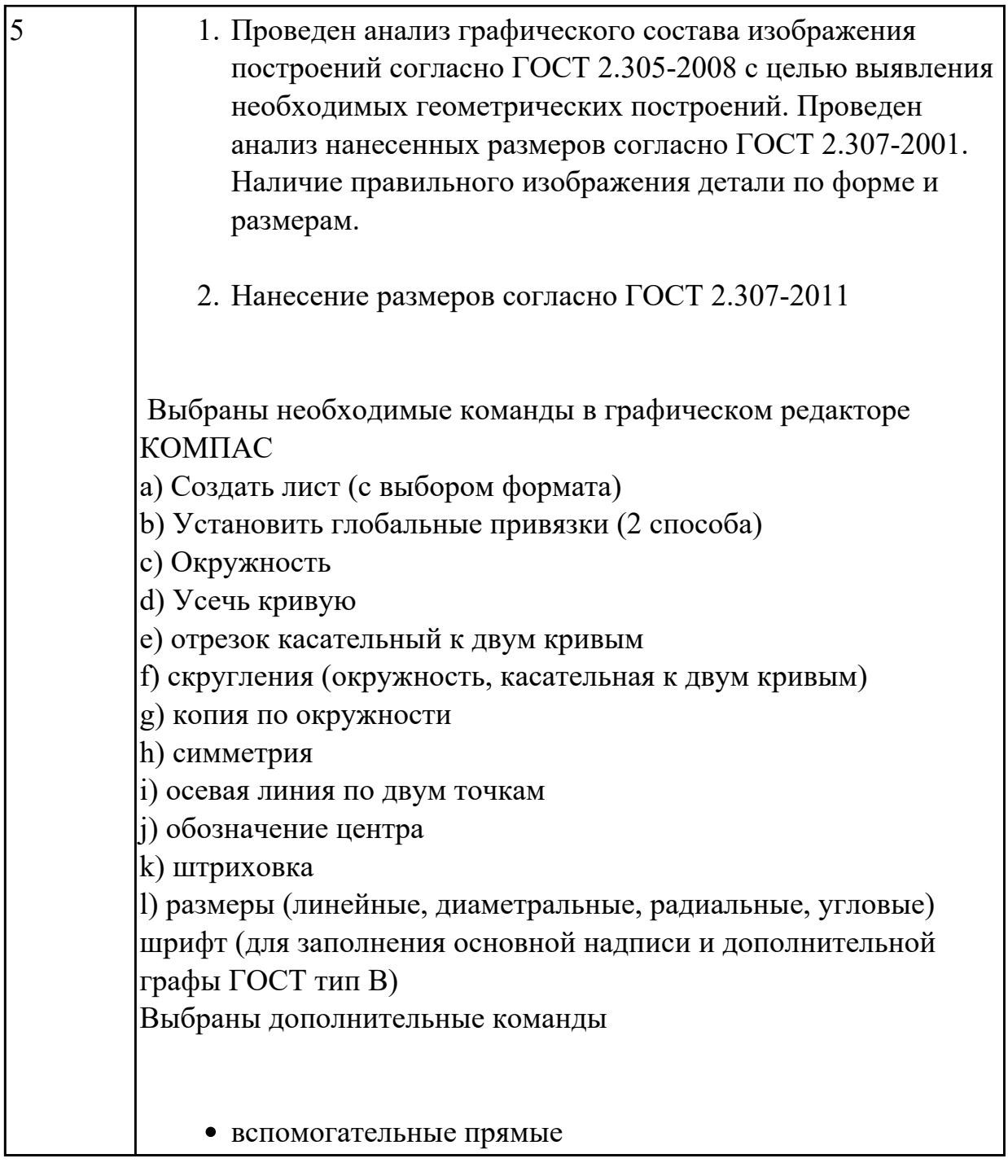

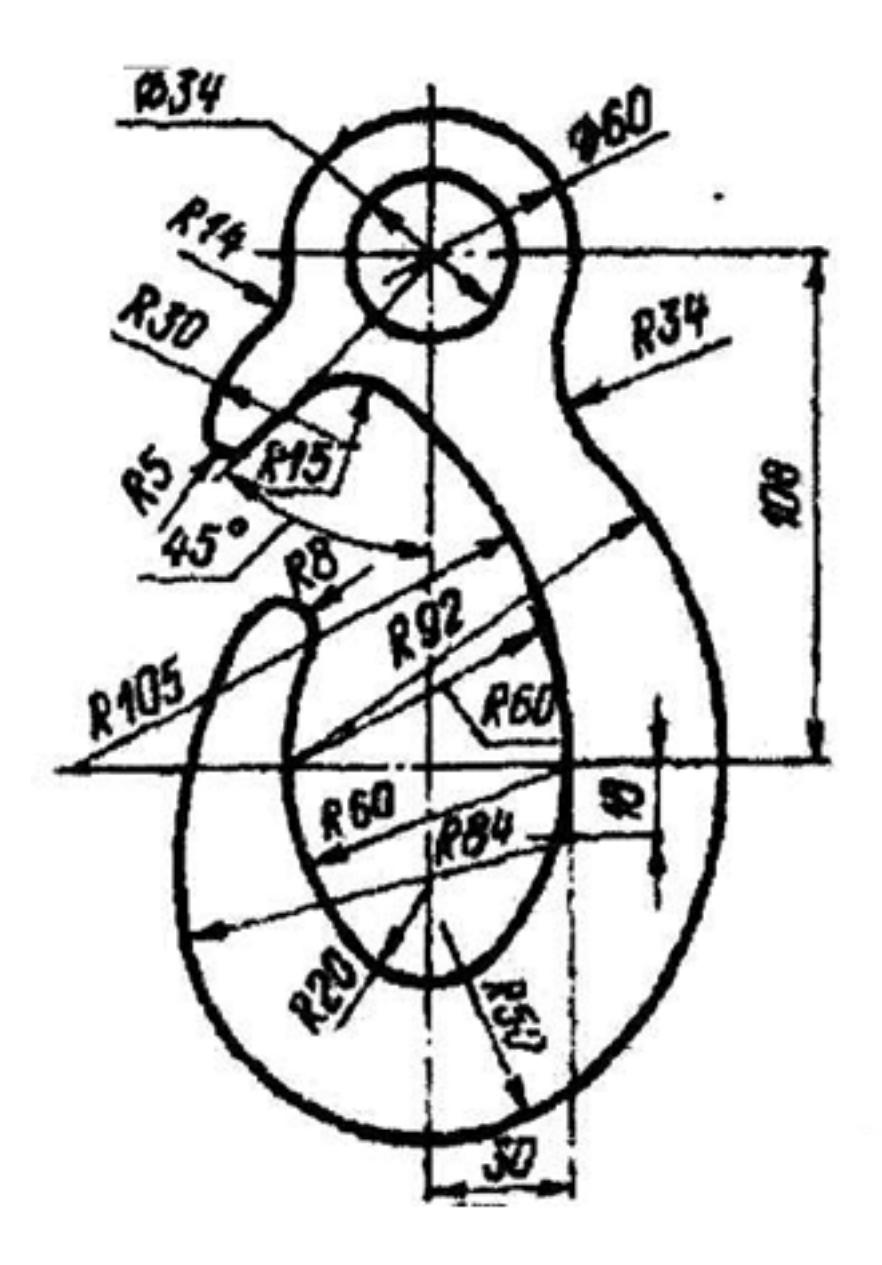

# **Задание №10**

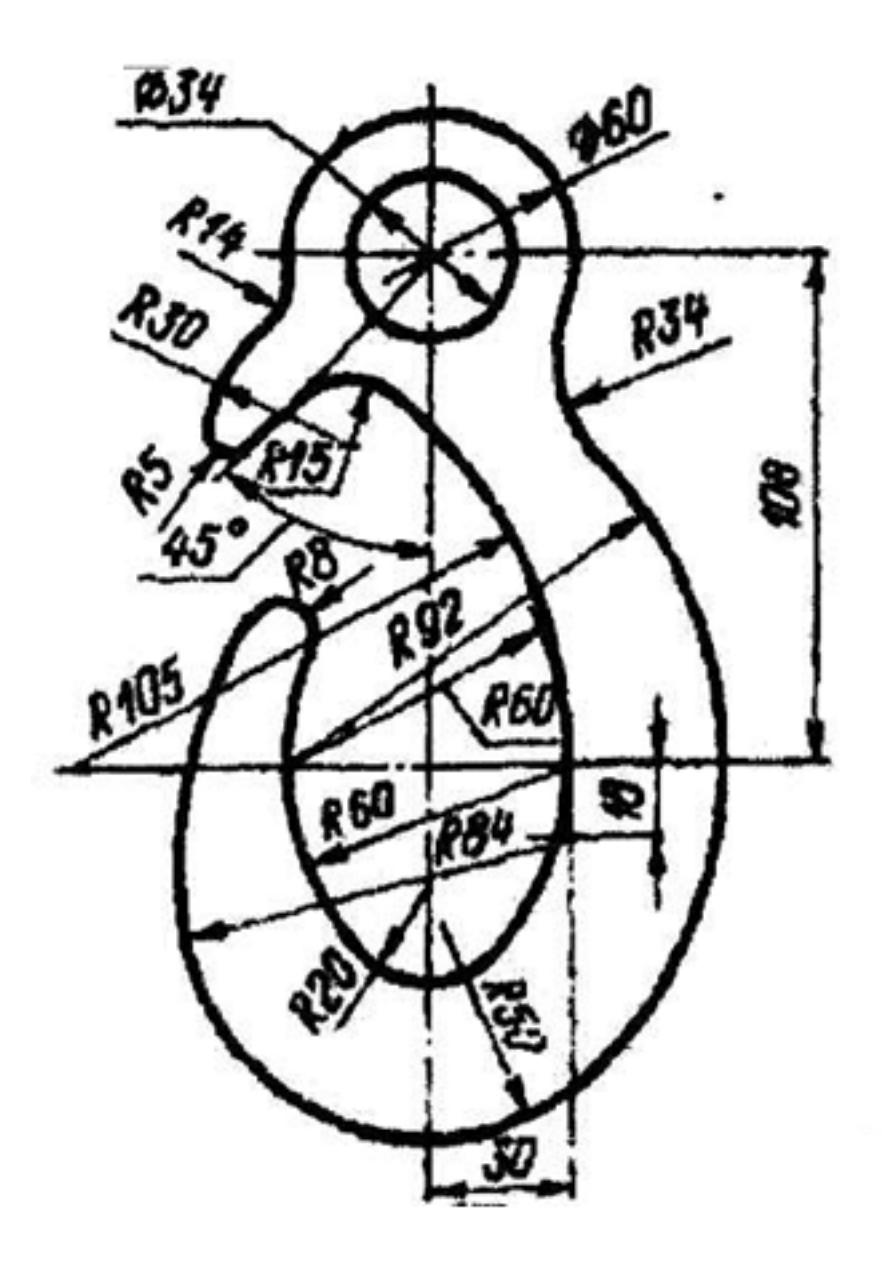

## **Задание №11 (из текущего контроля)**

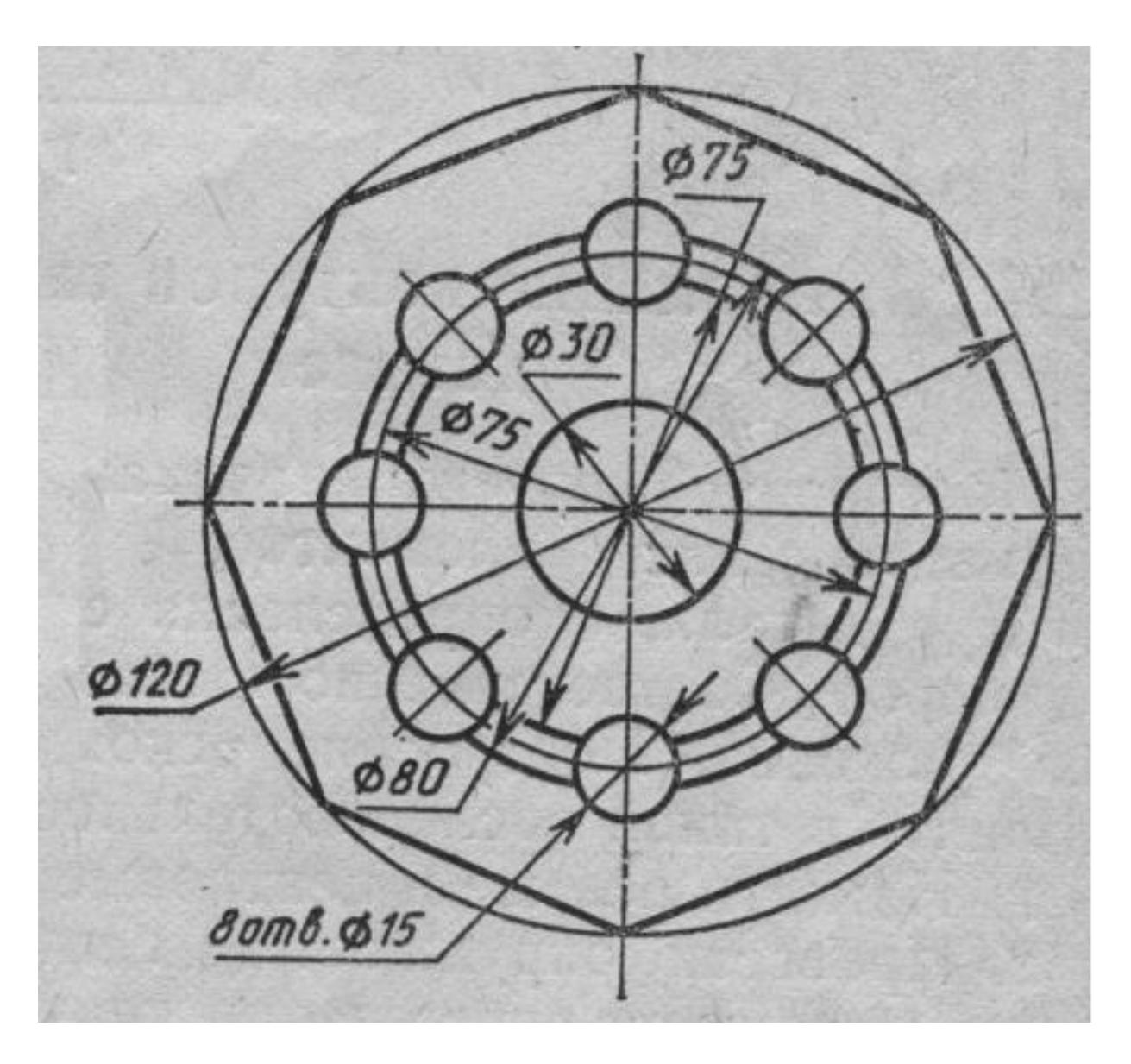

Вычертить контур плоской детали с элементами деления окружности, сопряжений, нанесением размеров.

- 1. Проанализировать полученное задание
- 2. Выбрать масштаб вычерчиваемой детали
- 3. Выбрать формат листа
- 4. Установить глобальные привязки
- 5. Выбрать центр системы координат (конструкторской базы)
- 6. Построить элементы чертежа не требующие дополнительных построений с помощью инструментов САПР
- 7. Построить сопряжения, деление окружности на равные части с помощью инструментов САПР
- 8. Вычертить осевые линии
- 9. Вычертить центровые линии
- 10. Нанести размеры
- 11. Выбрать шрифт для заполнения основной надписи
- 12. Заполнить основную надпись
- 13. Заполнить дополнительную графу

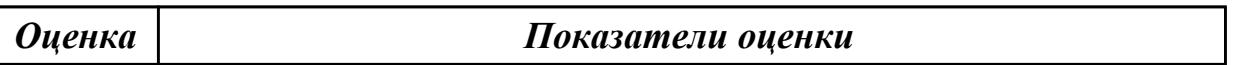

2.2 составлять эскизы на обрабатываемые детали с указанием допусков и посадок **Задание №1**

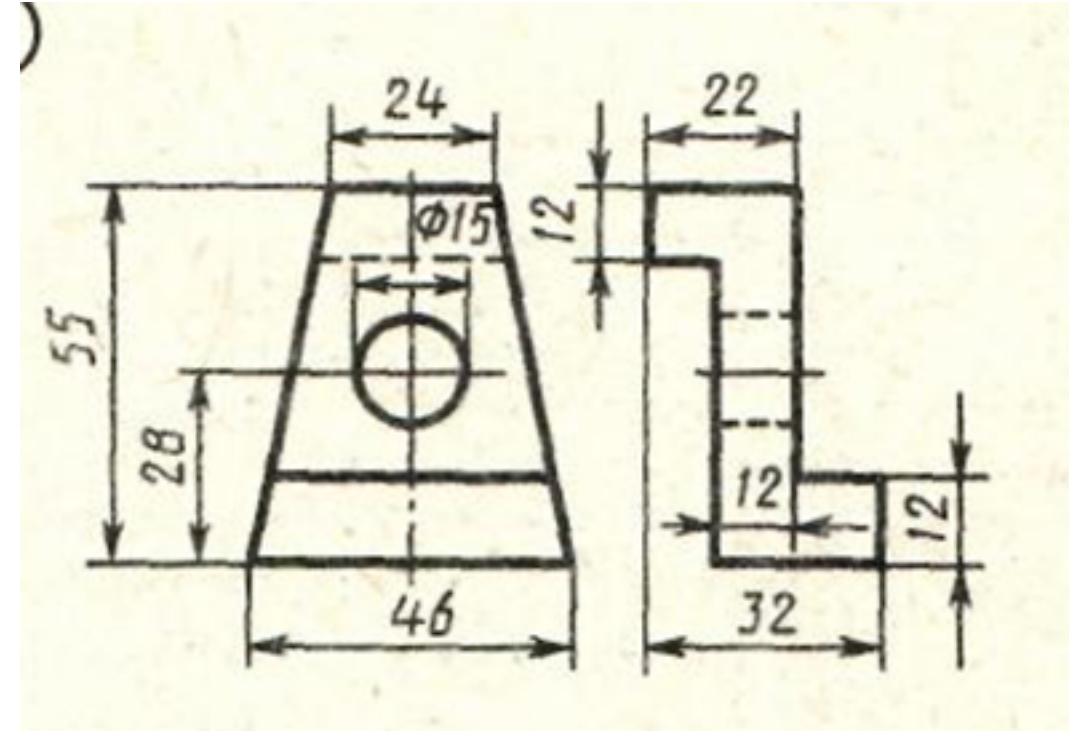

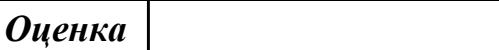

#### *Оценка Показатели оценки*

## **Задание №2**

Дан чертеж (задания выдаются каждому индивидуально). По представленному чертежу построить модель.

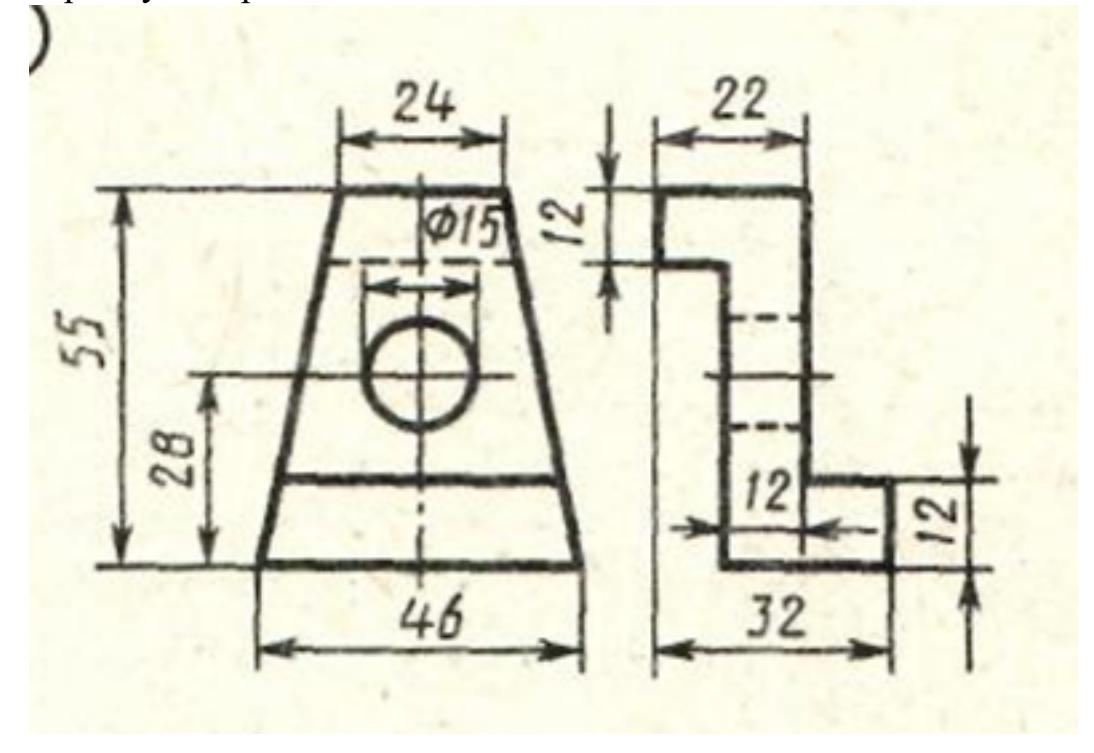

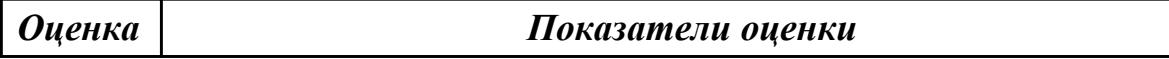

### **Задание №3**

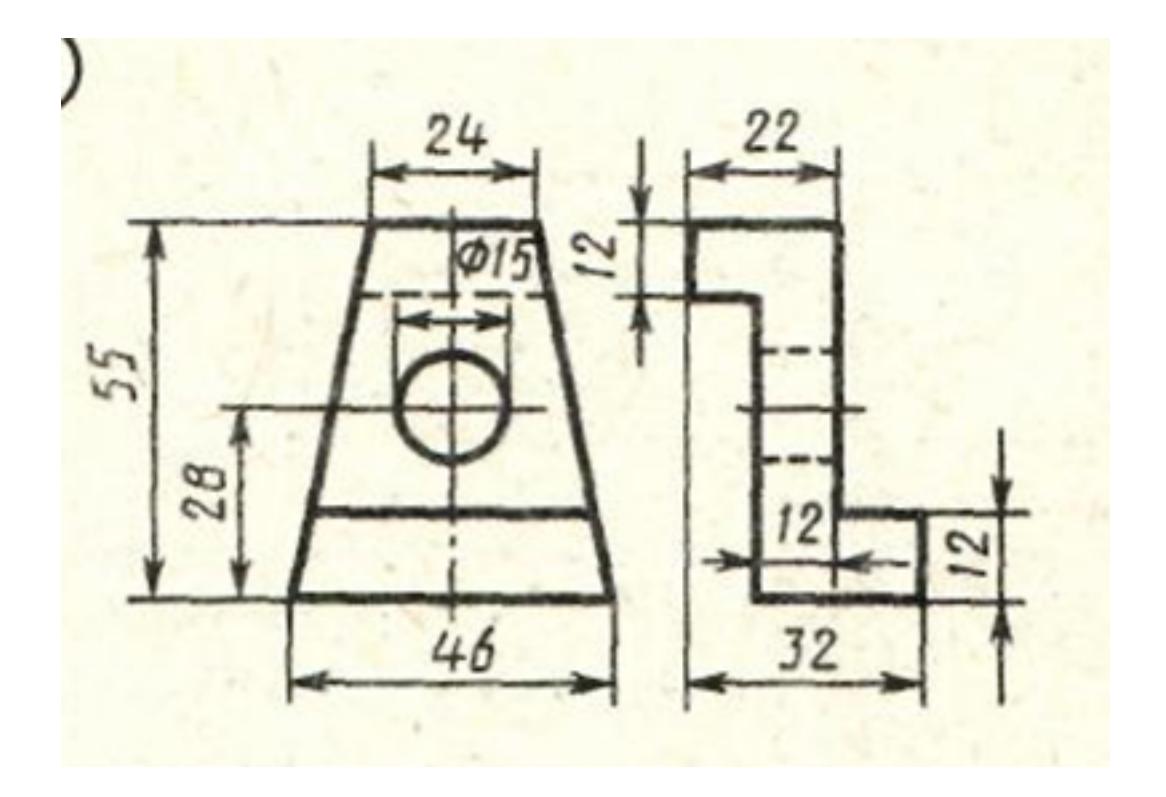

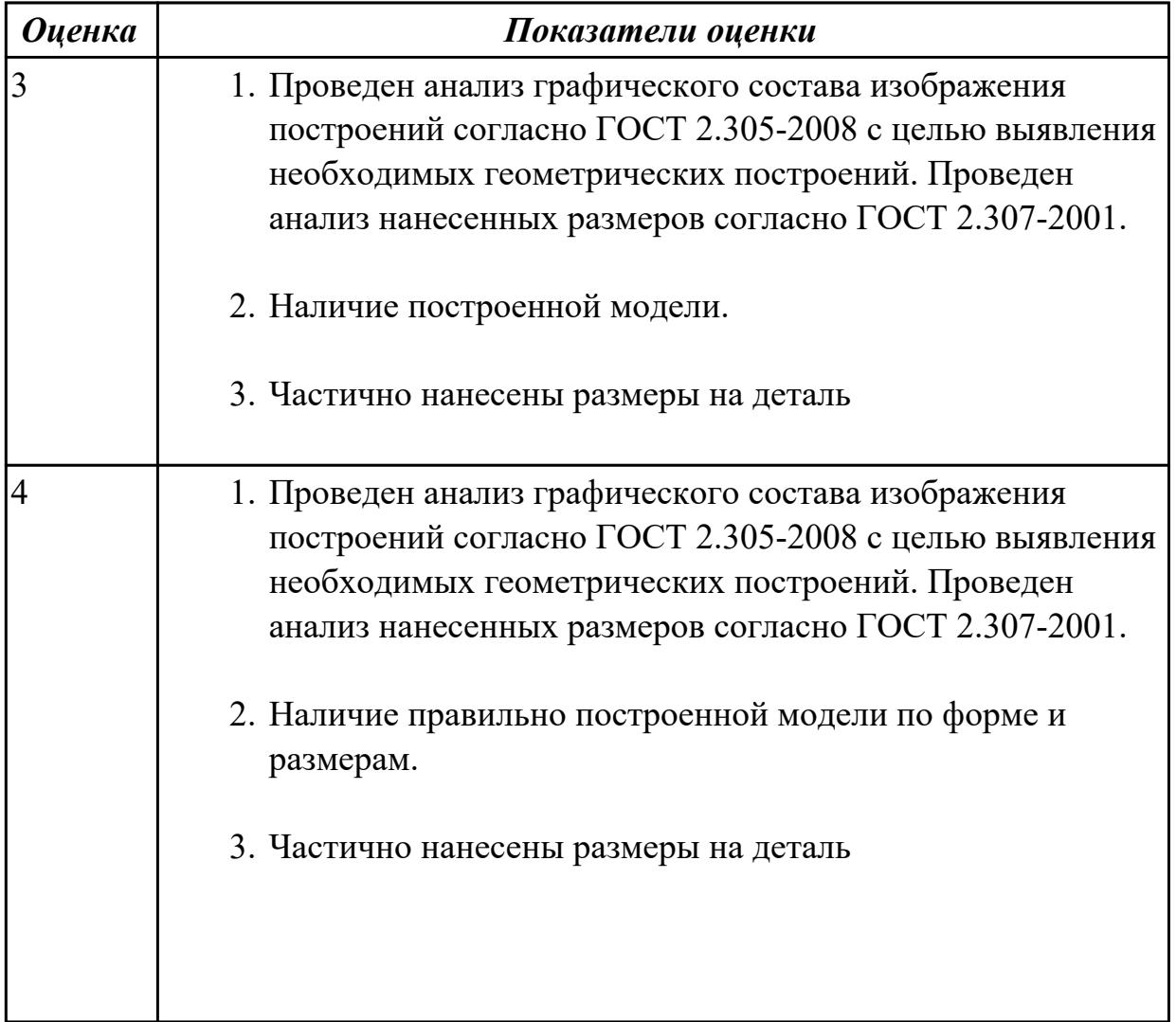

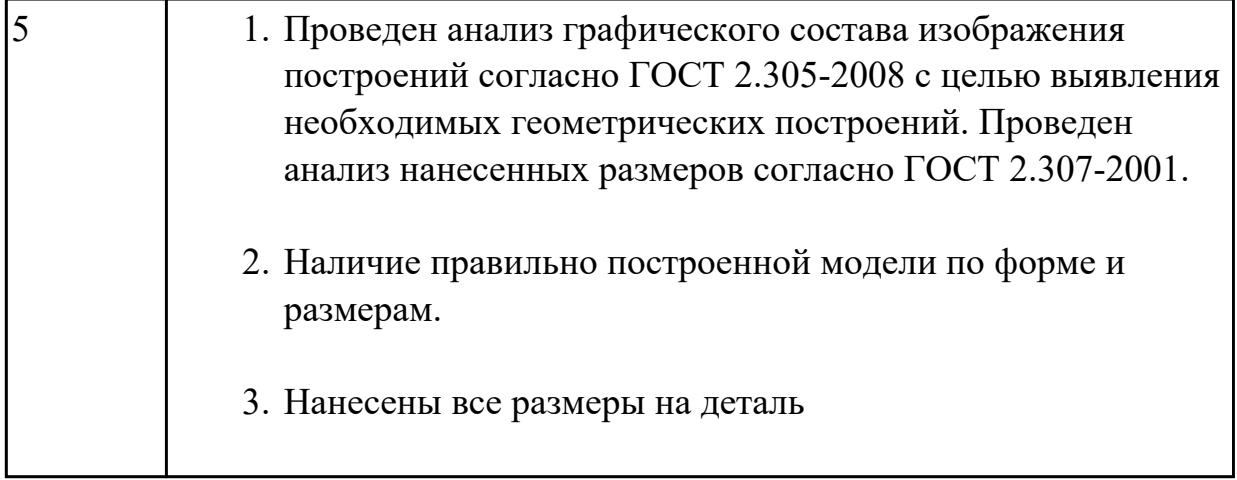

### **Задание №4**

Дан чертеж (задания выдаются каждому индивидуально). По представленному чертежу построить модель.

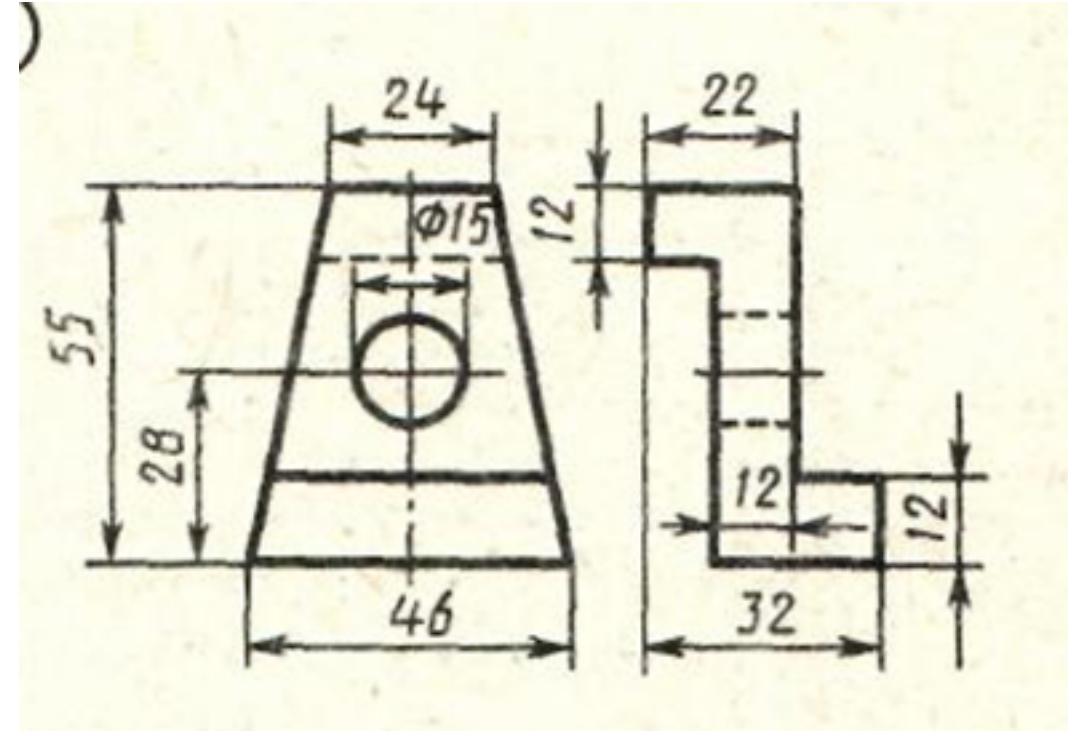

*Оценка Показатели оценки*

## **Задание №5**

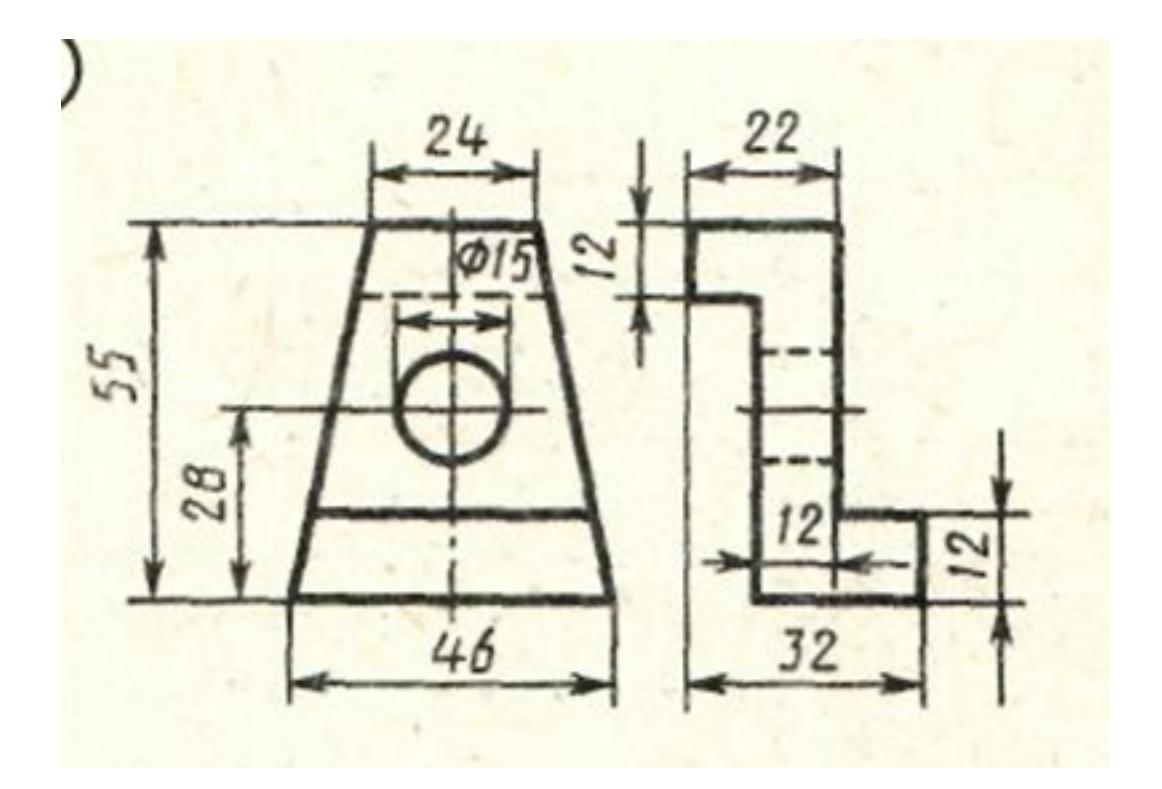

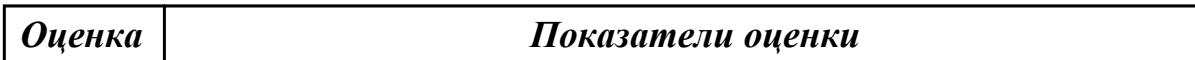

#### **Задание №6**

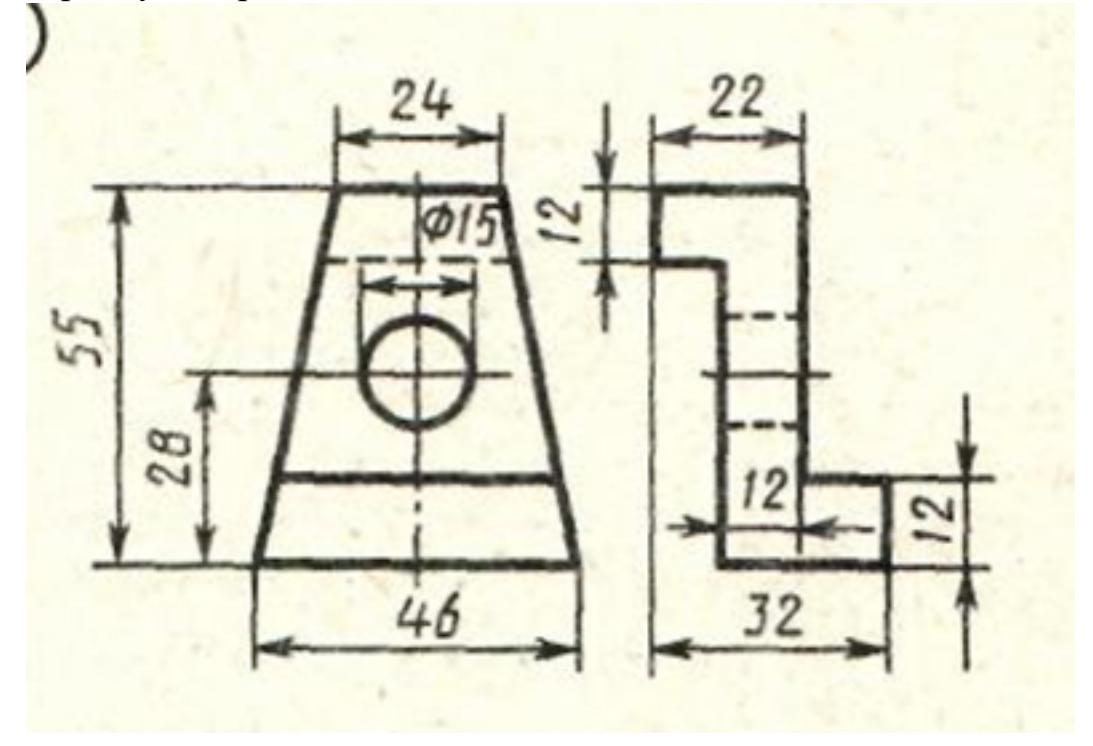

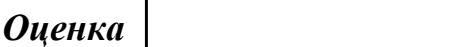

#### *Оценка Показатели оценки*

#### **Задание №7**

Дан чертеж (задания выдаются каждому индивидуально). По представленному чертежу построить модель.

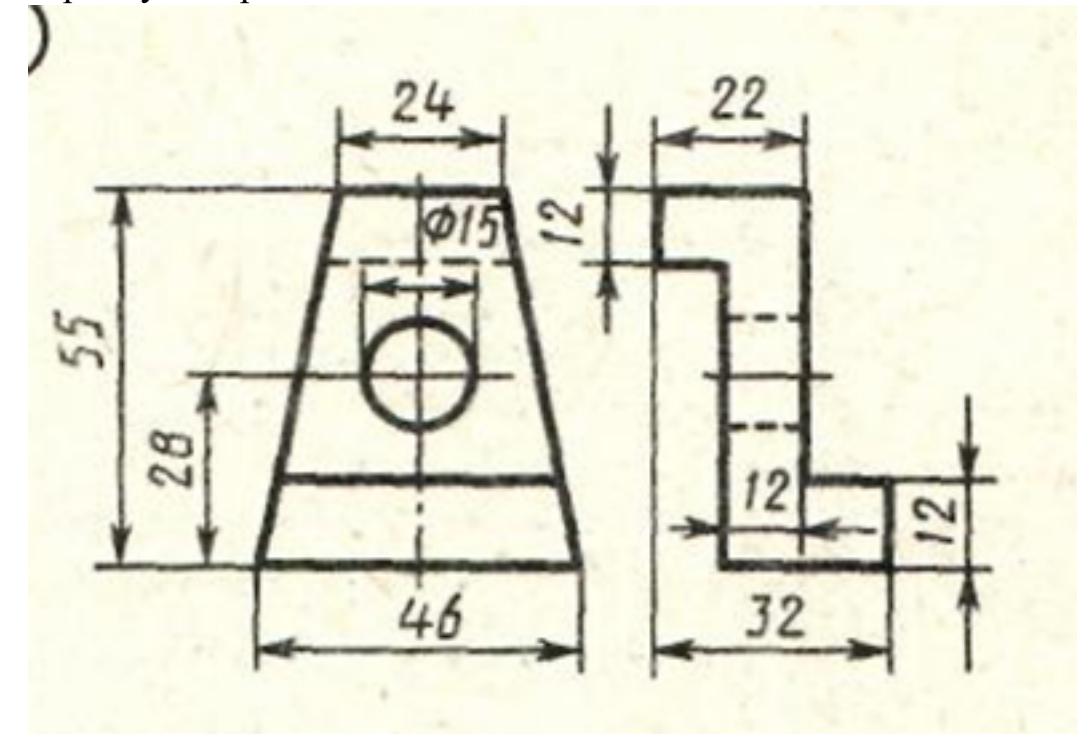

*Оценка Показатели оценки*

### **Задание №8 (из текущего контроля)**

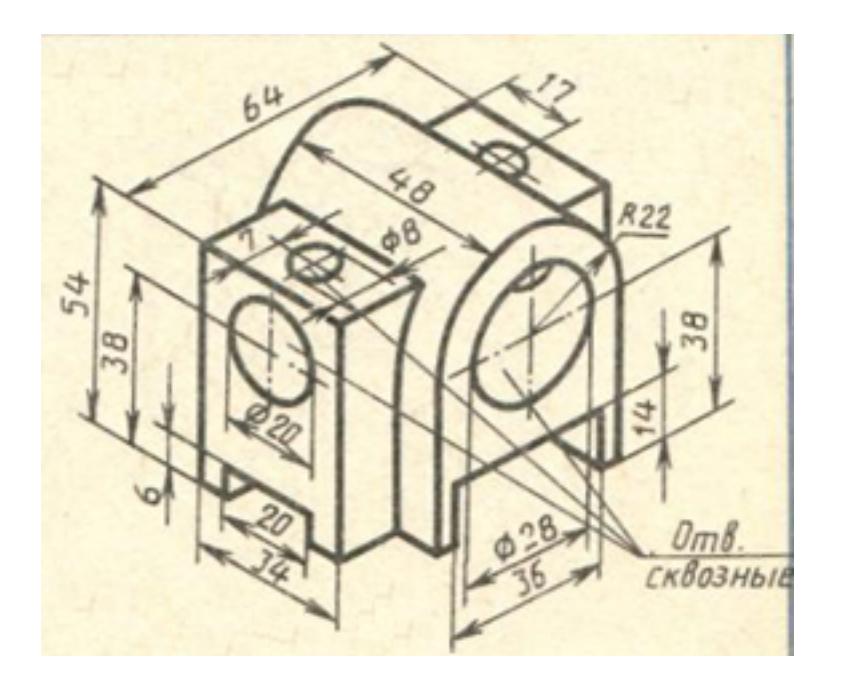

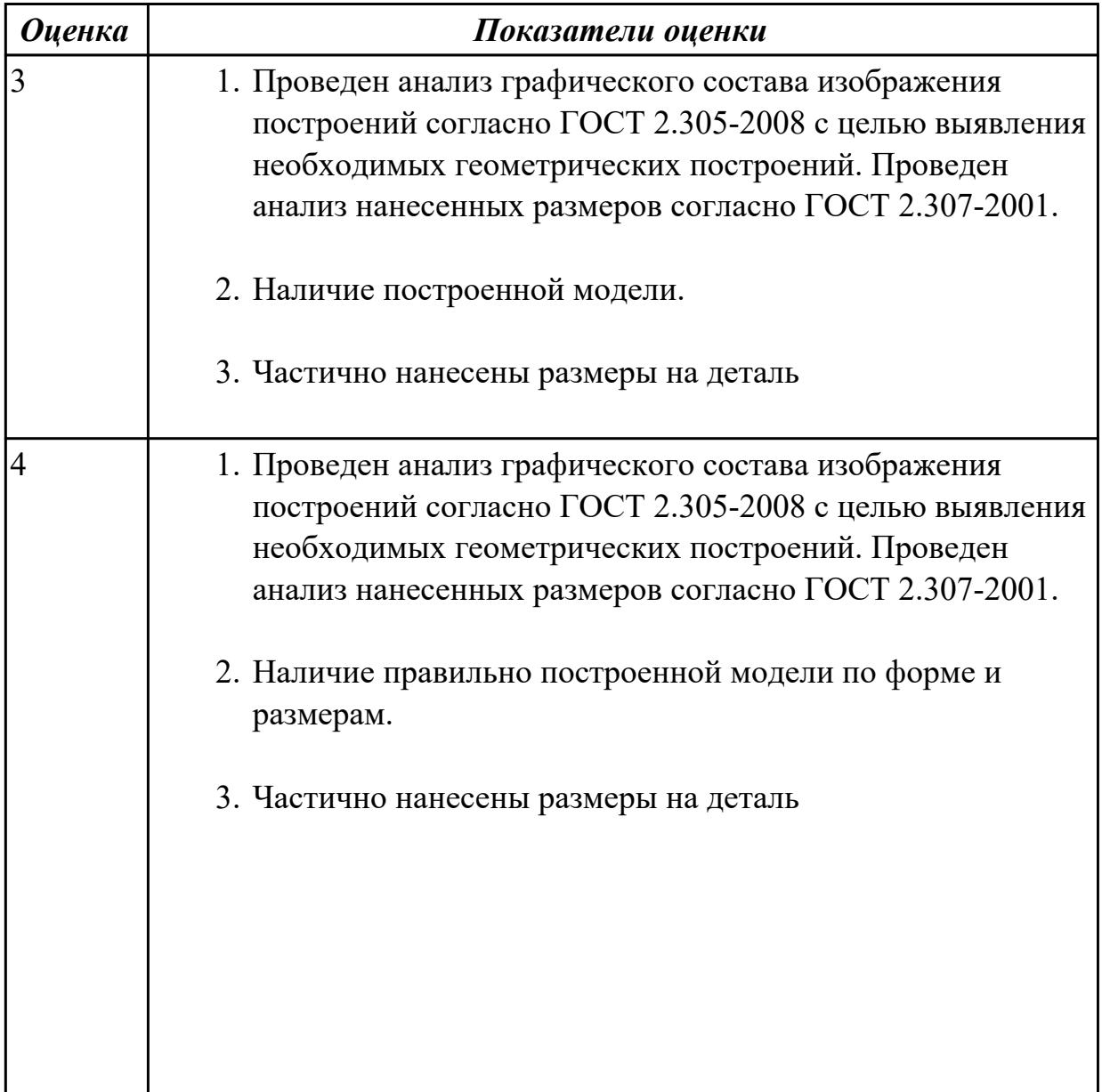

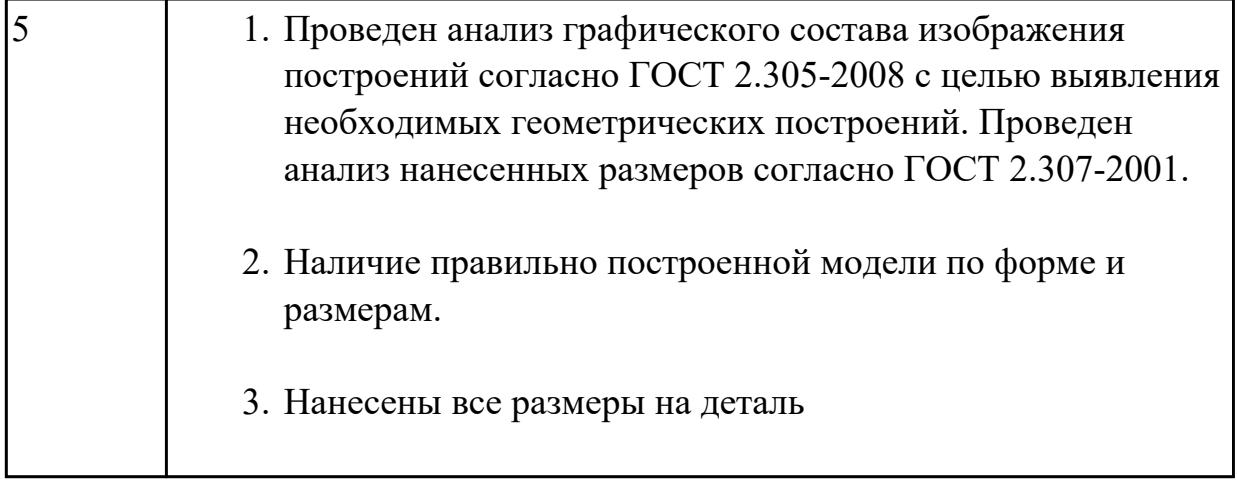

### **Задание №9**

Дан чертеж (задания выдаются каждому индивидуально). По представленному чертежу построить модель.

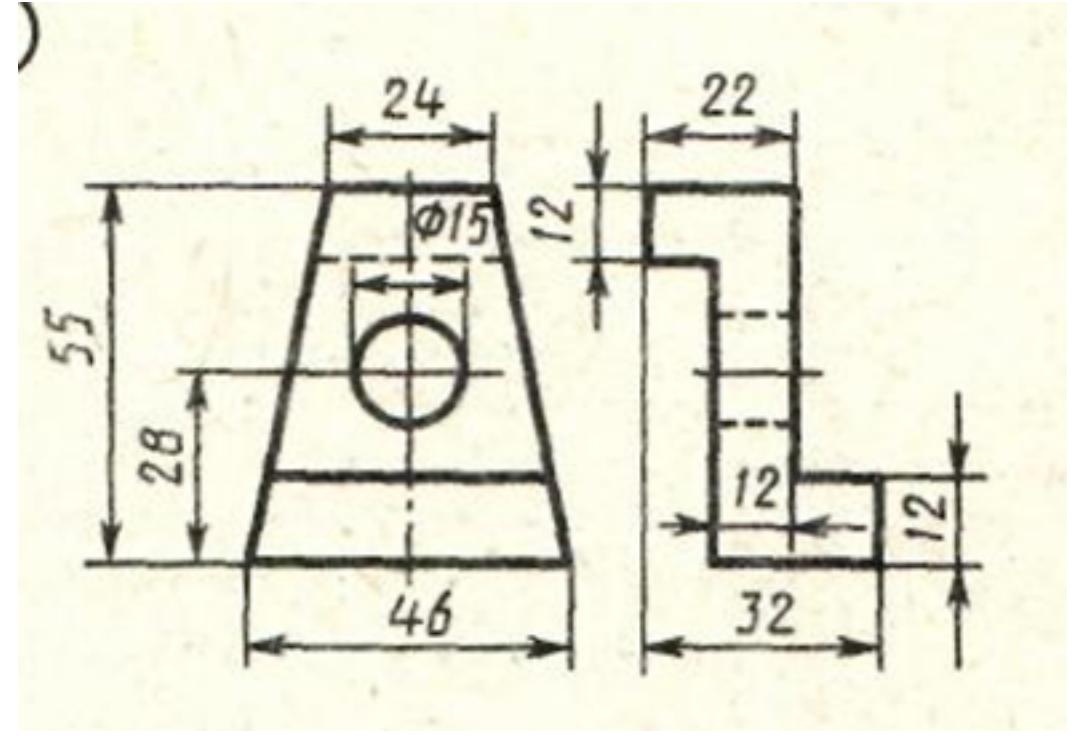

*Оценка Показатели оценки*

## **Задание №10**

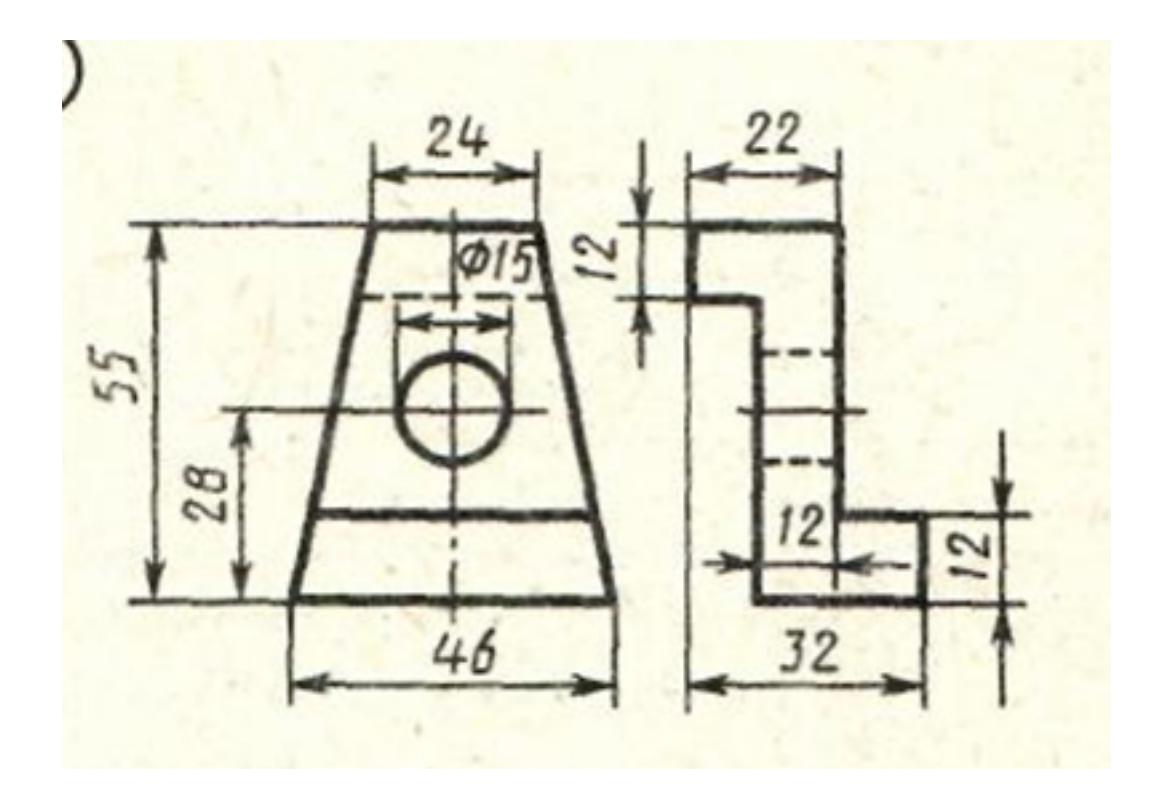

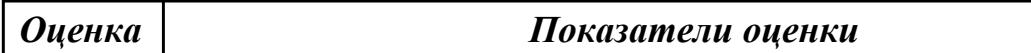

# **Задание №11 (из текущего контроля)**

Дан чертеж (задания выдаются каждому индивидуально). По представленному чертежу построить модель.

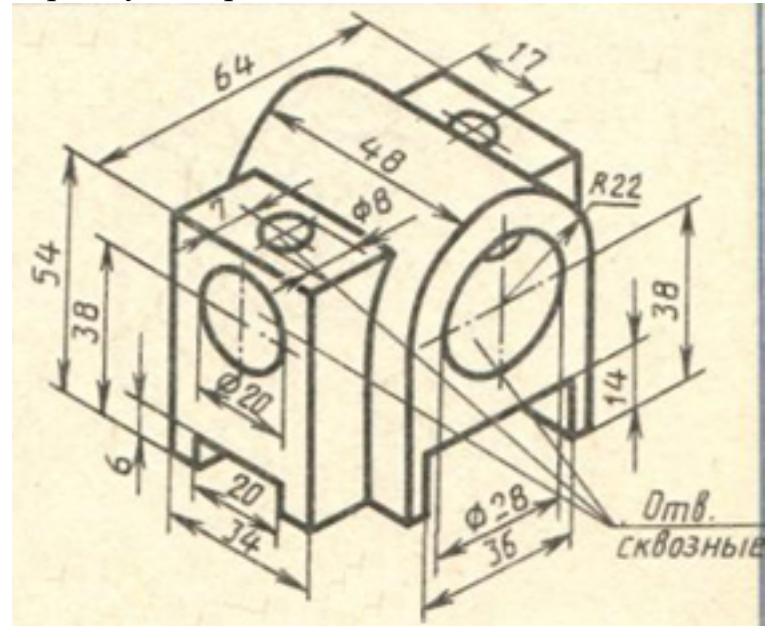

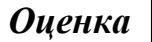

*Оценка Показатели оценки*

2.3 пользоваться справочной литературой

## **Задание №1 (из текущего контроля)**

Дан чертеж. Собрать сборку, подобрать по размерам отверстий винт, шпильку и болт из справочника.

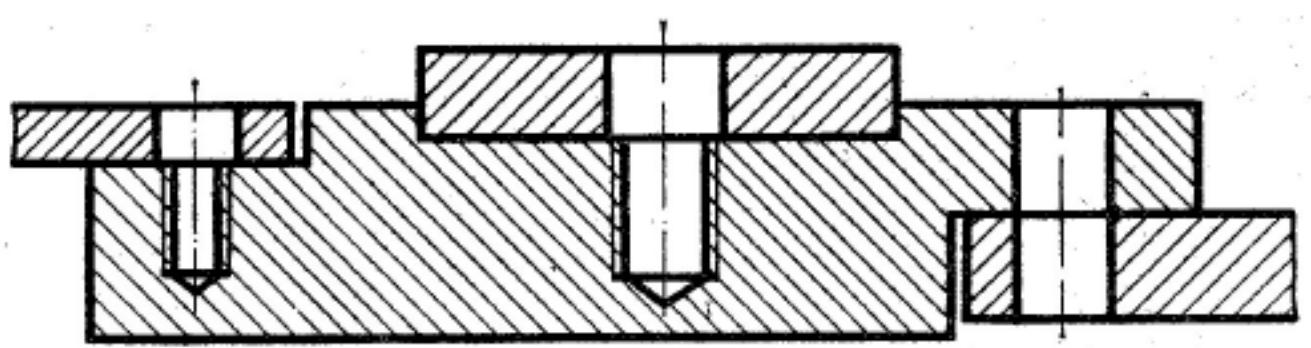

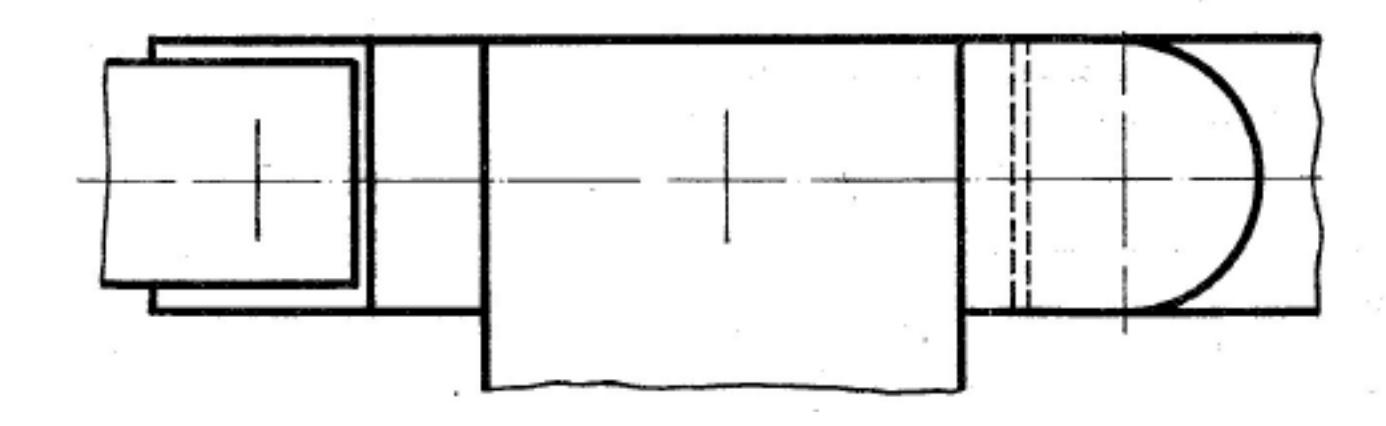

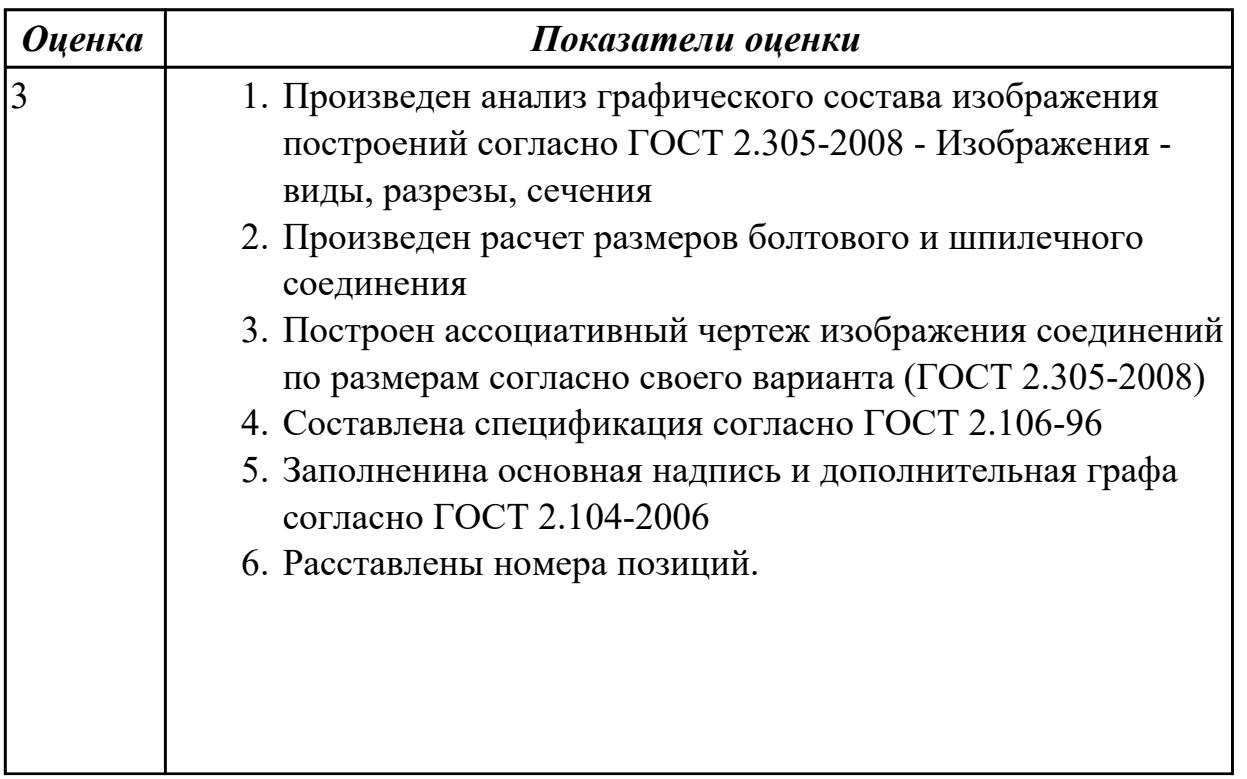

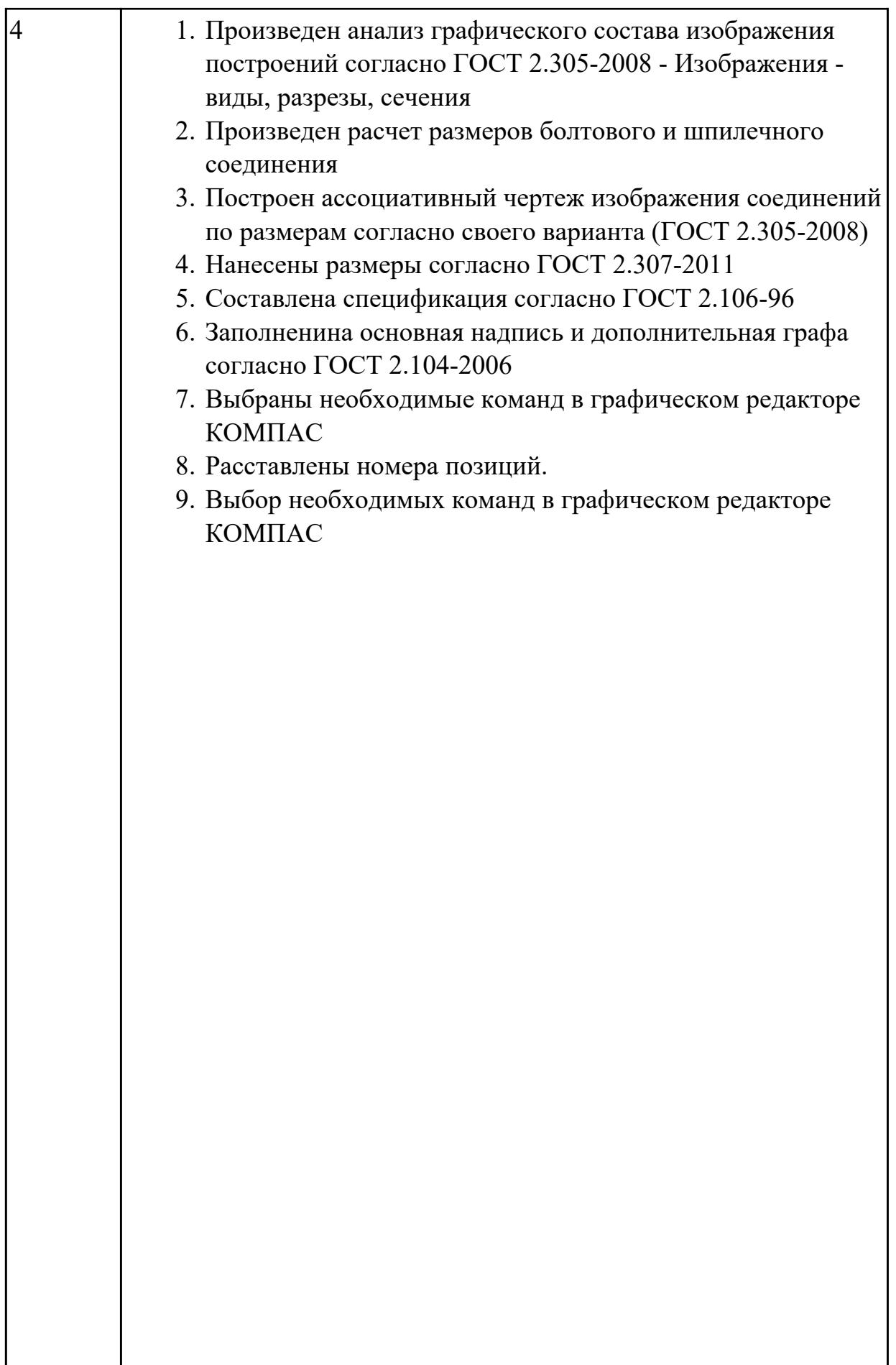

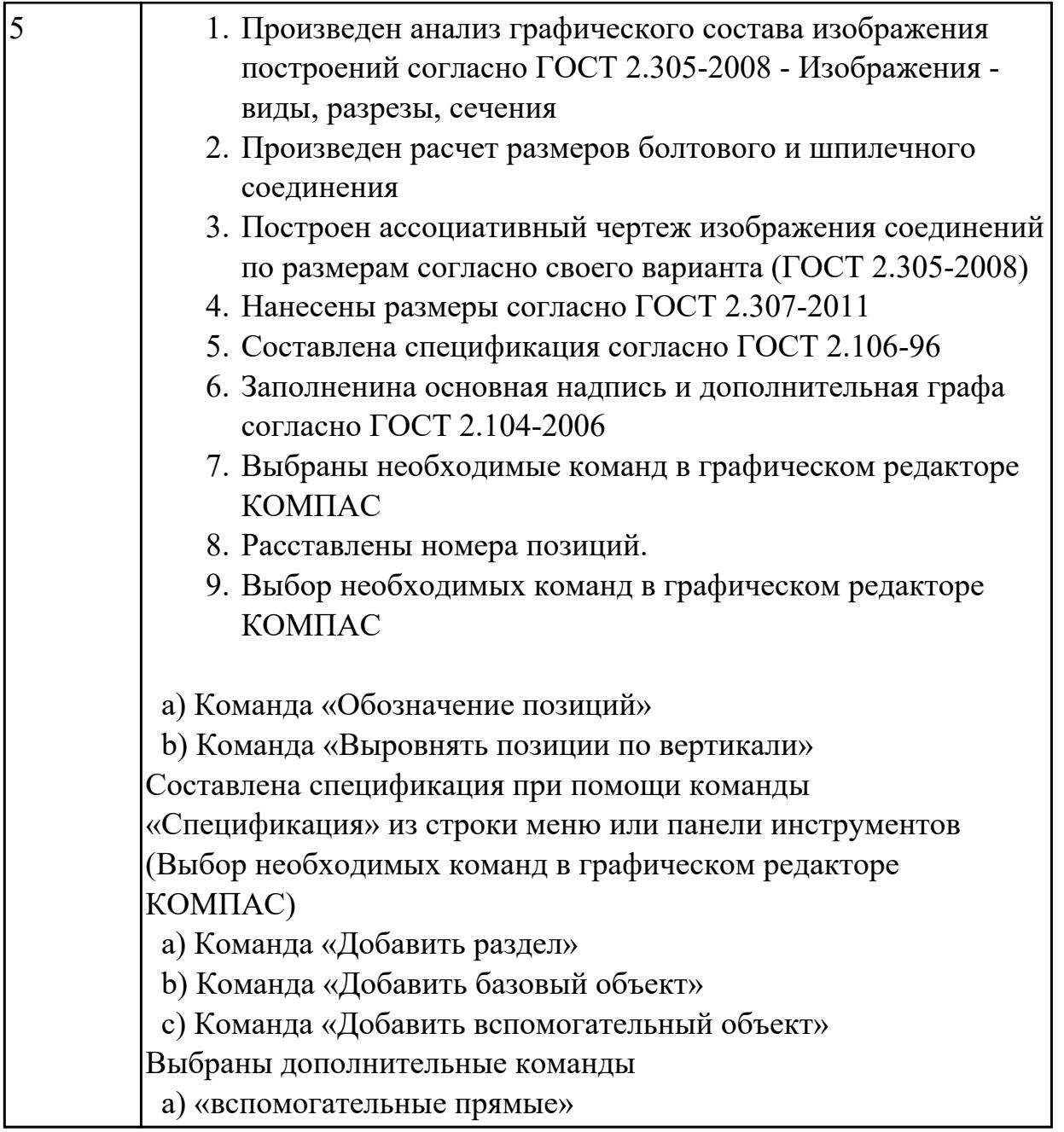

# **Задание №2 (из текущего контроля)**

Дан чертеж. Собрать сборку, подобрать по размерам отверстий винт, шпильку и болт из справочника.

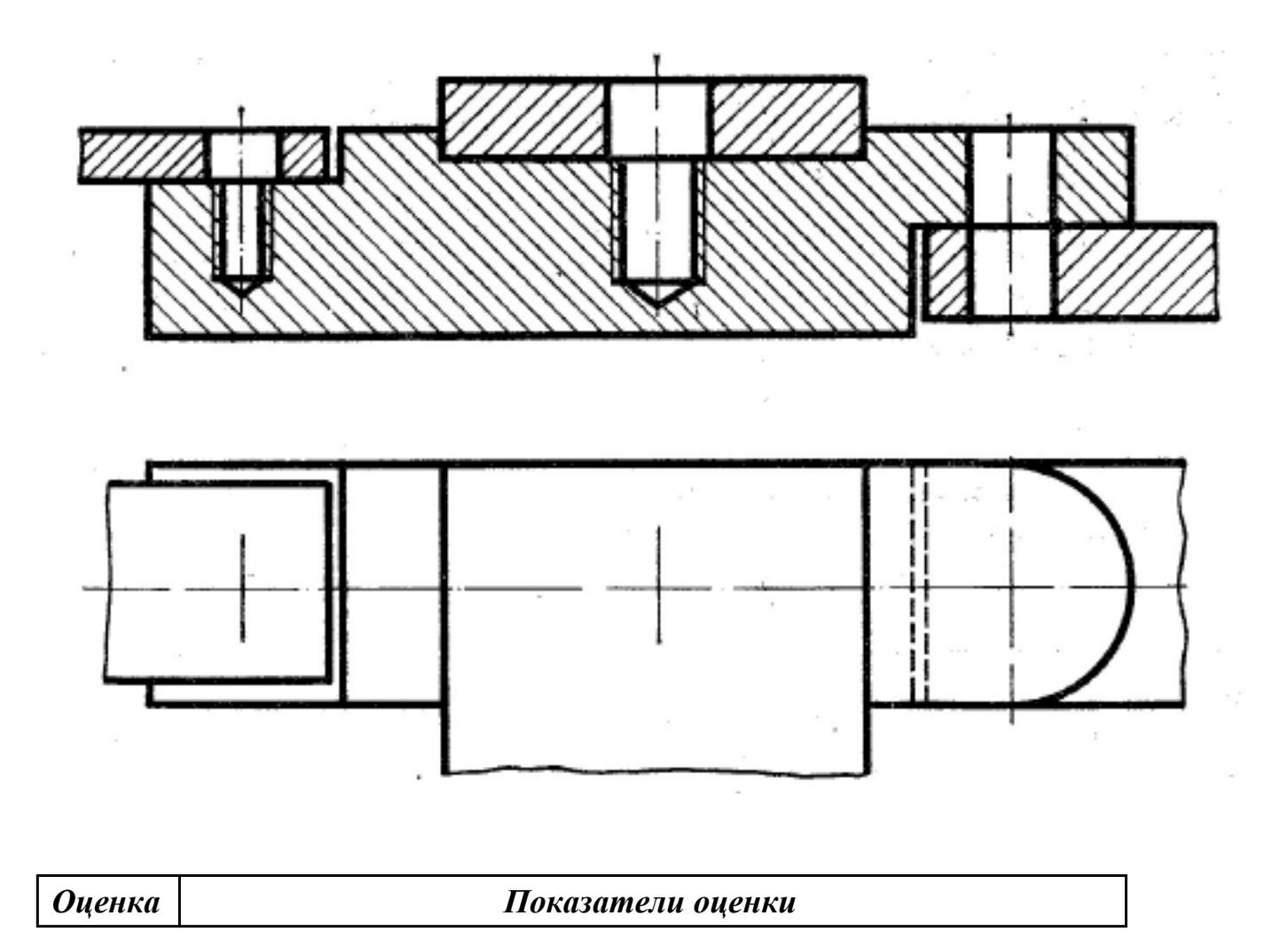

2.4 пользоваться спецификацией в процессе чтения сборочных чертежей, схем

# **Задание №1 (из текущего контроля)**

Выполнить ассоциативный чертеж детали из спецификации, указанной преподавателем по выданному сборочному чертежу

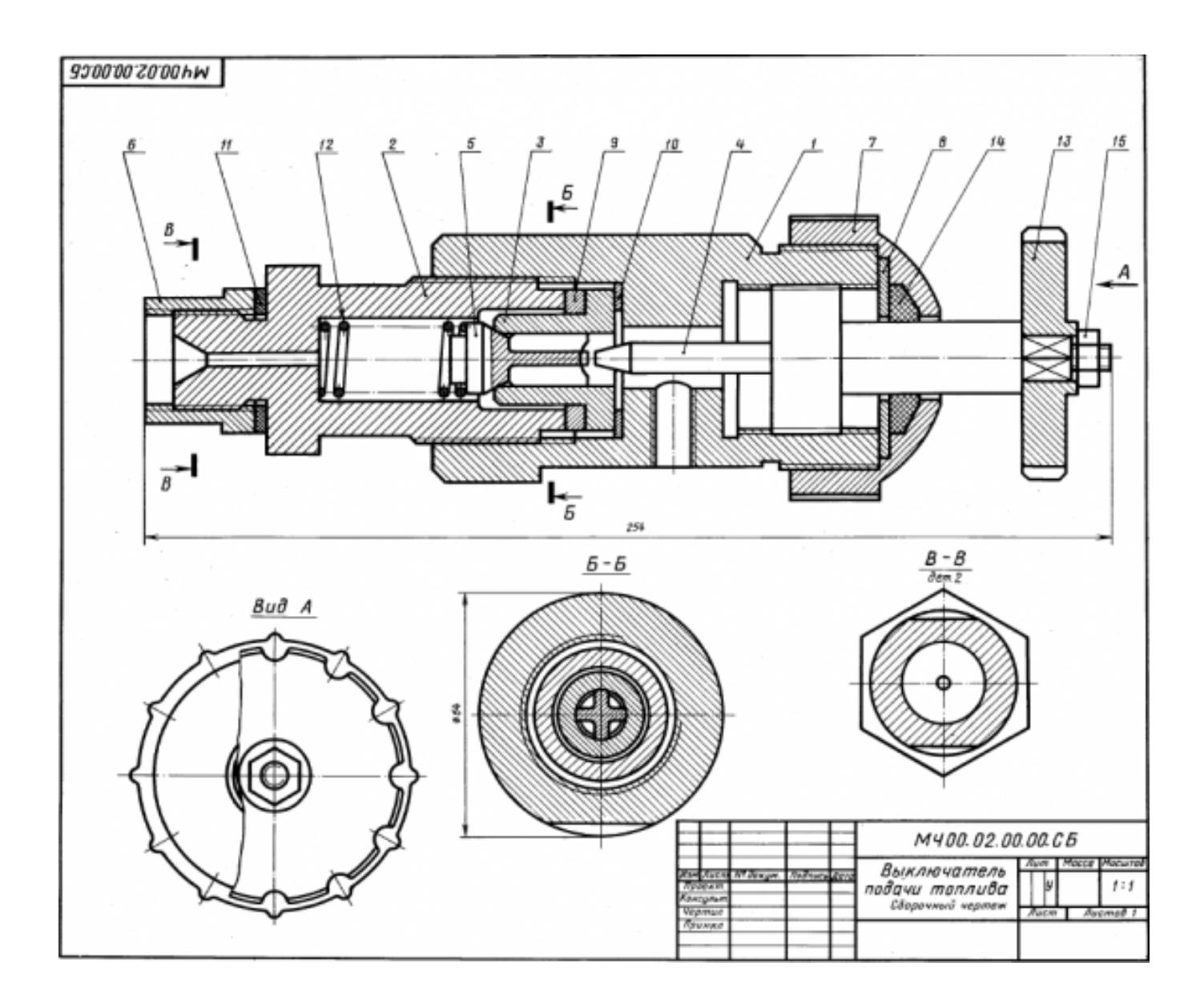

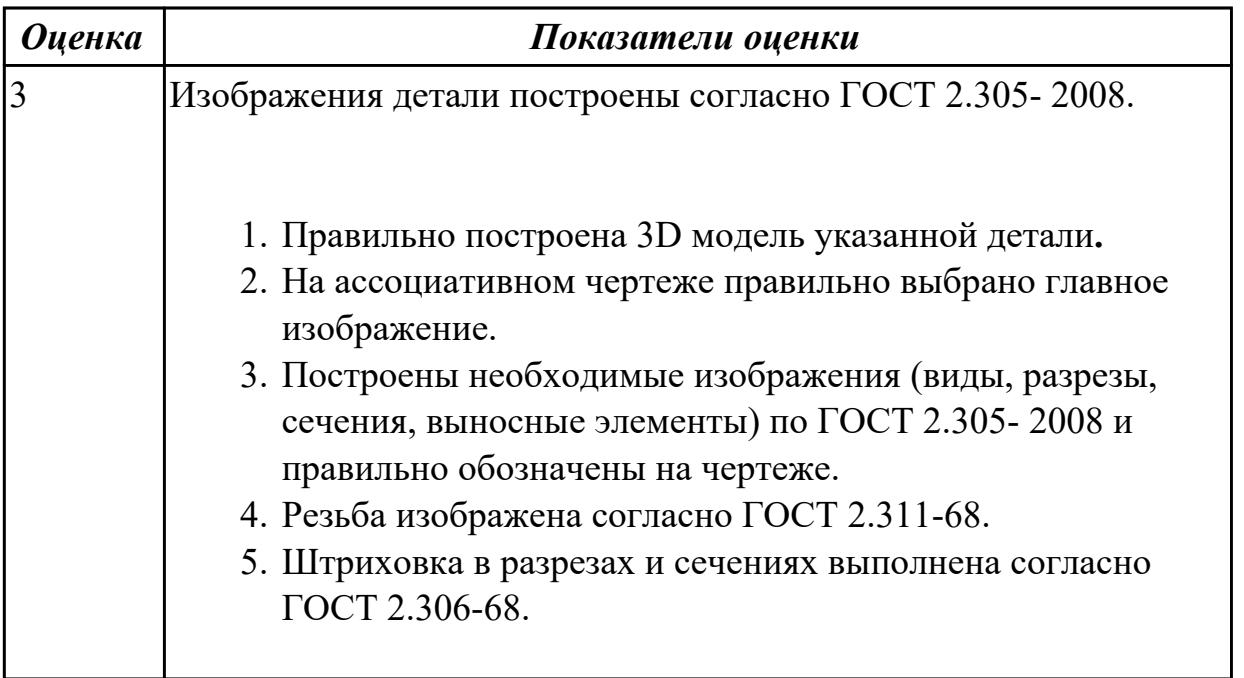

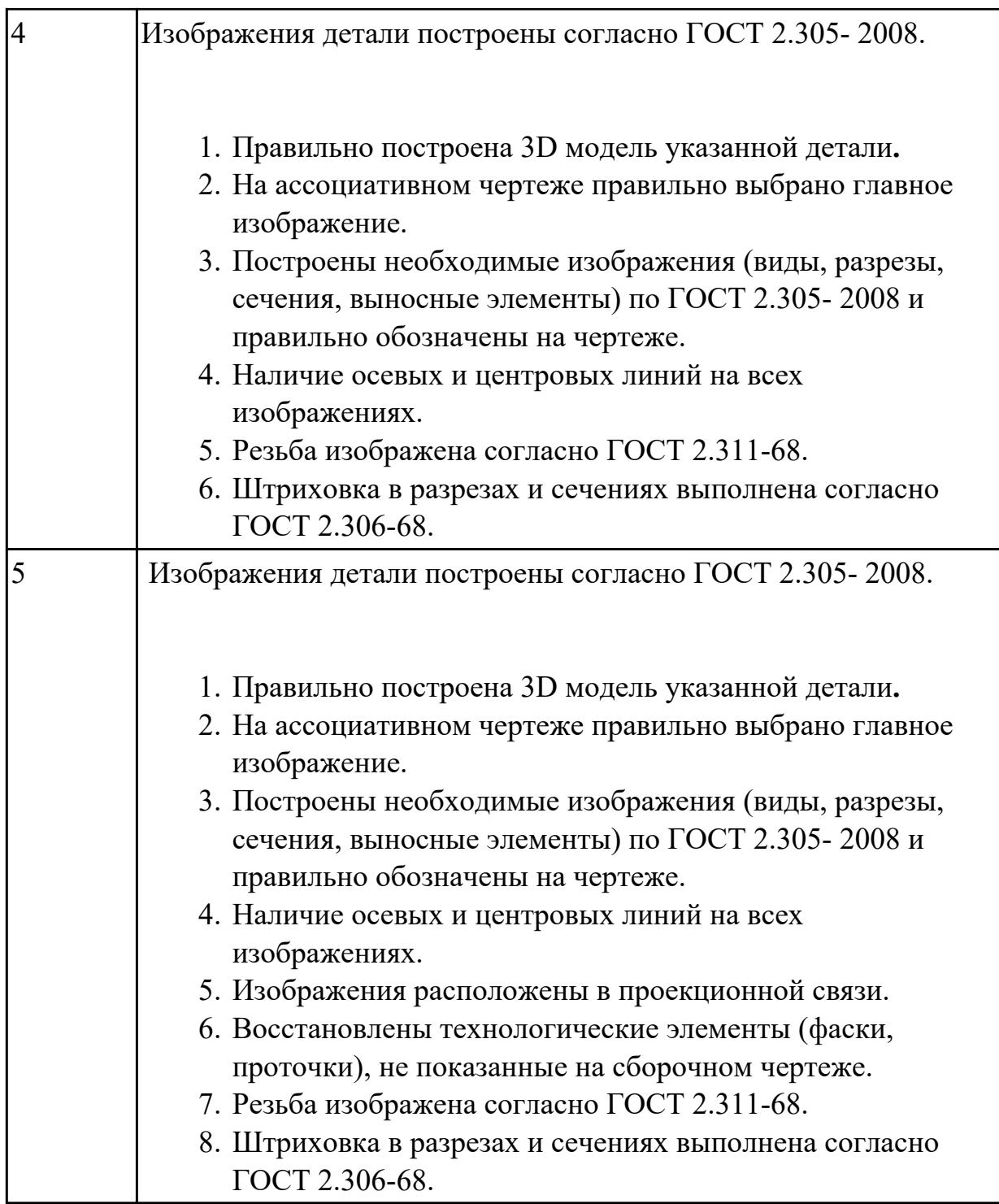

2.6 выполнять разрезы и виды в системе «Компас 3D»

## **Задание №1 (из текущего контроля)**

По приведенным изображениям детали построить построить три вида и выполнить необходимые разрезы.

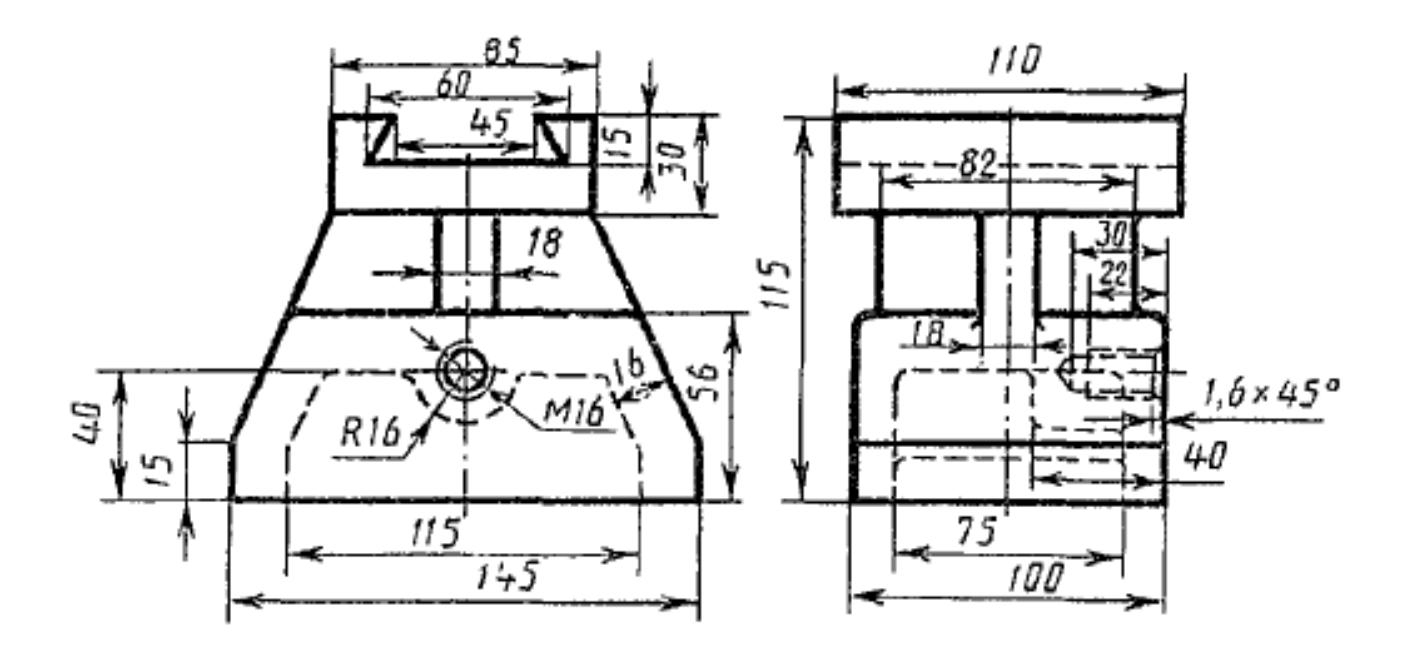

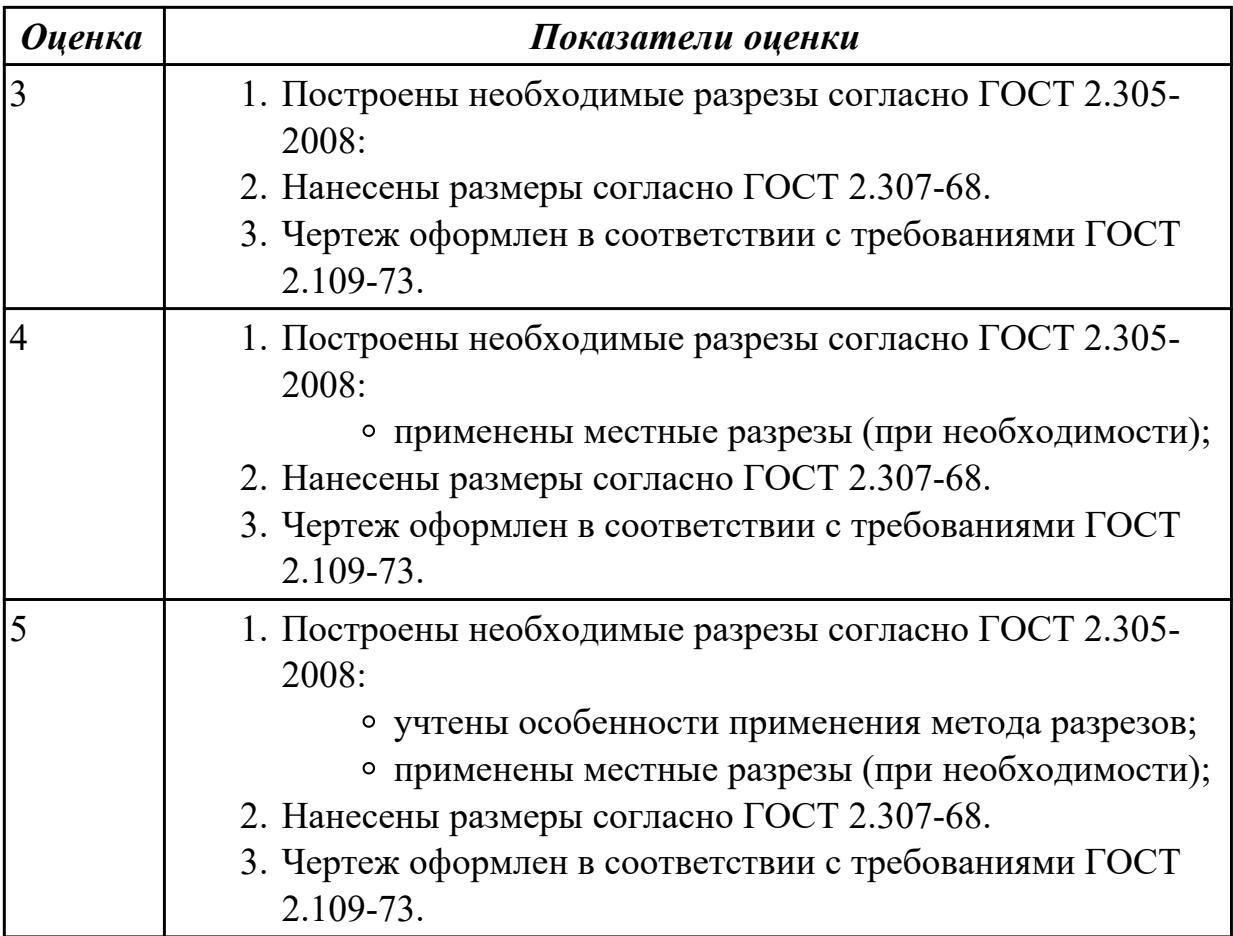

2.7 создавать сборочный чертеж в системе «Компас 3D» **Задание №1 (из текущего контроля)**

Дан чертеждеталей. Построить ассоциативный чертеж сборки

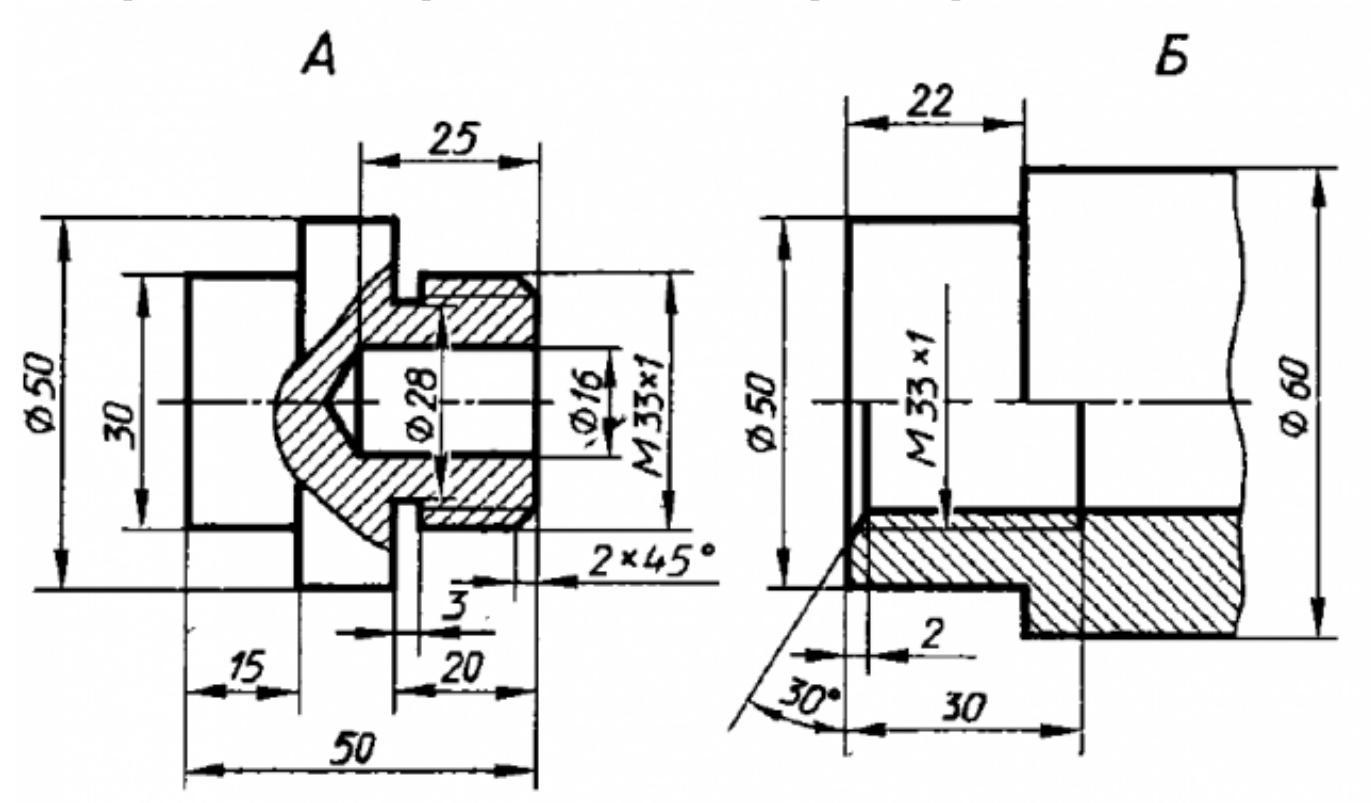

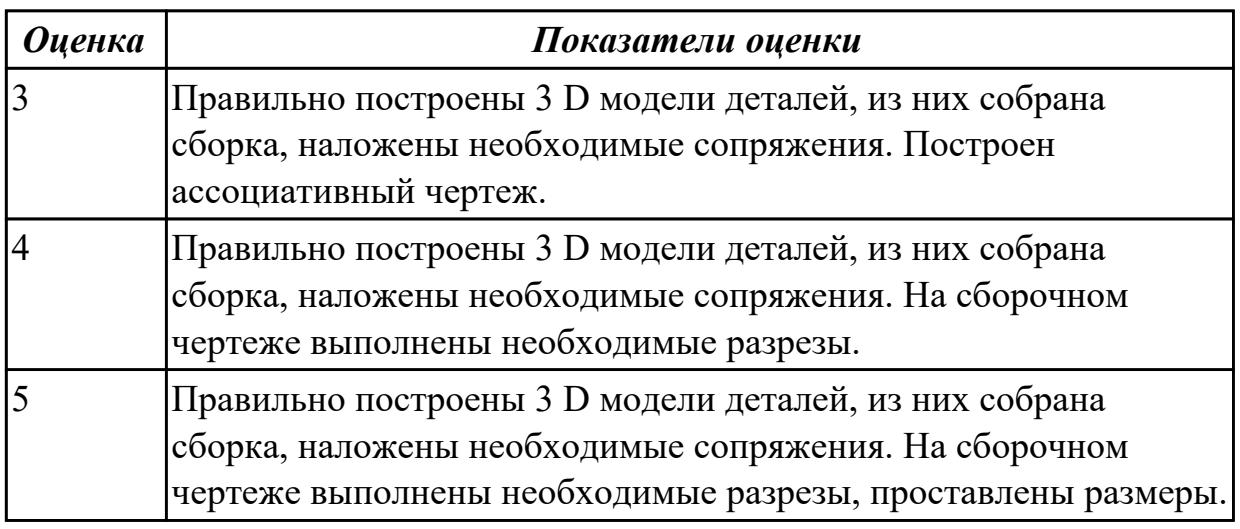

# **Задание №2 (из текущего контроля)**

Дан чертеждеталей. Построить ассоциативный чертеж сборки

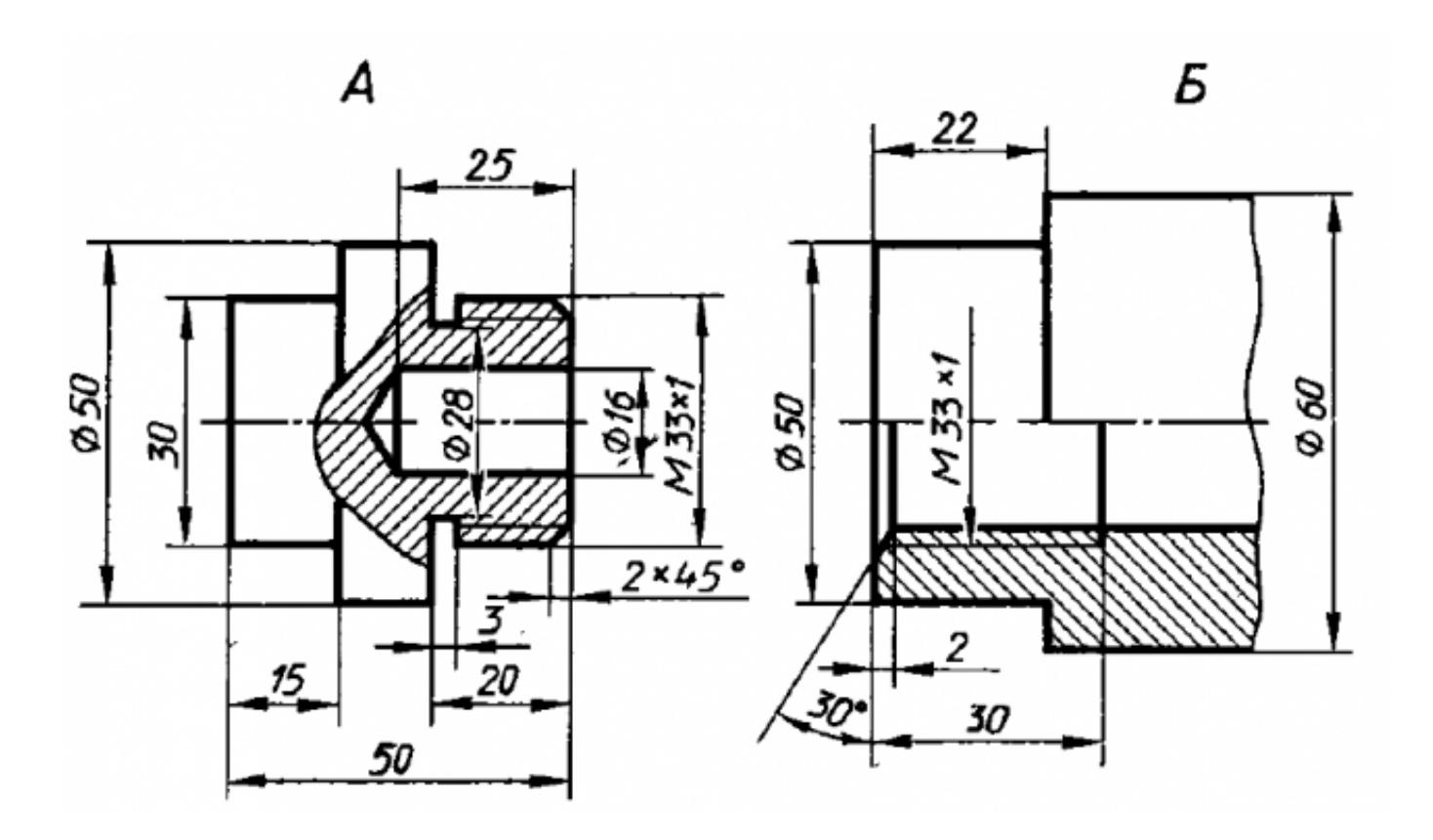

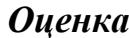

*Оценка Показатели оценки*

#### **Дидактическая единица для контроля:**

2.8 создавать спецификации в системе «Компас 3D»

### **Задание №1 (из текущего контроля)**

Дан чертеж опоры. Построить по чертежу 3 D модель, к ней построить основание и собрать из них сборку, скрепив опору и основание стандартными крепежными изделиями. Составить спецификацию, на сборочном чертеже проставить позиции.

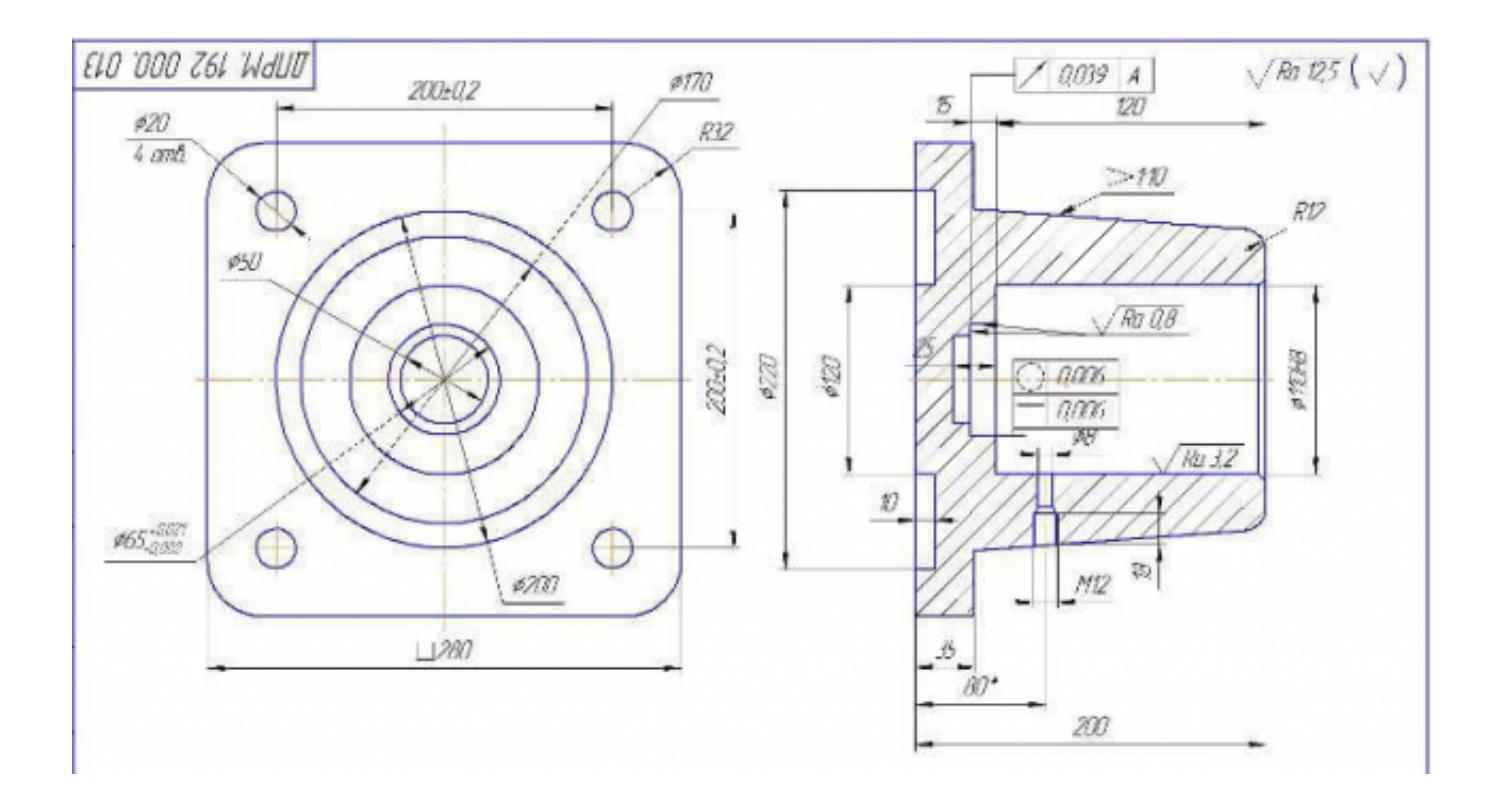

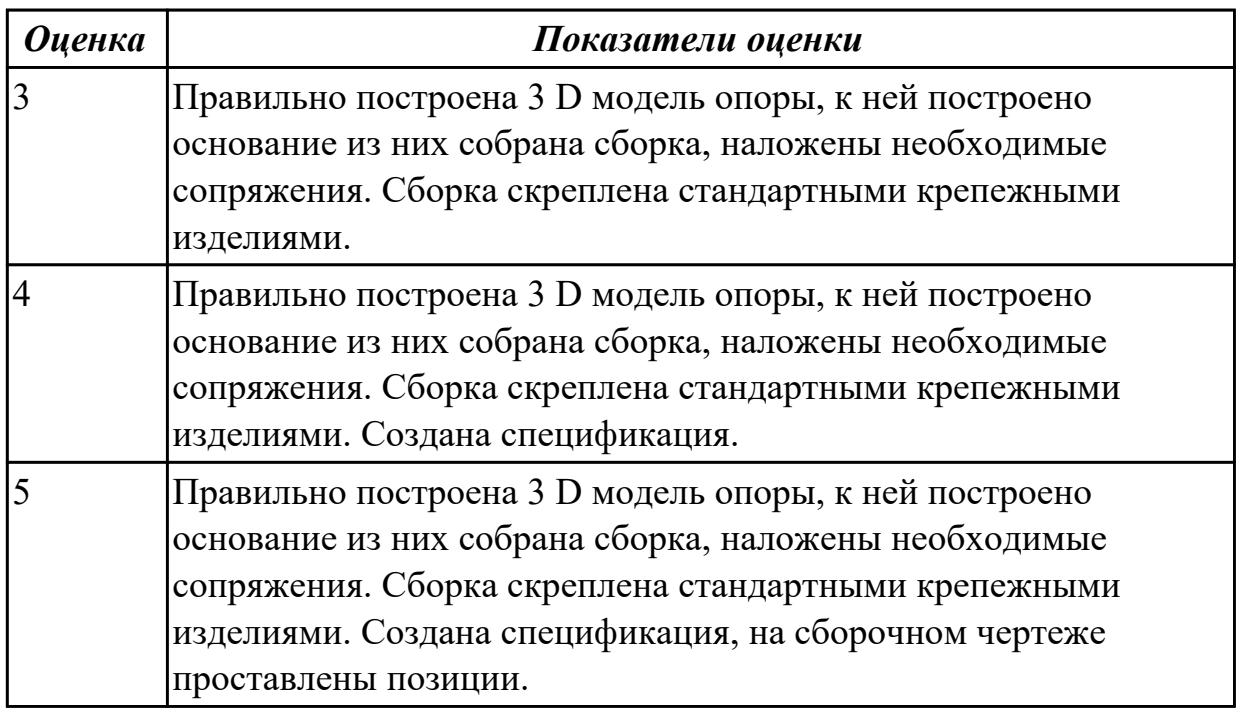

2.5 включать и настраивать параметрический режим. Строить параметрические чертежи и 3D модели

# **Задание №1 (из текущего контроля)**

Необходимо создать точную трехмерную параметрическую модель в масштабе 1:1 по предоставленному чертежу.

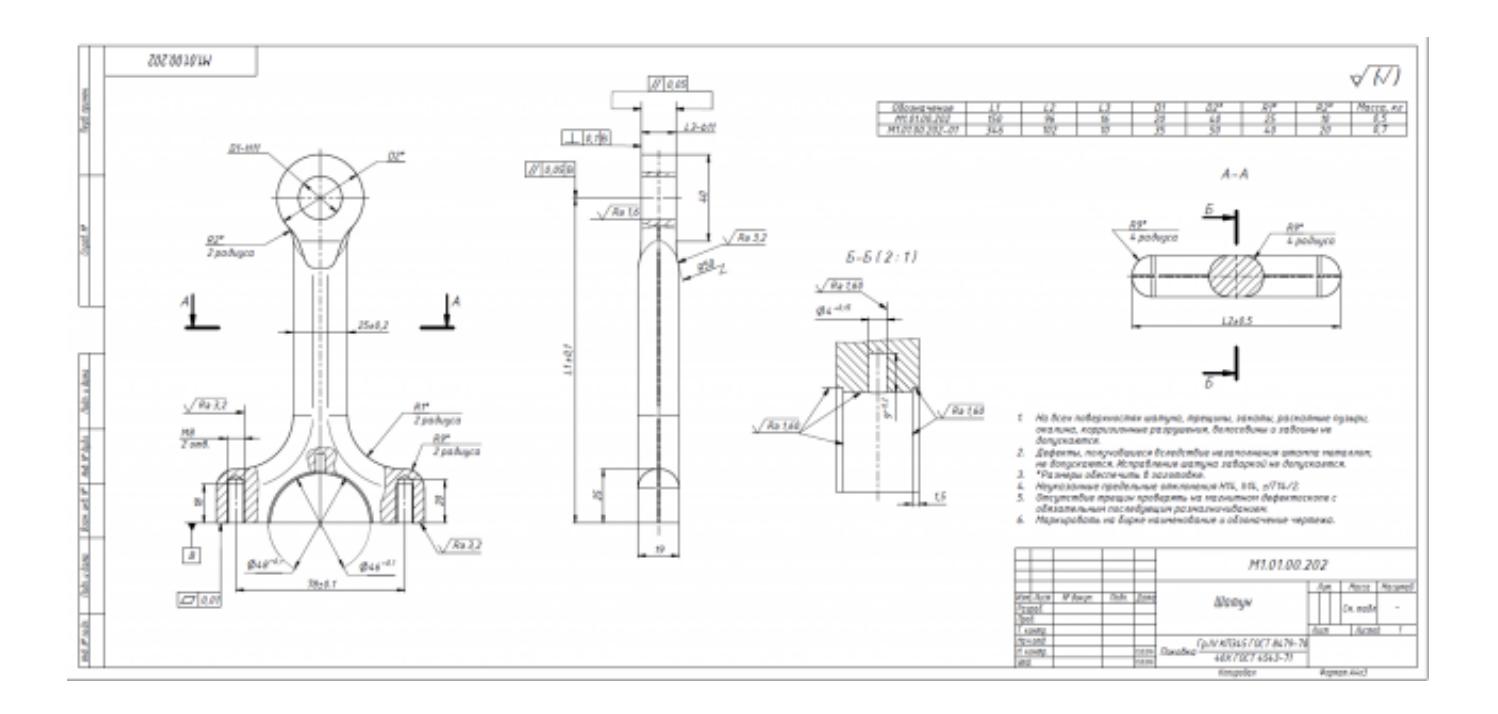

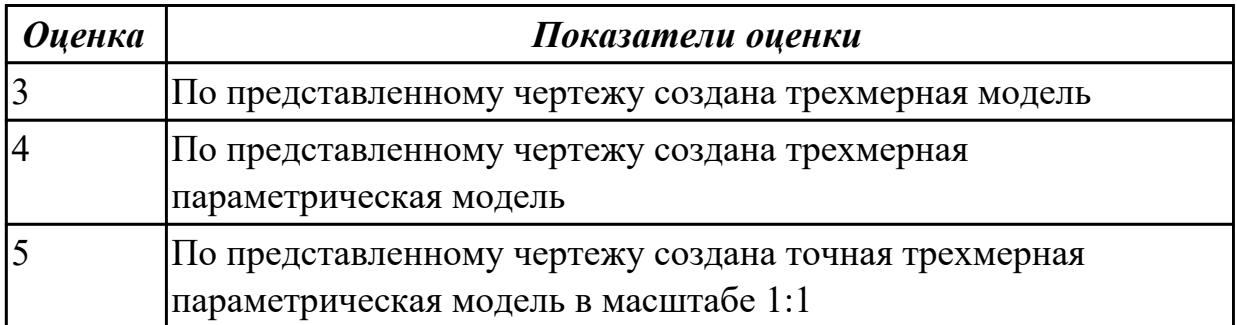